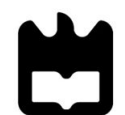

Universidade de Aveiro Instituto Superior de Contabilidade e Administração **Ano 2019** da Universidade de Aveiro

**Tânia Sofia Gonçalves Melo** **Relatório de Estágio curricular realizado na empresa Faurecia – Assentos de Automóvel, Lda.**

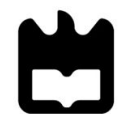

Universidade de Aveiro Instituto Superior de Contabilidade e Administração **Ano 2019** da Universidade de Aveiro

# **Tânia Sofia**

### **Gonçalves Melo Relatório de Estágio Curricular realizado na empresa Faurecia – Assentos de Automóvel, Lda.**

Relatório de Estágio Curricular realizado na empresa Faurecia – Assentos de Automóvel, Lda. e apresentado ao Instituto Superior de Contabilidade e Administração da Universidade de Aveiro para cumprimento dos requisitos necessários à obtenção do grau de Mestre em Contabilidade – Ramo Fiscalidade, realizado sob a orientação científica do Dr. Fernando Miguel Moreira dos Santos Costa, Professor Adjunto do Instituto Superior de Contabilidade e Administração da Universidade de Aveiro.

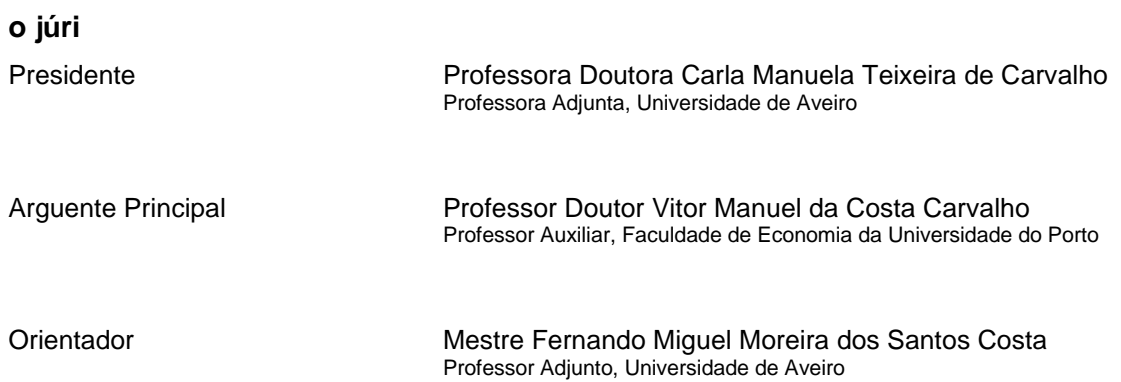

**Agradecimentos** Na realização do presente estágio foram várias as pessoas que de alguma maneira contribuíram para a sua realização, os quais merecem o meu agradecimento e reconhecimento.

> Agradeço ao meu orientador, o Dr. Fernando Costa, por todo o apoio, dedicação prestada, empenho e disponibilidade que foram fundamentais para a realização deste trabalho.

A toda a minha família, tenho de agradecer o apoio incondicional porque sem eles teria sido difícil ter chegado até esta etapa.

Um enorme agradecimento a todos que me acolheram e receberam ao longo de 6 meses na Faurecia – Assentos de Automóvel, Lda. e um agradecimento especial à minha orientadora, Dra. Graça Teixeira, pela sua dedicação, acompanhamento e confiança, transmitida durante o estágio curricular.

**palavras-chave** Fiscal, Declarações / Obrigações Declarativas, Gestão e Acompanhamento de Projetos, Portugal 2020

**Resumo** Este relatório resulta da realização de um estágio curricular, durante seis meses, no departamento fiscal da Faurecia – Assentos de Automóvel, Lda.. O objetivo do relatório é demonstrar os procedimentos utilizados na área fiscal, num contexto real, para as empresas do Grupo Faurecia em Portugal. Para tal, serão descritas as atividades desenvolvidas ao longo do estágio: o preenchimento de declarações / obrigações declarativas impostas pela Autoridade Tributária e Aduaneira; o preenchimento de inquéritos do Instituto Nacional de Estatística; a gestão e acompanhamento de projetos de investimento no âmbito do Sistema de Incentivos à Inovação Empresarial do Portugal 2020; e o respetivo preenchimento dos formulários de pedidos de pagamento. A realização do estágio curricular foi enriquecedora na medida que

possibilitou aprofundar e adquirir conhecimentos na área fiscal, desenvolvimento de competências comportamentais e profissionais e aplicação prática dos conhecimentos obtidos durante a formação académica. Com o presente relatório e a realização do estágio, concluiu-se que a área fiscal é muito importante para um bom desempenho de uma empresa e que influência a sua situação financeira.

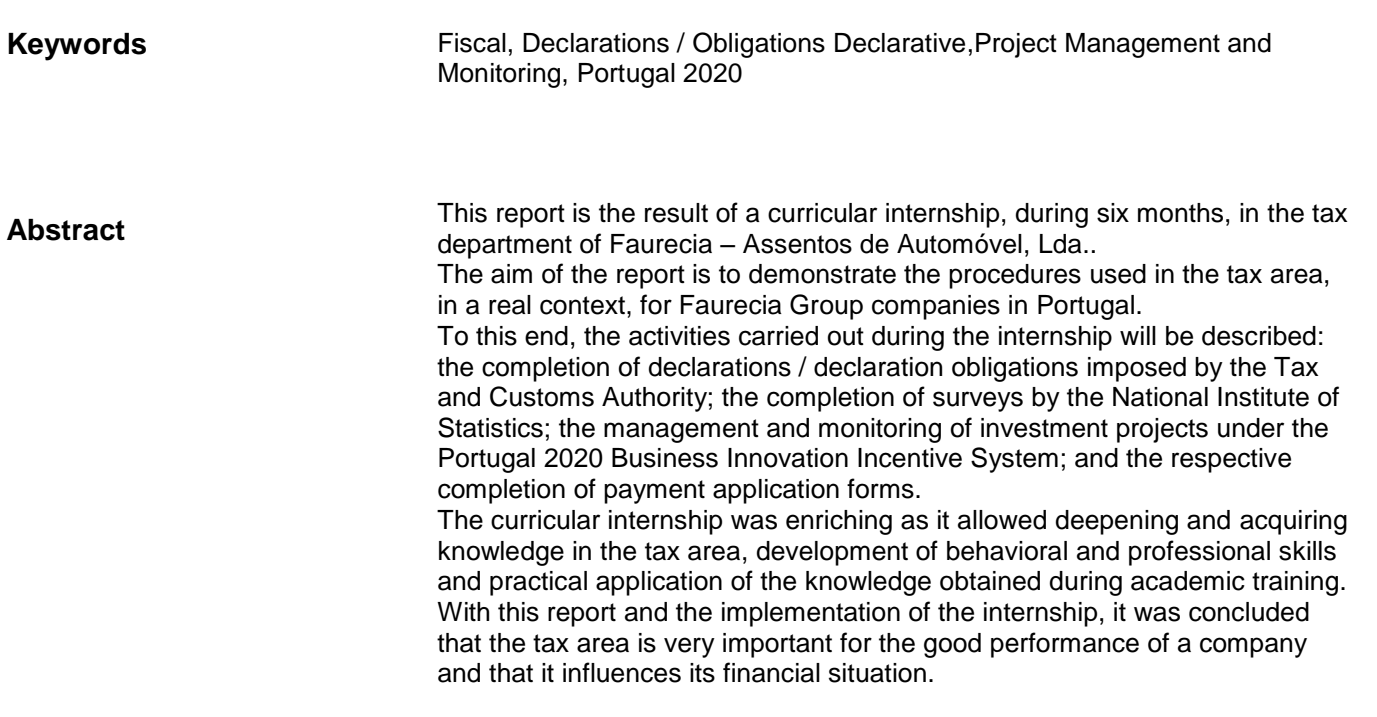

## Índice

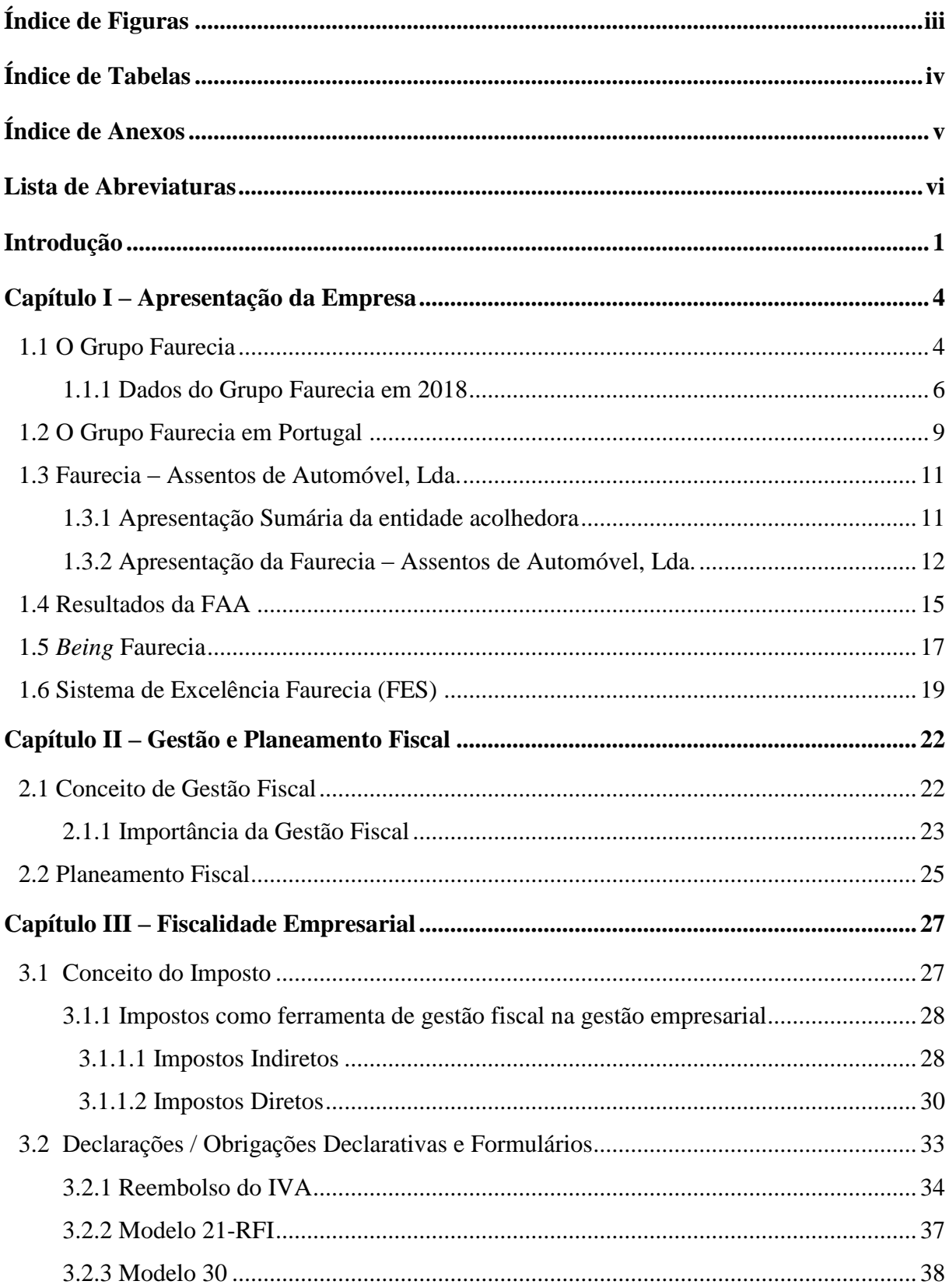

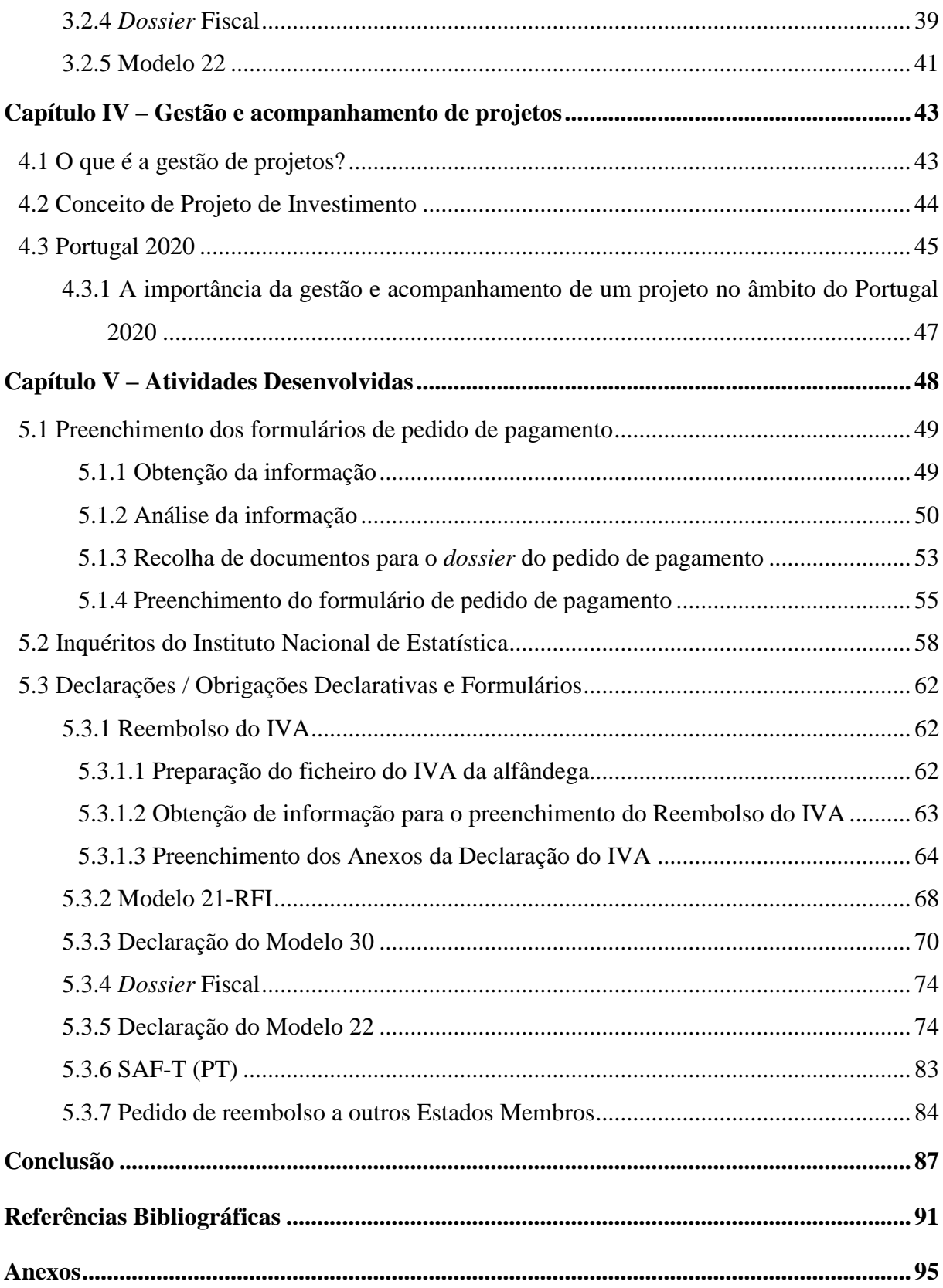

## <span id="page-8-0"></span>**Índice de Figuras**

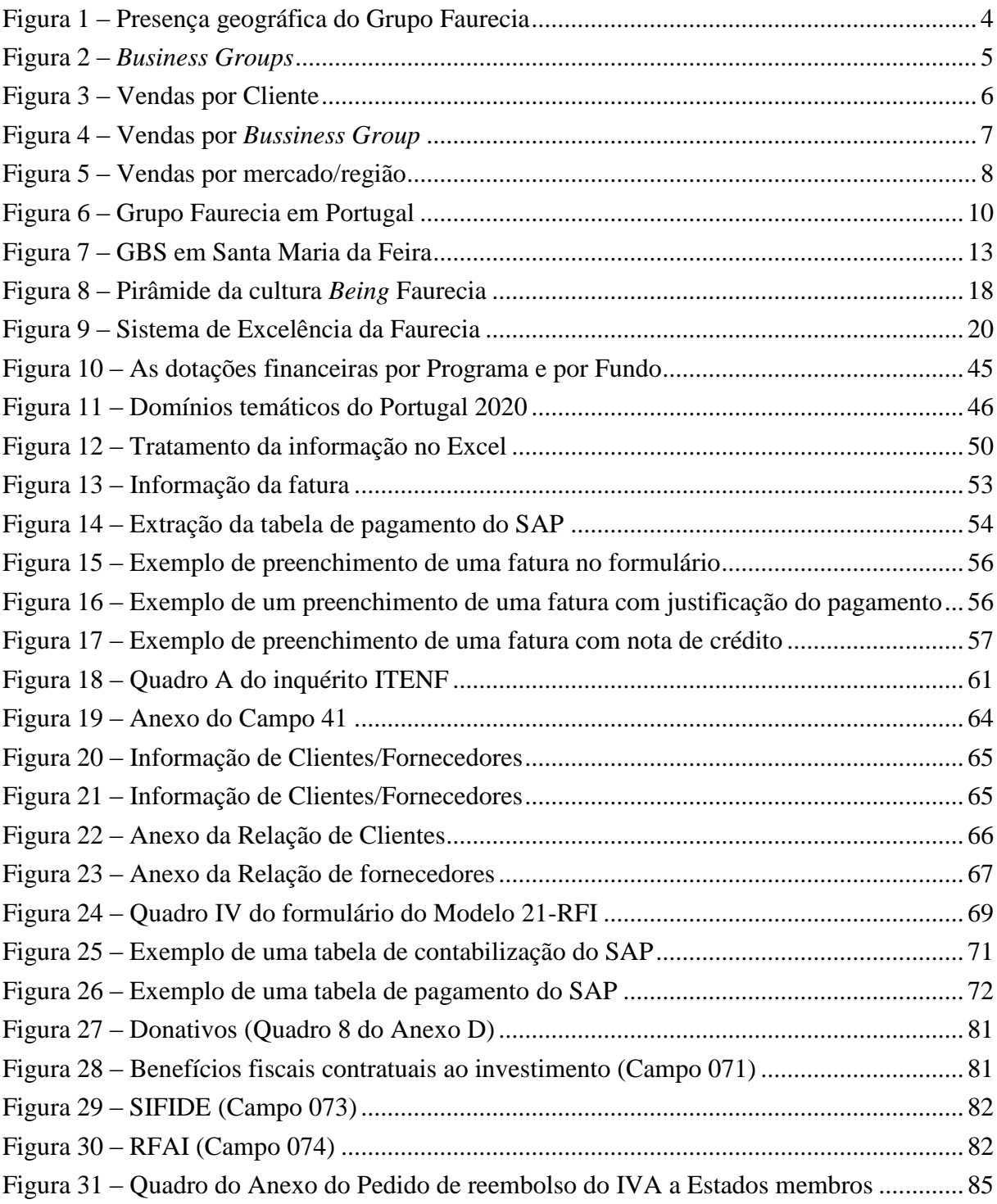

### <span id="page-9-0"></span>**Índice de Tabelas**

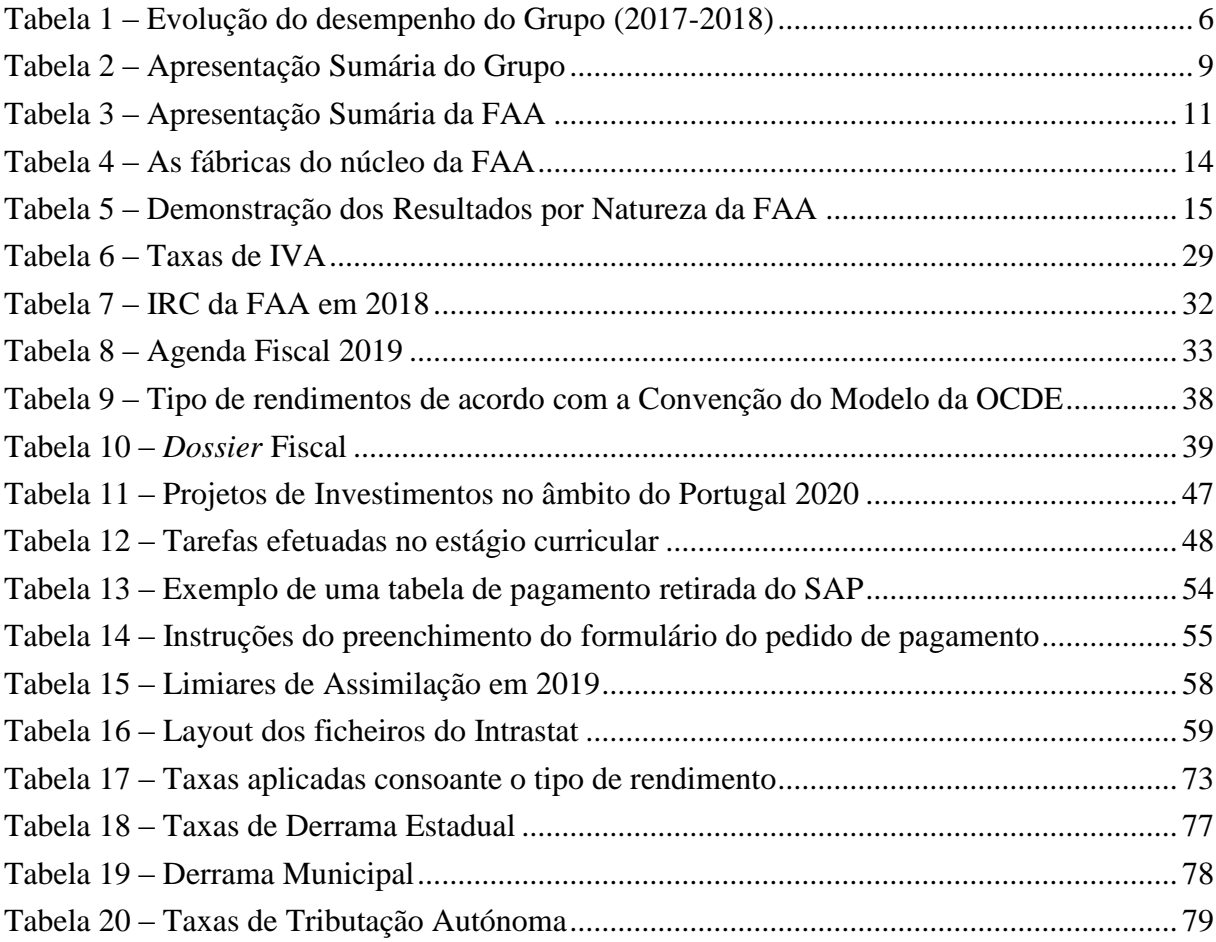

### <span id="page-10-0"></span>Índice de Anexos

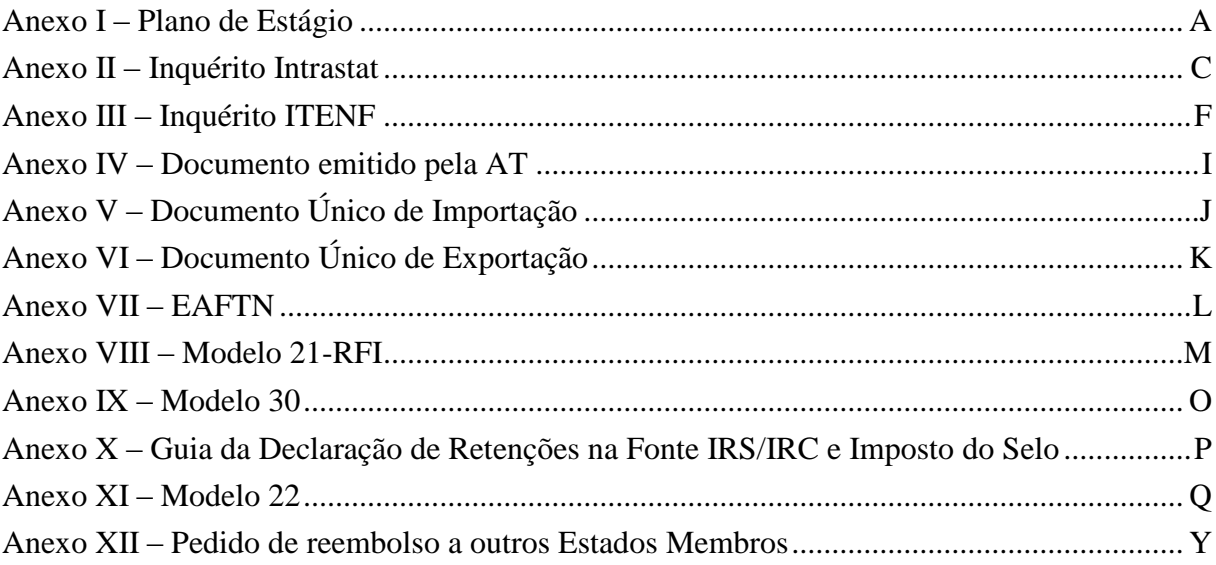

### <span id="page-11-0"></span>**Lista de Abreviaturas**

- AICEP Agência para o Investimento e Comércio Externo de Portugal
- AT Autoridade Tributária e Aduaneira
- CDT Convenção para evitar a dupla tributação
- CIMI Código Imposto Municipal sobre o Imposto
- CIRC Código Imposto sobre o Rendimento das Pessoas Coletivas
- CIRS Código Imposto sobre o Rendimento das Pessoas Singulares
- CIS Código Imposto de Selo
- CIVA Código Imposto sobre o valor acrescentado
- DU Documento Único
- EBF Estatuto dos Benefícios Fiscais
- EAFTN Estância Aduaneira fora do Território Nacional
- EDA Eda Estofagem de Assentos Unipessoal, Lda.
- FAA Faurecia Assentos de Automóvel, Lda.
- FES Sistema de Excelência Faurecia
- FSE Faurecia Sistemas de Escapes, Lda.
- FSI Faurecia Sistemas de Interior de Portugal Componentes para Automóveis, S.A.
- GBS Global Business Services
- ID *Document Processing Number*
- I&D Investigação e Desenvolvimento
- ITENF Inquérito Trimestral às Empresas Não Financeiras
- IMI Imposto Municipal sobre os Imóveis
- INE Instituto Nacional de Estatística
- IRC Imposto sobre o Rendimento das Pessoas Coletivas
- IRS Imposto sobre o Rendimento das Pessoas Singulares
- IS Imposto do Selo
- IVA Imposto sobre o Valor Acrescentado
- LGT Lei Geral Tributária
- NIF Número de Identificação Fiscal
- PO *– Purschasings documents*
- RETGS Regime Especial de Tributação dos Grupos de Sociedades
- RFAI Regime Fiscal de Apoio ao Investimento
- SAF-T (PT) *Standard Audit File for Tax Purposes Portuguese version*
- SASAL Sasal Assentos para Automóveis, S.A.
- SBI *Self-Billing*
- SIFIDE Sistema de Incentivos Fiscais em Investigação e Desenvolvimento Empresarial
- SNC Sistema de Normalização Contabilística

### <span id="page-13-0"></span>**Introdução**

Este relatório é referente ao estágio curricular realizado na empresa Faurecia – Assentos de Automóvel, Lda., designada por FAA, e é parte integrante do plano de estudos do Mestrado em Contabilidade – Ramo Fiscalidade do Instituto Superior de Contabilidade e Administração da Universidade de Aveiro.

O estágio teve a duração de seis meses, com início no dia 3 de setembro de 2018 e término a 1 de março de 2019, e consistiu no desenvolvimento de um conjunto de atividades ligadas à área fiscal e à gestão e acompanhamento de projetos de investimento.

A FAA resulta da evolução e crescimento de uma empresa nacional, a Molaflex, cuja unidade fabril em São João da Madeira acabou por ser adquirida pelo Grupo Faurecia nos anos 90. A empresa opera no sector de componentes de automóvel, em particular na produção de bancos / assentos para automóveis.

O estágio curricular foi realizado no Global Business Services (GBS), na Zona Industrial do Roligo – Santa Maria da Feira, recentemente inaugurado (13 de maio de 2019).

O novo projeto implementado pela FAA tem como objetivo transformar e industrializar os processos administrativos com o objetivo de prestar apoio às fábricas do grupo Faurecia localizadas em Portugal, na Europa Ocidental, no Norte de África e em Israel. No GBS são asseguradas as funções financeiras, administração das compras e vendas, processamento de salários e suporte informático, envolvendo a colaboração de aproximadamente 350 colaboradores.

Para a realização do estágio curricular foram fixados os seguintes objetivos:

- $\checkmark$  Aprofundar e adquirir conhecimentos na área fiscal e na gestão de projetos;
- $\checkmark$  Desenvolver competências comportamentais a nível profissional;
- Aplicação prática dos conhecimentos apreendidos durante a formação académica.

A escolha da empresa para a realização do estágio justifica-se pelo facto de a FAA ser uma entidade de referência e de renome no ramo da indústria automóvel, caracterizada como uma empresa com uma forte implantação no mercado nacional e internacional e financeiramente sólida.

A predileção pela área fiscal como escolha para execução do relatório foi devido ao interesse e ao objetivo da mestranda em aprofundar os seus conhecimentos na área (do ponto de vista prático e do exercício profissional), considerando que durante a parte curricular do mestrado foi feita uma abordagem essencialmente teórica, incluindo a gestão e o acompanhamento de projetos.

O objetivo do relatório é descrever as atividades desenvolvidas e os procedimentos utilizados para todas as empresas do grupo Faurecia em Portugal, desde o preenchimento de declarações / obrigações declarativas impostas por a Autoridade Tributária e Aduaneira (AT), de inquéritos do Instituto Nacional de Estatística (INE) e dos formulários de pedido de pagamento dos projetos de investimento no âmbito do Sistema de Incentivos à Inovação Empresarial do Portugal 2020.

O presente relatório encontra-se dividido em cinco capítulos.

No capítulo I é efetuada a apresentação da entidade acolhedora: estrutura, história e principais resultados obtidos (tendo particularmente em conta os dados disponíveis para os dois últimos exercícios económicos); não se optou aqui por uma caracterização mais exaustiva do ponto de vista económico-financeiro da entidade de acolhimento pois este não foi tanto o foco do estágio (esta informação consta, aliás, dos respetivos relatórios e contas).

Nos capítulos II, III e IV será feita uma breve revisão da literatura, relativa aos temas abordados no estágio que será o suporte para uma melhor compreensão das atividades realizadas, e encontra-se organizada da seguinte forma:

- Capítulo II Gestão e Planeamento Fiscal: encontra-se descrito o conceito de gestão / planeamento fiscal e a importância da gestão fiscal;
- Capítulo III Fiscalidade Empresarial: apresenta-se o conceito de imposto e abordados os principais impostos que as empresas estão sujeitas;

 Capítulo IV – Gestão e Acompanhamento de Projetos: descrito o conceito de gestão de projetos e de projetos de investimento. Procede-se a explicação do que é o Portugal 2020 e a importância da gestão e acompanhamento de um projeto nesse âmbito.

No capítulo V serão descritas e explicadas as atividades executadas durante o estágio curricular.

Por fim, serão apresentadas as conclusões do estágio, sugestões de melhoria e eventuais propostas de investigações e/ou futuros trabalhos.

### <span id="page-16-0"></span>**Capítulo I – Apresentação da Empresa**

### <span id="page-16-1"></span>**1.1 O Grupo Faurecia**

A constituição do Grupo Faurecia remonta ao ano de 1997, como resultado do processo de fusão entre a Bertrand Faure, empresa especializada na produção de assentos, e a ECIA, uma entidade subsidiária da PSA Peugeot Citroën, responsável pelo fornecimento de sistemas de escapes para automóveis. Desta operação, surge a Faurecia S.A., a primeira empresa e atual casa-mãe do Grupo, com sede em Nanterre, França.

Em 2018, o grupo foi considerado o 9.º maior fabricante internacional de peças automóveis do mundo e o n.º 1 em interiores de veículos e tecnologia de controlo de emissões.<sup>1</sup>

Para o desenvolvimento da sua atividade, emprega aproximadamente 122 000 colaboradores marcando presença em 37 países (300 locais de produção e 35 centros de I&D), registando cerca de 403 patentes em 2017. <sup>2</sup>

A figura 1 demonstra a disposição geográfica do Grupo Faurecia no mundo:

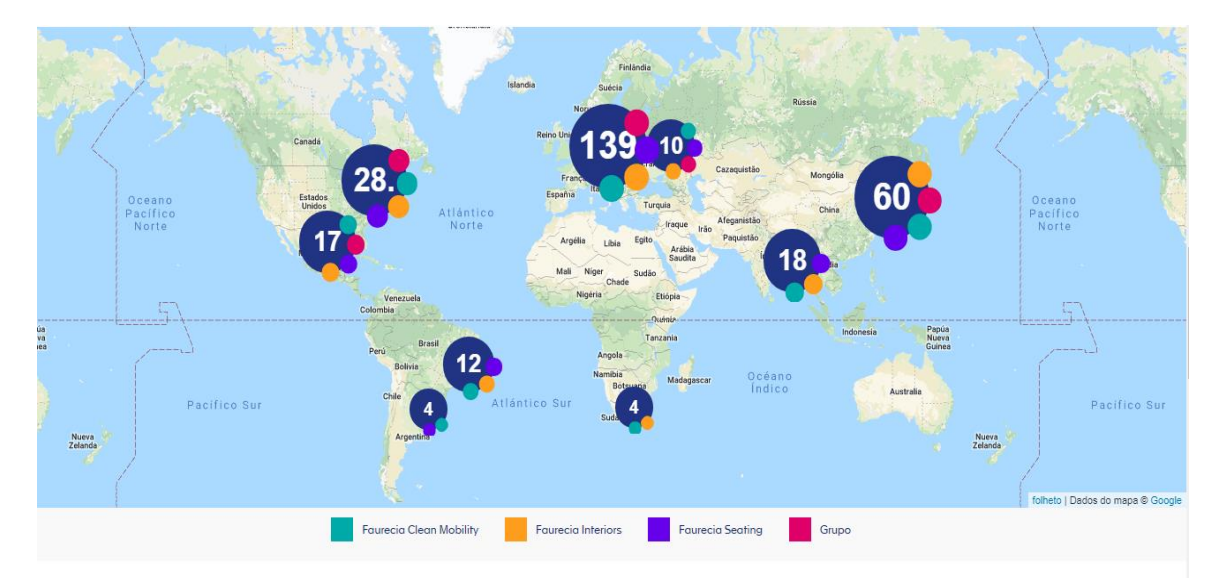

<span id="page-16-2"></span>**Figura 1 –** Presença geográfica do Grupo Faurecia

Fonte: Grupo Faurecia

1

Grupo Faurecia

 $2$  Grupo Faurecia

No sentido de fazer face à extrema complexidade da indústria automóvel, na qual se exige rapidez na entrega dos componentes por forma a não colocar em causa a logística e a própria organização da produção e face à dispersão geográfica dos clientes do Grupo, a empresa suporta a sua atividade segundo uma filosofia de *just-in-time*, com muitas das suas fábricas a operar em locais geograficamente próximos das instalações dos construtores; tal permite registar tempos de entrega em conformidade com as linhas de produção dos construtores automóveis.

O Grupo desenvolve um vasto leque de atividades para o mercado de componentes de automóveis, sendo de destacar, em particular o *design*, o desenvolvimento, a produção e o fornecimento de assentos, os *cockpits* (painéis de instrumentos, consolas centrais), os sistemas de insonorização (tanto para o interior dos veículos como para o compartimento do motor e bagagem) e os sistemas de escape.

Neste sentido, o Grupo encontra-se operacionalmente dividido em três grandes linhas de produto ("*Business Groups"*):

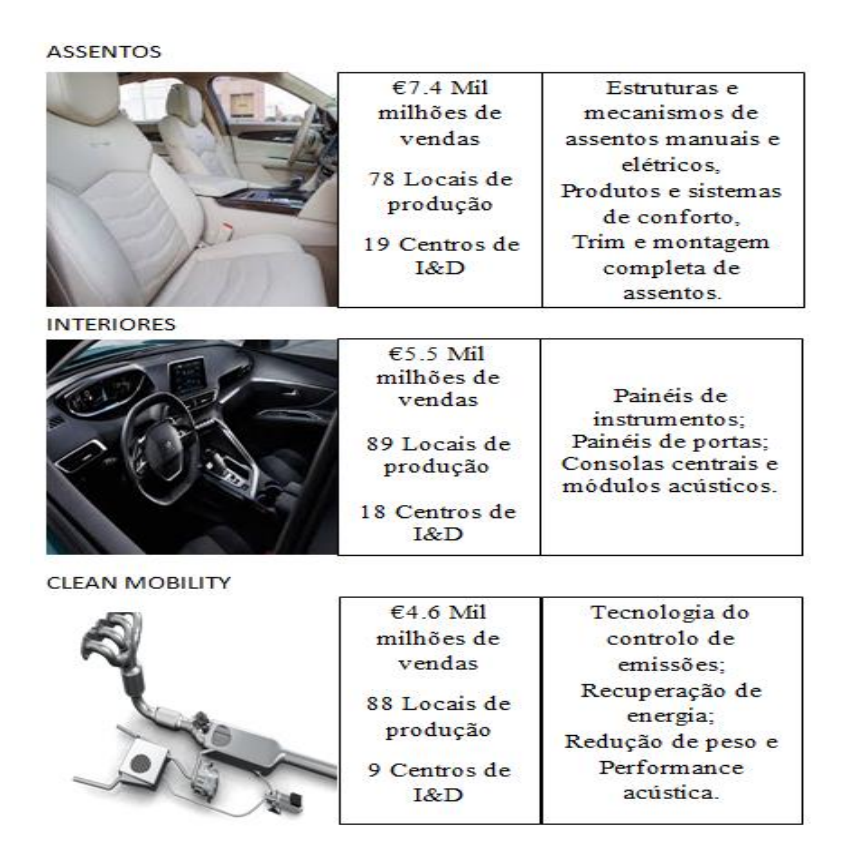

<span id="page-17-0"></span> **Figura 2 –** *Business Groups* Fonte: Manual de Acolhimento da Faurecia

#### <span id="page-18-0"></span>**1.1.1 Dados do Grupo Faurecia em 2018**

Desde a sua fundação, o Grupo tem crescido para se afirmar e consolidar a sua liderança no mercado de fornecedores do sector automóvel. A estreita relação com os seus clientes aliada à inovação e qualidade presente nos seus produtos tem permitido a Faurecia aumentar o seu volume de negócios.

No exercício de 2018, o Grupo Faurecia registou um aumento significativo das vendas e dos resultados face ao exercício anterior, conforme apresentado na tabela seguinte:

|                               |         |         | (Valores em milhões de Euros) |  |
|-------------------------------|---------|---------|-------------------------------|--|
| <b>Indicadores Económicos</b> | 2017    | 2018    | $(2018-2017)$                 |  |
| Vendas                        | 16 9 62 | 17 525  | 3,3%                          |  |
| Resultados Operacionais       | 1 1 5 8 | 1 2 7 4 | 10,0%                         |  |
| Resultado Líquido             | 599     | 701     | 17,0%                         |  |

<span id="page-18-2"></span> **Tabela 1** – Evolução do desempenho do Grupo (2017-2018)

Fonte: Grupo Faurecia

Os dados apresentados na tabela anterior permitem verificar que no exercício em análise o Grupo registou um volume de negócios, na ordem dos 17 525 milhões de euros (representando um ligeiro aumento face ao apresentado no exercício de 2017).

A figura 3 mostra a percentagem de vendas por clientes do Grupo Faurecia:

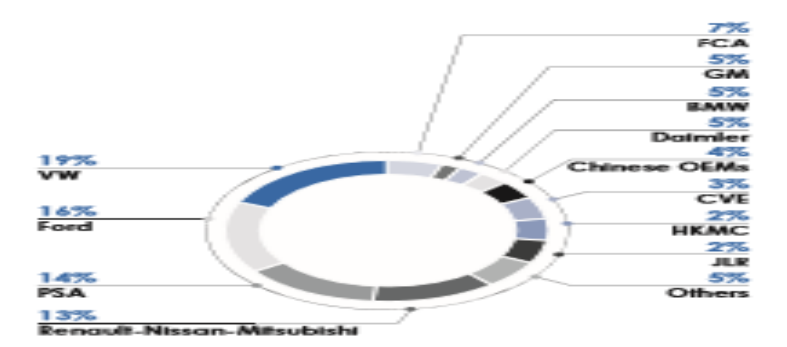

<span id="page-18-1"></span>**Figura 3 –** Vendas por Cliente Fonte: Grupo Faurecia

Analisando a figura acima, verifica-se que os maiores clientes são o Grupo Volkswagen com 19% das vendas, de seguida a Ford com cerca de 16%, o Grupo PSA com 14% e a Renault-Nissan-Mitsubishi aproximadamente 13%.

Na figura 4 é apresentada a composição do volume de negócios do Grupo por *Business Group*:

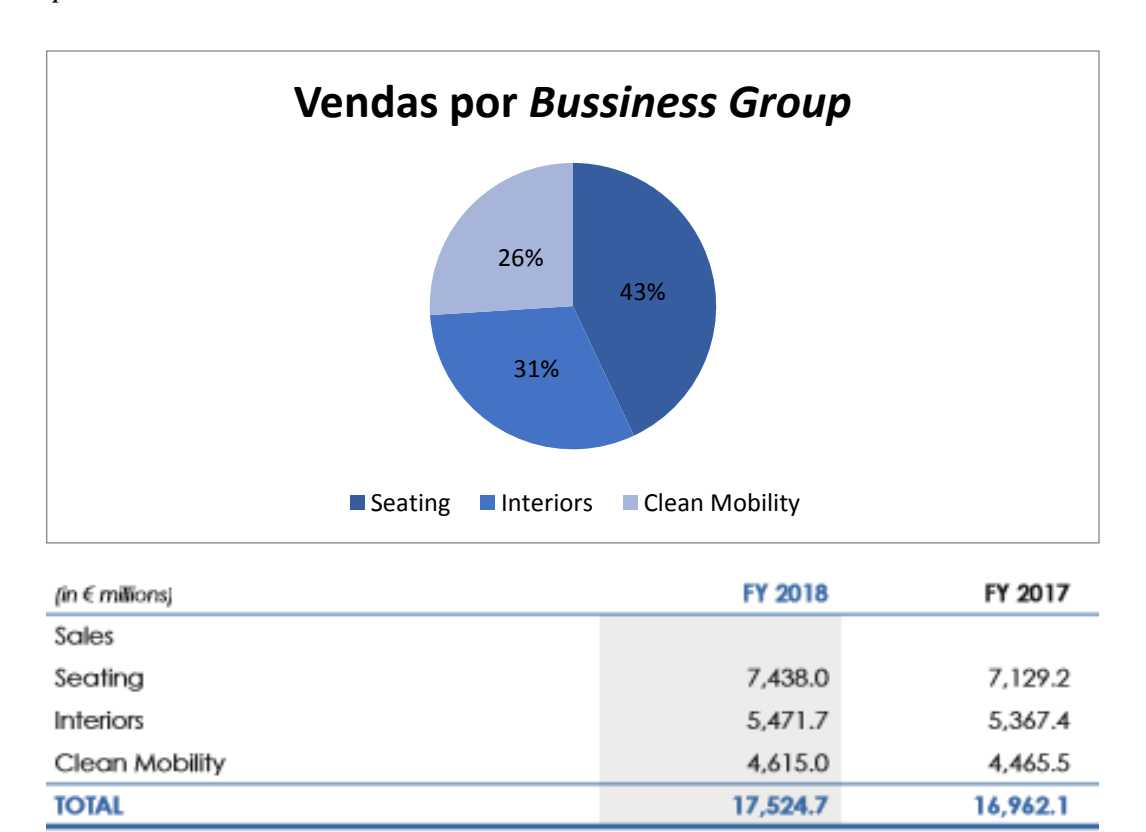

### <span id="page-19-0"></span>**Figura 4** – Vendas por *Bussiness Group*

Fonte: Grupo Faurecia

O facto de a atividade do Grupo apresentar uma estrutura equilibrada no que respeita aos níveis de faturação por *Business Unit*, em harmonia com a sua estratégia de diversificação, permite cobrir em simultâneos diversos segmentos dentro do setor de componentes de automóvel.

O ano de 2018 apresenta um ligeiro aumento das vendas nas três linhas principais de negócio (*Bussiness Group*) quando comparado com o ano de 2017. A produção de Assentos (*Seating*) é a principal linha de produto do Grupo, que alcançou 7438,0 milhões de euros, representando 43% do volume de negócios.

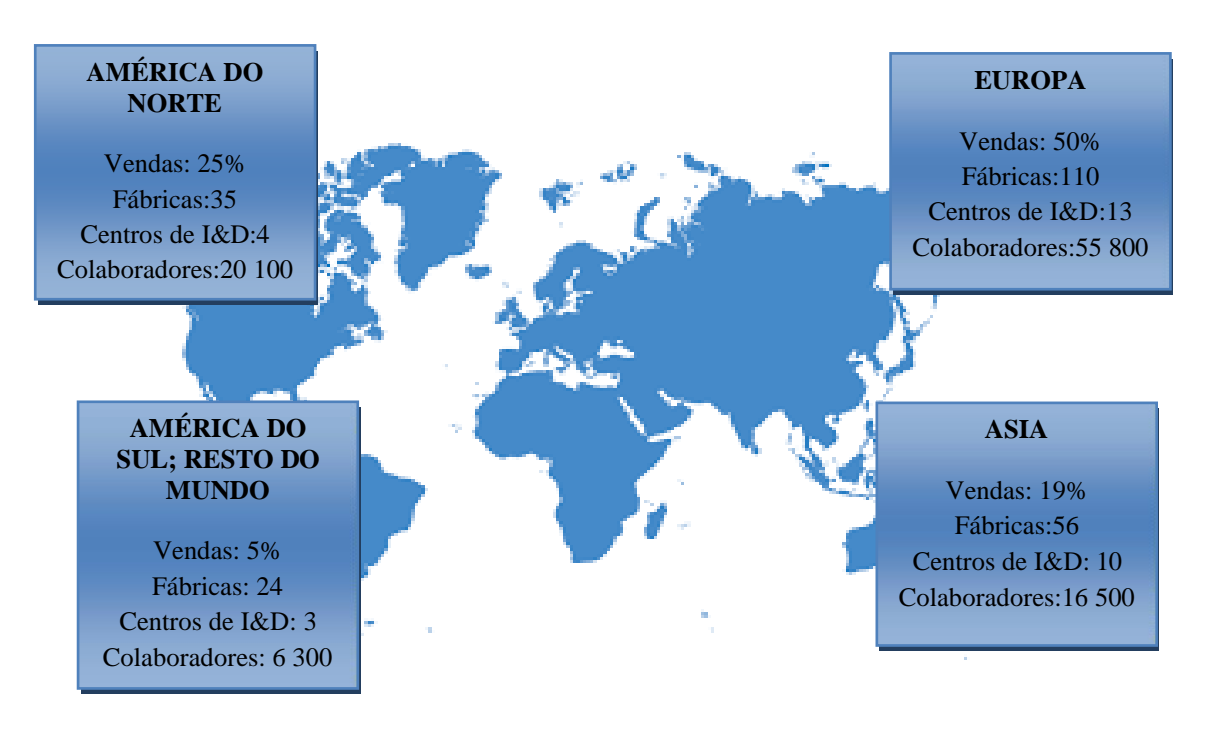

A figura 5 demonstra as vendas por mercado/região do Grupo:

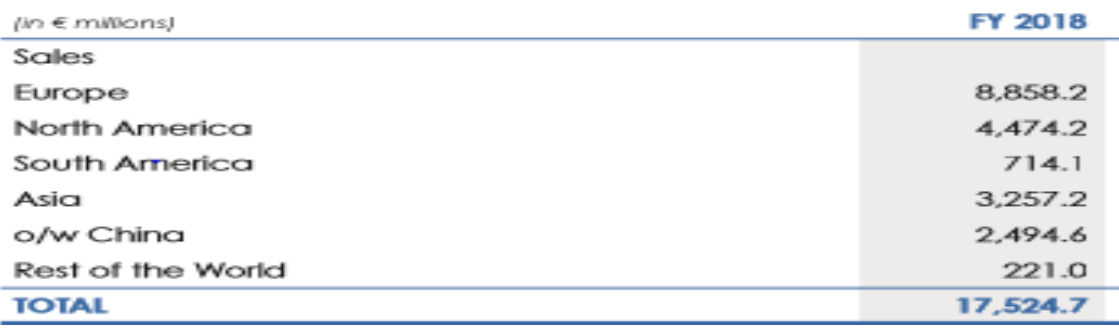

#### <span id="page-20-0"></span>**Figura 5 –** Vendas por mercado/região

Fonte: Grupo Faurecia

O Grupo Faurecia apresenta uma progressiva aposta na internacionalização, estando presente na maior parte do mundo e considerando cada mais os requisitos dos seus clientes, de forma a encontrar soluções que a tornem mais eficaz no mercado.

Os mercados geográficos de referência do Grupo são a Europa e a América do Norte, que representam um total de vendas de 8858,2 milhões de euros cerca de 50% e 4474,2 milhões de euros (25% do total das vendas) em 2018, respetivamente.

### <span id="page-21-0"></span>**1.2 O Grupo Faurecia em Portugal**

Apresenta-se infra uma breve descrição dos principais marcos históricos do Grupo Faurecia em Portugal:

| <b>Data</b> | Descrição                                                                                                    |  |  |
|-------------|----------------------------------------------------------------------------------------------------|--|--|
| 1951        | Criação da Empresa Molaflex                                                                                                    |  |  |
| 1962        | Início da produção de bancos automóveis                                                                                                    |  |  |
| 1973        | Primeiras exportações de componentes para automóveis                                                                                                    |  |  |
| 1980/1989   | Participação no capital do Grupo Bertrand Faure em dois associados da Molaflex para<br>desenvolvimento da atividade dos Bancos de Automóvel - Homologação para o projeto<br>Renault                                                                                                    |  |  |
| 1991        | Constituição da SASAL                                                                                                    |  |  |
| 1993        | Criação da Vanpro Joint-venture a 50% para fornecimento dos bancos completos à<br>AutoEuropa<br>Instalação da Sommer Alilbert em Portugal, no Parque Industrial AutoEuropa                                                                                                    |  |  |
| 1997        | Aquisição da totalidade de capital por parte do Grupo Faurecia                                                                                                    |  |  |
| 1998        | Aquisição da empresa SPAV, filial da DELSEY e conversão para a atividade de produção de<br>capas para bancos de automóveis                                                                                                    |  |  |
| 1998        | Fim da atividade da SASAL na produção de bancos com o encerramento da fábrica da<br>SODIA em Setúbal                                                                                                    |  |  |
| 1999        | Mudança da designação da empresa para Faurecia - Assentos de Automóvel, Lda.                                                                                                    |  |  |
| 2000        | Aquisição pela SASAL da empresa Tecnox em Vouzela para extensão da atividade de<br>produção de capas para bancos<br>Criação da Eda-Estofagem de Assentos Unipessoal, Lda. (EDA) em Nelas para fornecimento<br>de bancos completos em just in time à Citroën em Mangualde                                                                                                    |  |  |
| <b>2001</b> | Criação da empresa FSE em Bragança e integração da Faurecia Sistemas de Interior de<br>Portugal Componentes para Automóveis, S.A. (FSI) (via aquisição pelo Grupo Faurecia do<br>Grupo SAI Automotive) no Grupo Faurecia em Portugal<br>Início da atividade da EDA em Nelas, tendo como objeto social o fornecimento de assentos de<br>automóveis em just-in-time à Peugeot Citroen Automóveis Portugal, S.A., localizada em<br>Mangualde |  |  |
| 2004        | Aquisição pela FAA de 79,9% do capital da FSI                                                                                                    |  |  |
| 2017 e 2018 | Criação e implementação do projeto GBS                                                                                                    |  |  |

<span id="page-21-1"></span>**Tabela 2 –** Apresentação Sumária do Grupo

Fonte: Manual de Acolhimento da Faurecia

Neste momento a atividade do Grupo Faurecia é desenvolvida por 5 unidades fabris em Portugal:

- Faurecia Assentos de Automóvel, Lda., em São João da Madeira;
- Sasal Assentos para Automóveis S.A., em Vouzela;
- Faurecia Sistemas de Escapes, Lda., em Bragança;
- Eda Estofagem de Assentos Unipessoal, Lda., em Nelas; e
- Faurecia Sistemas de Interior de Portugal Componentes para Automóveis, S.A., em Palmela.

A estrutura de participações destas entidades é representada pela figura 6:

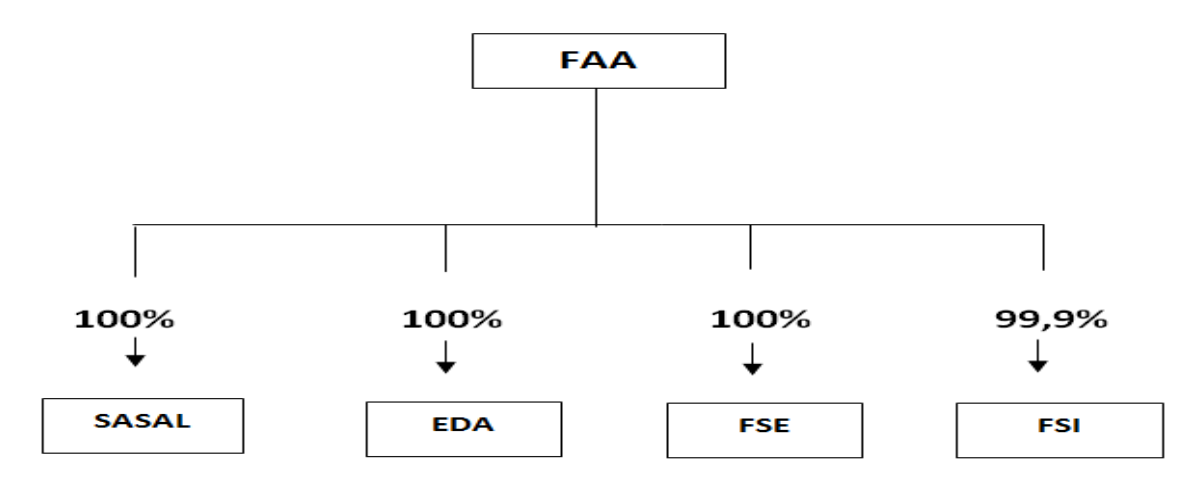

<span id="page-22-0"></span>**Figura 6 –** Grupo Faurecia em Portugal Fonte: Elaboração Própria

De acordo com a figura 6, a FAA (sociedade dominante) detém praticamente 100% de participação nas restantes empresas do grupo (sociedades dominadas). Desde 2001, a FAA e as suas associadas, são tributadas no âmbito do Regime especial de tributação dos Grupos de sociedades (REGTS) em que o lucro de tributação do grupo é igual à soma dos lucros tributáveis mais a soma dos prejuízos fiscais individuais.

No seu conjunto, as sociedades portuguesas empregam cerca de 3884 trabalhadores.

No exercício de 2018, o subgrupo português apresentou um volume de negócios agregado de, aproximadamente, 756 milhões de euros.

### <span id="page-23-0"></span>**1.3 Faurecia – Assentos de Automóvel, Lda.**

### <span id="page-23-1"></span>**1.3.1 Apresentação Sumária da entidade acolhedora**

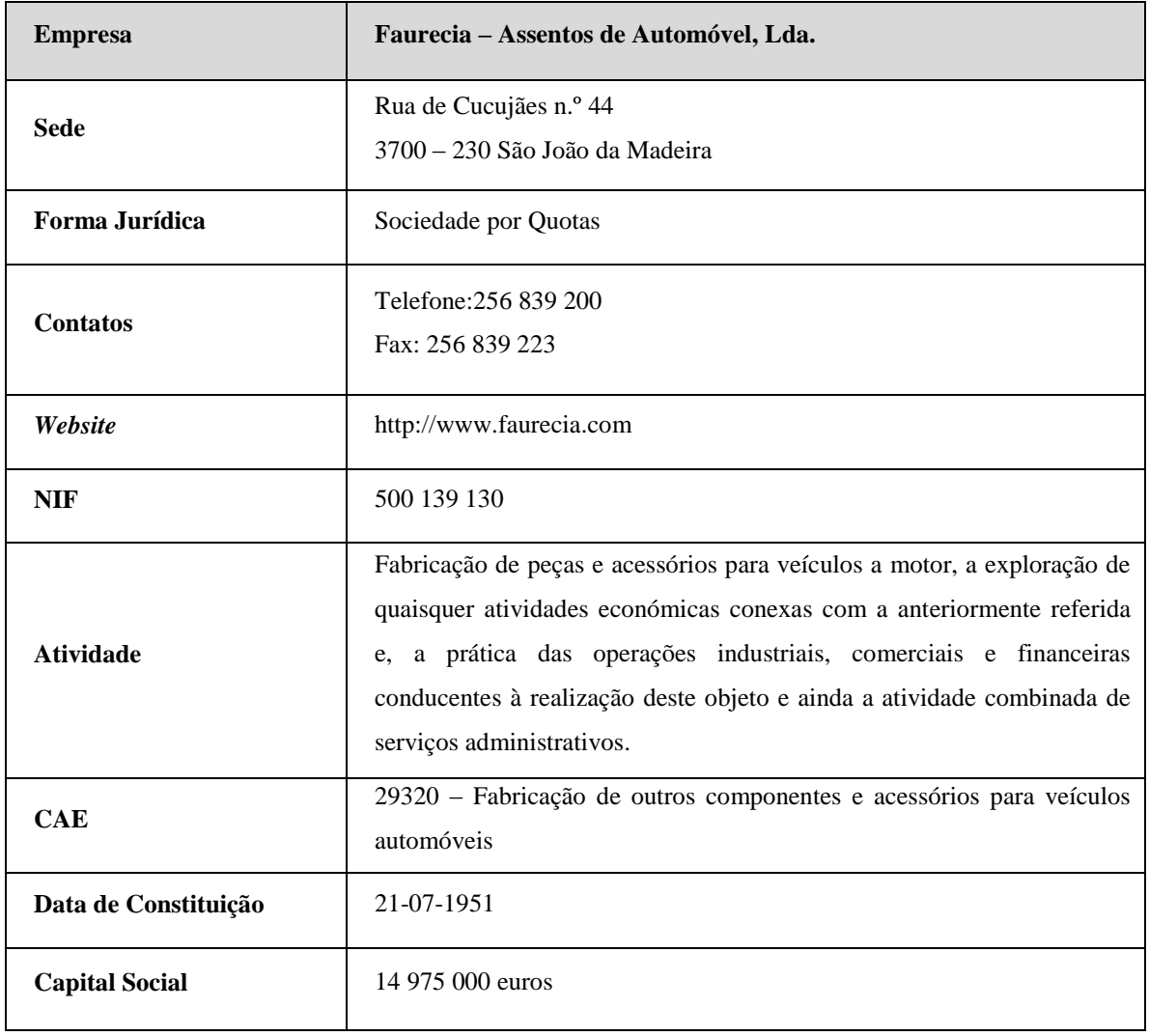

<span id="page-23-2"></span>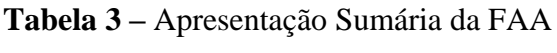

Fonte: Elaboração Própria

#### <span id="page-24-0"></span>**1.3.2 Apresentação da Faurecia – Assentos de Automóvel, Lda.**

A empresa opera no sector de componentes de automóvel, em particular na produção de bancos, integrando assim o Business Group Automotive Seating do Grupo Faurecia.

A FAA tem como sócias a Faurecia Investments, S.A., detentora de 99,99% do seu capital social e Faurecia Exhaust International, detentora de 0,01% do seu capital social, ambas com sede em Rue Hennape em Nanterre, França.

O núcleo da FAA em São João da Madeira estava dividido em 4 unidades industriais: a fábrica do Corte e Costura; a fábrica de Moldados; a fábrica de Metal e a fábrica de Estofos. Em 2011, e de forma a otimizar a sua estrutura operacional, a FAA encerrou a atividade produtiva de estofos. Posteriormente, no decurso do ano de 2012, a empresa encerrou a unidade produtiva de Corte e Costura, tendo como propósito concentrar a sua atividade na fabricação de estruturas metálicas e na injeção de espumas plásticas para assentos de automóvel.

Em 2017, os principais investimentos, tal como no ano de 2016 rondaram os 9 milhões de euros centrados nas áreas da produção das duas unidades de negócio (Fábrica de Componentes Metálicos e a de Moldados).

No ano de 2018, a FAA teve um investimento de 3 milhões de euros que se concretizou numa remodelação de um edifício com cerca de 5000 m² para acolher esta nova realidade, o GBS.

No dia 13 de maio, inaugurou em Santa Maria da Feira o projeto GBS, uma nova forma de organização, com o objetivo de transformar os processos administrativos de apoio às fábricas em processos mais simples e eficientes e conseguir estruturas de custo mais eficazes.

Em todo o mundo, a Faurecia já tem 5 GBS, sendo que o de Santa Maria da Feira é o maior:

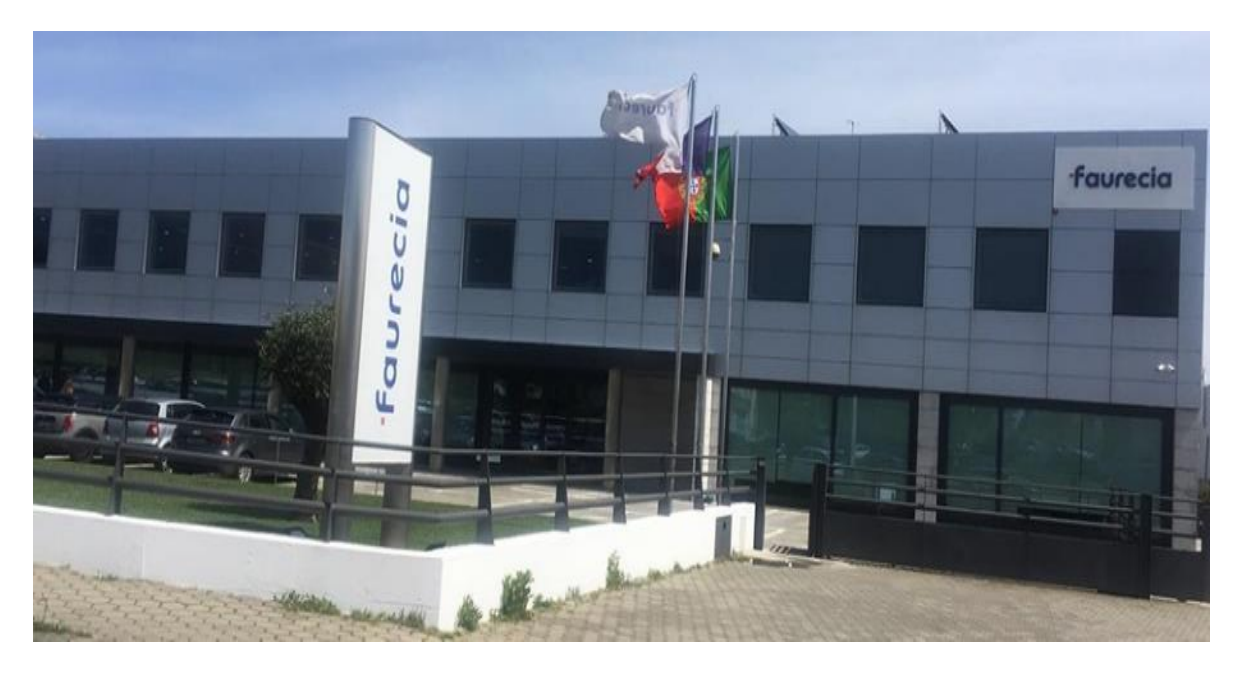

**Figura 7 –** GBS em Santa Maria da Feira

<span id="page-25-0"></span>O GBS consiste num centro de serviços partilhados que envolve o desenvolvimento das seguintes funções: finanças, administração das compras e vendas, processamento de salários e suporte informático.

A organização do GBS passa a consistir em processos *end-to-end* e não em funções suporte como era o que existia antes deste novo método, que incluem 4 principais processos:

- *Procure-to-pay*: do pedido ao fornecedor até ao pagamento;
- *Order-to-Cash*: do pedido do cliente ao recebimento;
- *Record-to-Report*: da contabilidade até ao *reporting*;
- *Hire-to-Retire*: processamento de salários.

Assim, a atividade *core* da empresa está ilustrada conforme a tabela infra:

<span id="page-26-0"></span>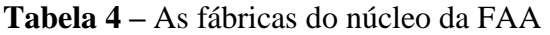

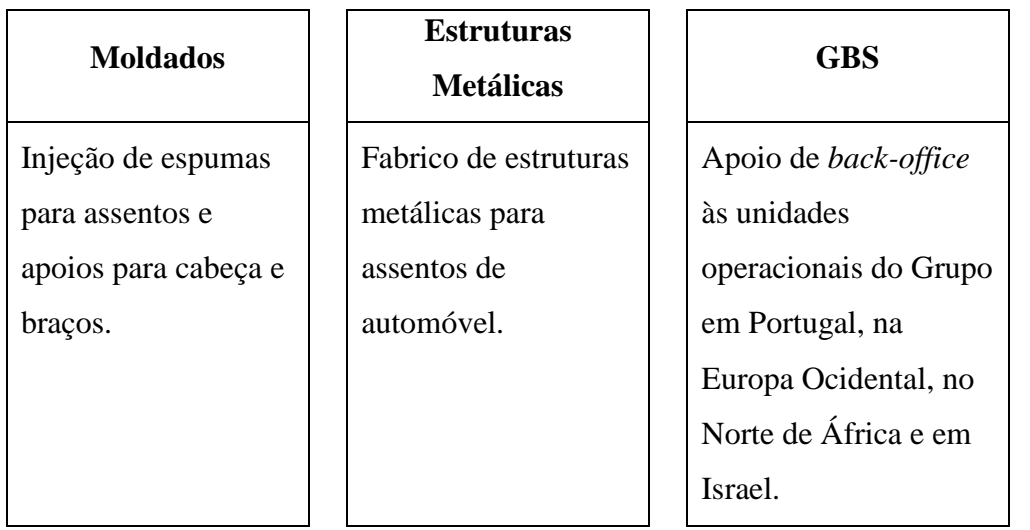

Fonte: Elaboração Própria

O GBS de Portugal apoia como evidenciado na tabela supra o apoio a várias unidades operacionais do Grupo, como tal para fazer face às necessidades de acolher este projeto, em 2018, o número de colaboradores na FAA refletiu um crescimento, sendo criados 100 novos postos de trabalho. A FAA empregou cerca de 2019 colaboradores sendo que 1089 são mulheres e 930 homens.

#### <span id="page-27-0"></span>**1.4 Resultados da FAA**

A continuação da implementação, tanto nas unidades fabris que integram a empresa como nos serviços centrais, de acrescidas ações nos domínios da qualidade e da segurança certificam o elevado nível de exigência por parte dos clientes no mercado nacional e internacional. Em simultâneo, o fortalecimento das ações de produtividade em todos os setores da empresa, quer sejam fabris, quer sejam funções suporte, tem vindo a garantir um contínuo crescimento da atividade, como se poderá verificar através do crescimento do volume de negócios.

A visão da Faurecia consolidou-se numa estratégia orientada para a internacionalização, tendo-se vindo a revelar como uma orientação adequada face as exigências dos mercados, com a concretização de um aumento nas exportações.

Na tabela é apresentada, a análise financeira e económica da FAA no período 2018-2017:

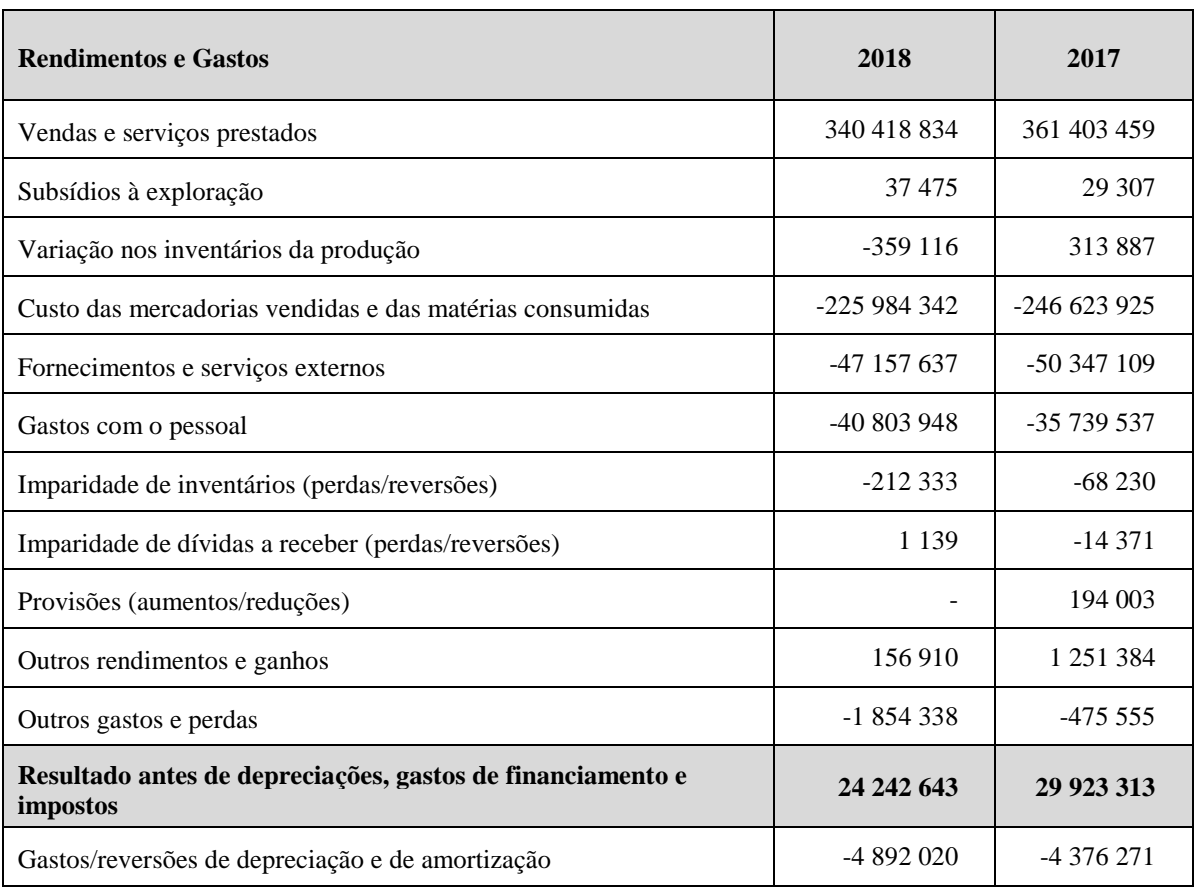

<span id="page-27-1"></span>**Tabela 5 –** Demonstração dos Resultados por Natureza da FAA

(*Valores em Euros*)

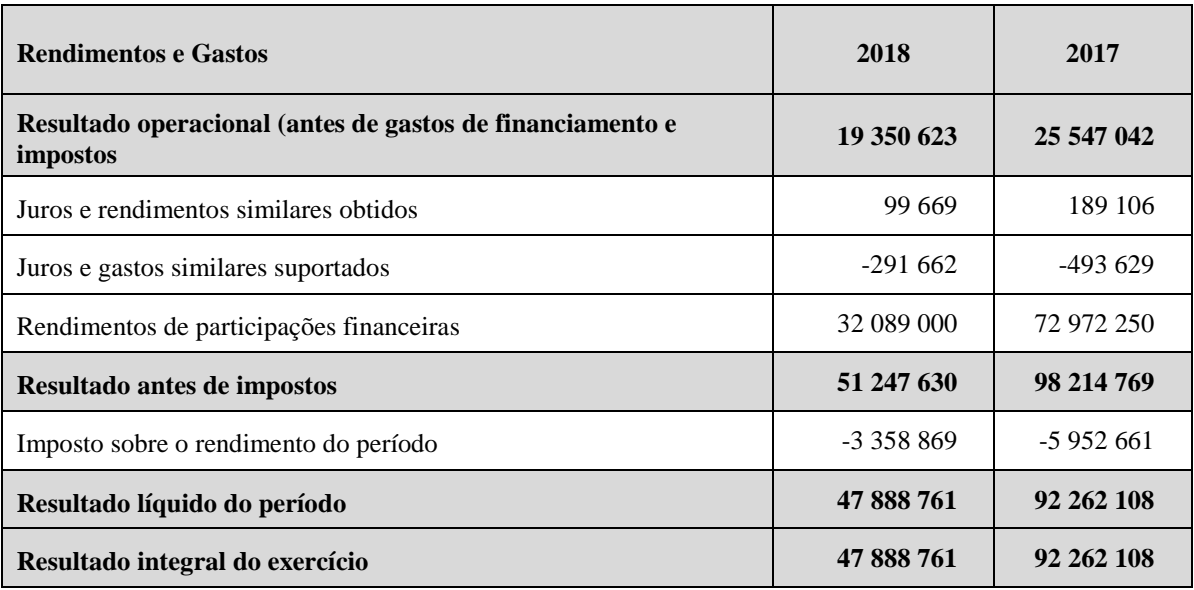

Fonte: Relatório e Contas da FAA em 2018

Analisando a tabela 5, constata-se que a FAA registou no ano de 2018 um volume de negócios de 340 milhões de euros evidenciando uma diminuição das vendas quando comparado com os 361 milhões de euros em 2017.

Os resultados menos positivos apurados na segunda metade do exercício de 2018 decorrem da indecisão do consumidor quanto à tecnologia a escolher (diesel/ gasolina/ híbrido/ elétrico) e, ainda, da instabilidade causada pelo diferendo entre os Estados Unidos da América e a China.

Em termos globais, a diminuição das vendas foi acompanhada de uma diminuição na rubrica do custo das mercadorias vendidas e matérias consumidas que demonstram a estabilidade e solidez nos resultados da empresa.

Em termos de resultado líquido do exercício, a empresa regista em 2018, um valor inferior ao do exercício transato fortemente influenciado pela já referida quebra registada nas vendas.

### <span id="page-29-0"></span>**1.5** *Being* **Faurecia**

A Faurecia vai continuar a crescer, a internacionalizar-se e a tornar-se mais complexa. O seu objetivo principal é garantir a todos os seus clientes o mesmo padrão de excelência.

Em outubro de 2012, iniciou-se o processo da implementação da nova cultura corporativa num Seminário com o Comité Executivo dos Recursos Humanos. Este Comité discutiu o tema e identificou 4 prioridades estratégicas: construir uma forte cultura Faurecia; desenvolver a próxima geração de Gestores *Seniors* e melhorar o potencial dos Gestores de Topo; incrementar esforços em formação empresarial e construir fortes equipas de gestão na América do Norte.

No início de 2014, foi implementado um novo modelo de gestão *Being* Faurecia. Este modelo tem como propósito adaptar a organização e a cultura da Faurecia a todas as áreas dos negócios, existindo dois pilares fundamentais desta cultura: promover uma cultura de desempenho e criação de valor.

Esta cultura tem como objetivo criar valor para todas as partes interessadas (clientes, *stakeholders,* fornecedores, colaboradores).

A cultura *Being Faurecia* é baseada em 6 valores chave de partilha: o empreendedorismo, o respeito, a responsabilidade, a energia, a autonomia e o exemplo. A figura 8 demonstra a pirâmide da cultura:

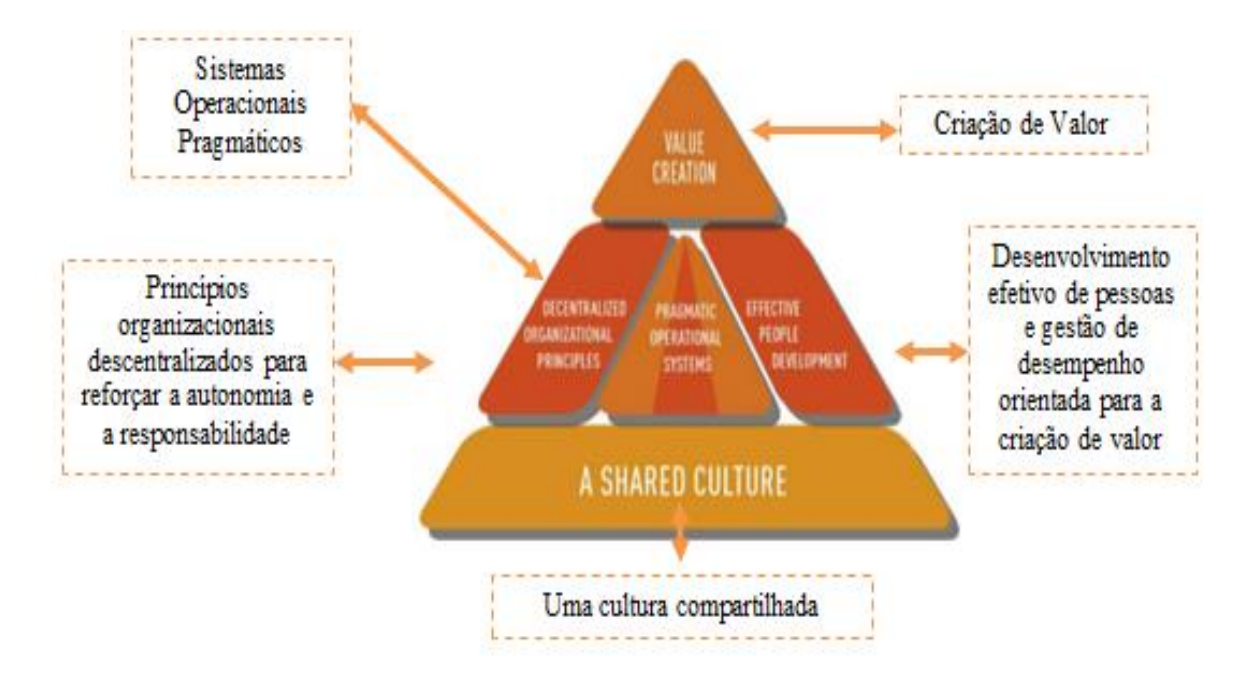

<span id="page-30-0"></span>**Figura 8 –** Pirâmide da cultura *Being* Faurecia

Fonte: Manual de Acolhimento Faurecia

O ponto central do sucesso da Faurecia é o espírito de trabalho em equipa. A empresa promove ativamente a colaboração, inclusive por meio de ferramentas avançadas de comunicação, compartilhamento de rede, aprendizagem entre pares e interação no trabalho.

### <span id="page-31-0"></span>**1.6 Sistema de Excelência Faurecia (FES)**

A globalização do mercado automóvel exige que os fabricantes de automóveis garantam o mesmo nível de qualidade e serviço em todo o mundo.

Nos últimos anos a Faurecia tem desenvolvido ferramentas que têm permitido alcançar a excelência operacional, sendo o objetivo da empresa tornar-se líder mundial em cada uma das suas linhas de produtos, e, deste modo, ampliar a satisfação dos seus clientes.

Surge assim em 2002, o FES uma ferramenta de melhoria contínua, comum a todo o Grupo, baseada na força do trabalhador e na integração dos fornecedores, como o caminho para alcançarem os objetivos propostos.

O FES define a visão, a prática e o método de trabalho que devem ser aplicados para obter a excelência em termos de qualidade, custo, entrega e desempenho do Grupo. Esta ferramenta cumpre com os requisitos dos padrões de qualidade, ambiente e segurança da indústria automóvel (ISO / TS 16949 e IATF 16949 – para julho de 2017, ISO 14001, OHSAS 18001)<sup>3</sup> e capitaliza mais de catorze anos de experiência na Faurecia, continuamente enriquecidos com as melhores práticas internas e externas de *lean manufacturing.*

Consiste num modo de funcionamento que a empresa utiliza nas suas unidades produtivas, de modo a proporcionar uma visão abrangente de como a Faurecia deve funcionar na sequência da implementação e do aperfeiçoamento contínuo dos seus processos essenciais, integrando ferramentas e técnicas concebidas para ajudar cada um dos colaboradores a progredir e a contribuir para o sucesso do Grupo e para o benefício dos clientes.

O FES assenta em seis subsistemas, descritos na figura 9:

<sup>&</sup>lt;sup>3</sup> Fonte: Grupo Faurecia

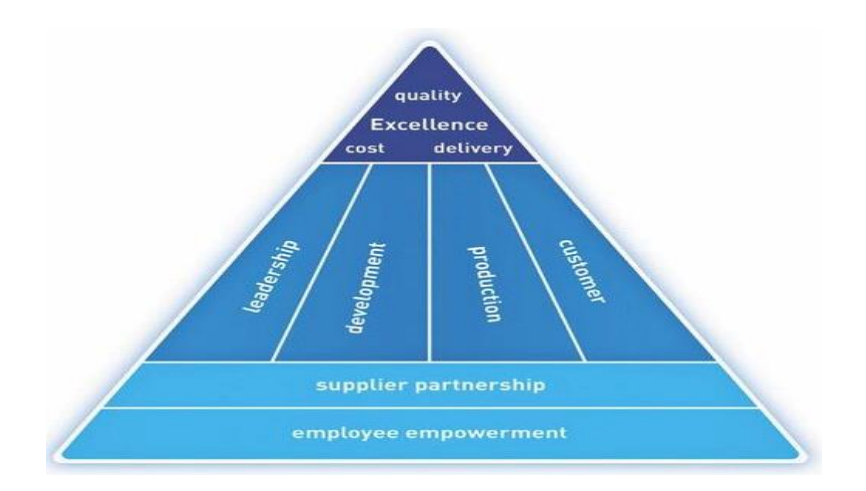

**Figura 9 –** Sistema de Excelência da Faurecia

Fonte: Manual de Acolhimento da Faurecia

### <span id="page-32-0"></span>**Liderança**

delinear uma visão estratégica, utilizando processos de controlo eficazes e criando as condições necessárias para atingir os objetivos do grupo

### **Desenvolvimento**

prevê o desenvolvimento de componentes, processos e serviços de forma sistemática e inovadora com o objetivo de assegurar a rentabilidade e antecipar as expectativas dos clientes

### **Produção**

objetivo criar condições necessárias para o cumprimento dos prazos de entrega, elevando às unidades fabris ao mais alto nível de desempenho e competitividade à escala mundial e garantir os níveis de qualidade e eficiência na produção

### **Cliente**

um dos pontos mais importantes, que tem como finalidade construir relações personalizadas com os clientes, através da satisfação destes, da escolha cuidada das respostas às suas necessidades e a obtenção de novos clientes

### **Fornecedor**

a parceria com o fornecedor onde o objetivo é alcançar o melhor nível de qualidade, selecionando os fornecedores com maior capacidade de fornecimento das matériasprimas em termos de qualidade, custos e prazos

### **Envolvimento das Pessoas**

é umas condições mais importantes para a obtenção do sucesso, porque a procura pela melhoria continua só é possível através de um envolvimento muito ativo por parte de todos os colaboradores

### <span id="page-34-0"></span>**Capítulo II – Gestão e Planeamento Fiscal**

### <span id="page-34-1"></span>**2.1 Conceito de Gestão Fiscal**

A gestão fiscal tem como objetivo que as empresas introduzam a variável fiscal nas suas tomadas decisões, procurando diminuir a fatura fiscal que sobre estas recai, desde que após o pagamento dos impostos se reflita num aumento de rendimento (Pereira, 2009).

Em regra, as empresas procuram, segundo Pinheiro (2017), "fugir ou evitar impostos, e a maioria dos governos luta uma batalha constante contra essas atividades. Existem várias formas de minimizar a carga fiscal, podendo esta poupança ocorrer através da gestão, evasão ou fraude fiscal" (pp.11-12). Porém, de acordo, com Pereira (2014) o conceito de evasão e fraude fiscal difere do conceito de gestão fiscal, porque esses dois fenómenos tem como objetivo reduzir os impostos a pagar com o objetivo de fugir aos impostos.

Em contapartida Fernandes (2013) confirma que a gestão fiscal tem como propósito diminuir os impostos a pagar, utilizando medidas lícitas disponíveis na lei adequadas à real da situação fiscal de cada entidade com vista a maximização do lucro.

Para Sequeira (2016) a gestão fiscal "analisa os meios disponíveis e o seu tratamento fiscal, com vista à identificação das opções disponíveis e à escolha mais adequada, segundo uma lógica de maximização da eficiência fiscal." (p. 53)

#### <span id="page-35-0"></span>**2.1.1 Importância da Gestão Fiscal**

Atualmente, as empresas têm cada vez mais obrigações fiscais para cumprir impostas pela AT. A gestão fiscal é considerada uma área importante e que influência a situação financeira de uma empresa.

Refere Fernandes (2013) que a gestão fiscal é importante e deve ser tida em conta na gestão das empresas, com o objetivo de melhorar a rendibilidade das mesmas e contribuir para a estratégia de alcançar/aumentar o lucro dos seus negócios.

No mesmo sentido Dores (2015) afirma "todas as empresas têm direito ao delineamento das suas técnicas de gestão. Uma gestão adequada nos momentos da tributação e do pagamento aliada a uma premissa de flexibilidade pode constituir uma enorme vantagem fiscal, económica e financeira para as empresas" (p.79).

Para Sequeira (2016) a gestão fiscal é importante porque as opções da empresa podem ser reguladas de forma deliberativa pelo seu tratamento fiscal. Possibilita a empresa selecionar a opção que maximize a eficiência fiscal da atividade ou operação que quer desenvolver.

A gestão fiscal é importante para uma entidade conseguir alcançar uma maior vantagem fiscal e é uma atividade fundamental que deve ser considerada no desenrolar do exercício de qualquer entidade independentemente se é uma média ou grande empresa.

Não só tem como objetivo encontrar as melhores opções fiscais com vista a reduzir a carga fiscal como ainda garantir a regularidade da entidade no cumprimento de obrigações legais/declarativas, prazos de liquidação e pagamentos de impostos. Em caso de não cumprimento, os negócios podem sofrer penalidades, que podem levar a diminuição do lucro da empresa.

"Procurar formas lícitas para reduzir o pagamento de tributos e ao mesmo tempo estar atento às mudanças da legislação é uma necessidade imprescindível para a maximização dos lucros das empresas e para a manutenção dos negócios" (Sequeira, 2016, p.56).

Como se depreende, é imprescindível que, no desenvolvimento das suas atividades e dos seus negócios, as empresas e as organizações em geral tenham em consideração não apenas as leis gerais vigentes, mas dominem identicamente a legislação fiscal a que possam estar
sujeitas, uma vez que os impostos influenciam as suas transações, tomadas de decisão (porque em certa medida são custos que sustentam durante o desenvolvimento dos exercícios económicos), e, não menos importante, porque condicionam as suas situações financeiras, influindo muito em particular na gestão de tesouraria.

Por outro lado, o profundo conhecimento da aplicação dos vários impostos à atividade económica (empresarial mas também pessoal) tem benefícios muito relevantes tais como: evita a ocorrência de contingências fiscais (coimas e outras sanções), reduz a possibilidade de irregularidades involuntárias; e permite o diagnóstico de todas as operações passíveis de tributação. Por conseguinte, este é também um domínio que contribui para a criação de valor para o negócio.

#### **2.2 Planeamento Fiscal**

A carga tributária imposta pelo governo absorve uma parte considerável do lucro das empresas. Porém, através do planeamento fiscal, é possível reduzir os impostos.

O planeamento não consiste em fugir ao pagamento dos impostos, mas em desenvolver a atividade da empresa em conformidade com o Sistema Fiscal, tirando partido das deduções fiscais, créditos e outros benefícios que a lei concede.

De acordo com Sanches (2006):

O planeamento fiscal é a técnica de redução da carga fiscal pela qual o sujeito passivo renuncia a um certo comportamento ligado a uma obrigação ou escolher entre as várias soluções que lhe são proporcionadas pelo ordenamento jurídico, aquela que por ação intencional ou omissão do legislador fiscal, está acompanhada por menos encargos fiscais. (p. 21)

Segundo Sequeira (2016), examinando os balanços das entidades, constata-se que as obrigações relativas ao pagamento de impostos, taxas e contribuições são mais representativas que os custos de produção, como tal o planeamento fiscal apresenta uma grande importância na estratégia e finanças das empresas.

O planeamento fiscal tem, deste modo, como propósito o uso de alternativas ou opções fiscais consentidas por lei, que visam tomar decisões que otimizam a fiscalidade das entidades. É, pois, neste sentido que Nogueira (2018) refere as decisões das empresas têm implicações fiscais: a fiscalidade influencia o autofinanciamento das empresas, porque influência os seus fluxos financeiros, diminui os cash-flows disponíveis e regula as decisões de investimento.

O planeamento fiscal, segundo Marques e Carneiro (2015), permite à empresa obter as opções previstas na lei, mais vantajosas à situação fiscal das entidades para reduzir a carga fiscal. O Sistema Português, tal como outros sistemas em outros países, possibilita que as empresas, no desenvolvimento das suas atividades, beneficiem de um conjunto de normas desde o desagravamento fiscal, exclusões tributárias, deduções específicas, abatimentos à matéria coletável, reporte de prejuízos, isenções fiscais, benefícios fiscais e zonas francas de baixa tributação.

Dos vários benefícios fiscais previstos na lei, a FAA, em 2018, optou por os seguintes benefícios fiscais contratuais ao investimento produtivo presentes no Código Fiscal do Investimento aprovado pelo Decreto-Lei n.º 162/2014 de 31 de outubro (2014):

- Sistema de Incentivos Fiscais em Investigação e Desenvolvimento Empresarial II (SIFIDE): a empresa suportou despesas com Investigação e Desenvolvimento (I&D) no valor de 814 445,13 euros, suscetíveis de serem elegíveis para efeitos do aproveitamento do SIFIDE, nos termos do Decreto-Lei n.º 162/2014 de 31 de outubro (2014). A entidade terá a possibilidade de beneficiar de uma dedução à Coleta em sede de Imposto sobre o Rendimento das Pessoas Coletivas (IRC) no valor de 282 557,54 euros<sup>4</sup>;
- Regime Fiscal de Apoio ao Investimento (RFAI): A FAA suportou despesas de investimento em ativos afetos à exploração, enquadráveis na tipologia de Criação de um novo estabelecimento, suscetíveis de serem elegíveis para RFAI, previsto no Portaria n.º 297/2015 de 21 de setembro (2015), tendo sido apurado um benefício Fiscal de 553 001,50 euros<sup>5</sup>;
- Benefícios fiscais contratuais ao investimento produtivo: Projetos de Investimento no âmbito do Sistema de Incentivos à Inovação Empresarial do Portugal 2020.

1

<sup>4</sup> Informação retirada do Relatório e Contas da FAA em 2018.

<sup>5</sup> Informação retirada do Relatório e Contas da FAA em 2018.

## **Capítulo III – Fiscalidade Empresarial**

#### **3.1 Conceito do Imposto**

Segundo M.Pires e R.Pires (2010) o imposto é "uma prestação patrimonial, não reembolsável, unilateral, exigida por força da lei, devida a uma pessoa coletiva de direito público e exigida para a obtenção de receitas ou para prossecução da política de intervenção económica e ou social dessa pessoa coletiva" (p. 34).

É fundamental uma explicação mais pormenorizada da definição de imposto. O imposto pode ser definido, segundo Nabais (2016), como uma prestação, porque inclui uma relação de natureza obrigacional e não uma relação de carácter real; pecuniária, obrigação de pagar uma quantia em dinheiro ou equivalente, característica que permite distinguir o imposto de outras prestações coativas que por vezes o Estado impõe aos contribuintes, mas não consiste numa entrega em dinheiro; unilateral, não existe uma contrapartida por parte do Estado para com o contribuinte; prestação definitiva, o contribuinte não tem direito ao reembolso, restituição ou indemnização do imposto pago; coativa, a obrigação é estabelecida por lei e é exigida aos contribuintes com capacidade contributiva.

Como previsto no artigo 4.º n.º 1 da Lei Geral Tributária: "Os impostos assentam essencialmente na capacidade contributiva, revelada, nos termos da lei, através do rendimento ou da sua utilização e do património" (I.Rocha & J.F.Rocha, 2019, p. 14).

Os impostos quanto a classificação podem ser distribuídos em várias categorias, desde impostos diretos e indiretos; impostos estaduais e não estaduais; impostos reais e pessoais; impostos periódicos e de obrigação única; impostos principais e acessórios, entre outros.

Porém, no presente relatório a divisão dos impostos vai se focar apenas nos impostos diretos e indiretos. Os impostos diretos incidem diretamente sobre o rendimento (IRC e Imposto sobre o Rendimento das Pessoas Singulares-IRS) ou o património (Imposto sobre o Imposto Municipal sobre Imóveis - IMI). Por outro lado, os impostos indiretos incidem sobre o consumo ou a despesa. Exemplos: Imposto sobre o Valor Acrescentado (IVA), Imposto Único de Circulação; Imposto do Selo (IS).

## **3.1.1 Impostos como ferramenta de gestão fiscal na gestão empresarial**

As empresas em Portugal estão sujeitas ao pagamento de vários impostos, sendo importante conhecer os seus pressupostos e a Agenda fiscal <sup>6</sup> anual para uma correta e eficaz gestão fiscal.

Os impostos são custos com o qual as entidades têm inevitavelmente de contar durante o exercício económico e influenciam a sua gestão empresarial, como tal serão abordados os principais impostos aplicáveis a Faurecia porque é crucial um tratamento especial de modo a evitar a ocorrência de contingências fiscais.

## **3.1.1.1 Impostos Indiretos**

## **Imposto do Selo**

O IS é o imposto mais antigo do sistema fiscal Português, tendo sido criado por alvará de 24 de dezembro de 1660.

Nos termos do artigo 1.º n.º 1 do Código do Imposto do Selo (CIS): "O IS incide sobre todos os atos, contratos, documentos, títulos, papéis e outros factos ou situações jurídicas previstas na Tabela Geral<sup>7</sup>, incluindo as transmissões gratuitas de bens" (I.Rocha & J.F.Rocha, 2019, p. 616).

O pagamento do imposto é efetuado até ao dia 20 do mês seguinte àquele em que a obrigação tributária se tenha constituído.

A Faurecia é sujeito passivo deste imposto devido aos empréstimos concedidos a "empresa-mãe", a Faurecia S.A., aplicando nesse caso o artigo 2.º n.º 1 alínea b) do CIS e a taxa de 4%, conforme a tabela geral.

-

<sup>6</sup> Informação disponível para consulta em:

http://info.portaldasfinancas.gov.pt/pt/apoio\_contribuinte/calendario\_fiscal/Pages/obrigacoes.aspx 7 Informação disponível para consulta em:

[http://info.portaldasfinancas.gov.pt/pt/informacao\\_fiscal/codigos\\_tributarios/selo/Pages/ccod-selo](http://info.portaldasfinancas.gov.pt/pt/informacao_fiscal/codigos_tributarios/selo/Pages/ccod-selo-tabgiselo.aspx)[tabgiselo.aspx](http://info.portaldasfinancas.gov.pt/pt/informacao_fiscal/codigos_tributarios/selo/Pages/ccod-selo-tabgiselo.aspx)

## **Imposto sobre o Valor Acrescentado**

O IVA aprovado pelo Decreto-Lei n.º 394-B/84 de 26 de dezembro (1984) entrou em vigor em 1 de janeiro de 1986.

Estão sujeitos ao IVA as operações previstas no artigo 1.º n.º 1 do CIVA: "As transmissões de bens e as prestações de serviços efetuadas no território nacional (…); as importações de bens; as operações intracomunitárias efetuadas no território nacional e reguladas no Regime do IVA nas Transações Intracomunitárias" (I.Rocha & J.F.Rocha, 2019, p.395).

Atualmente, as taxas de IVA aplicáveis são segundo o artigo n.º 18.º n.º 1 do CIVA:

| <b>Taxas</b> | <b>Continente</b> | <b>Madeira</b> | <b>Acores</b> |
|--------------|-------------------|----------------|---------------|
| Normal       | 23%               | 22%            | 18%           |
| Intermedia   | 13%               | 12%            | 9%            |
| Reduzida     | 6%                | 5%             | 4%            |

**Tabela 6 –** Taxas de IVA

Fonte: Elaboração Própria de acordo com o artigo 18.º n.º 1 do CIVA

As entidades ficam sujeitas ao pagamento do IVA quando ocorrem operações de compra e recebem pela venda, ou seja, este imposto não é considerado um encargo, porque a empresa pode liquidar o IVA junto do cliente e deduzir junto do fornecedor, funcionando as empresas como meras intermediárias do Estado pela funcionalidade deste imposto.

O Grupo Faurecia em Portugal solicita o reembolso do IVA através do envio da Declaração mensal do IVA. A FAA relativamente as restantes empresas apresenta os valores mais elevados de pedido de reembolso, o montante ronda 1 000 000,00 de euros.

Igualmente a empresa solicita o reembolso do IVA suportado em operações tributáveis noutros Estados Membros, os procedimentos para o pedido estão expostos nas atividades desenvolvidas.

A Faurecia tem obrigatoriamente de comunicar a faturação à AT através do envio do mensal do ficheiro SAF-T (PT).

#### **3.1.1.2 Impostos Diretos**

#### **Imposto Municipal sobre Imóveis**

O IMI é uma obrigação periódica e existe em Portugal desde 2003.

Nos termos do artigo 1.º n.º 1 do Código do Imposto Municipal sobre Imóveis (CIMI): "O IMI incide sobre o valor patrimonial tributário dos prédios rústicos e urbanos situados no território português, constituindo receita dos municípios onde os mesmos se localizam" (I.Rocha & J.F.Rocha, 2019, p. 528).

O IMI é calculado através da multiplicação das taxas fixadas anualmente por cada município<sup>8</sup> pelo valor patrimonial. O pagamento deste imposto pode ser efetuado numa prestação única durante o mês de maio se o valor for igual ou inferior a 100 euros; em duas prestações durante o mês de maio e novembro se o valor for entre os 100 e 500 euros e em três prestações durante o mês de maio, agosto e novembro se o valor for superior a 500 euros<sup>9</sup>.

A Faurecia tem de efetuar o pagamento deste imposto, relativamente aos imóveis das suas unidades fabris.

## **Imposto sobre o Rendimento das Pessoas Singulares**

O IRS está em vigor desde 1 de janeiro de 1989 aprovado pelo Decreto-Lei n.º 442-A/88 de 30 de novembro (1988).

Conforme o disposto no artigo 1.º n.º 1 do Código do Imposto sobre o Rendimento das Pessoas Singulares (CIRS): "O IRS incide sobre o valor anual dos rendimentos das categorias A, B, E, F, G e H, mesmo quando provenientes de atos ilícitos, depois de efetuadas as correspondentes deduções e abatimentos" (I.Rocha & J.F.Rocha, 2019, p. 90).

A Faurecia está obrigada a proceder à retenção do imposto resultante da aplicação das taxas previstas nos artigos 99.º a 101.º do CIRS, no momento do pagamento, do

1

<sup>8</sup> Informação disponível para consulta em[: https://www.economias.pt/taxas-de-imi-por-concelho/](https://www.economias.pt/taxas-de-imi-por-concelho/)

 $9 \text{ Artigo } 120$ . $^{\circ}$  n. $^{\circ}$  1 do CIMI

vencimento, da sua colocação à disposição ou do apuramento do respetivo quantitativo, conforme dispõe o artigo 98.º n.º 1 do CIRS.

Após a retenção, a empresa tem de proceder à submissão das guias de autoliquidação indicando as quantias que devem ser entregues nos cofres do Estado até ao dia 20 do mês seguinte àquele em que foram deduzidas, nos termos do artigo 98.º n.º 3 do CIRS.

A esta obrigação de autoliquidação acresce uma outra disposta no artigo 119.º n.º 1 alínea c) e i) do CIRS que impõe a obrigação de enviar a Declaração Mensal de Remunerações, com o intuito de informar a AT dos valores retidos a título de IRS, com data limite de submissão ao dia 10 de cada mês.

Igualmente obrigada a entregar até dia 11 de fevereiro a Declaração do Modelo 10, onde são declarados os rendimentos pagos no âmbito do CIRS que não os rendimentos da categoria A – Rendimentos do trabalho dependente.

#### **Imposto sobre o Rendimento das Pessoas Coletivas**

"O IRC pretende tributar de uma forma global e unitária todos os rendimentos obtidos, mesmo que provenientes de atos ilícitos (incidência real), pelas pessoas coletivas (incidência pessoal) com referência a um determinado período de tempo (período de tributação)." (Ferreira, 2003, p. 6)

São sujeitos passivos deste imposto, segundo o artigo 2.º n.º 1 alínea a) do Código do Imposto sobre o Rendimento das Pessoas Coletivas (CIRC): "as sociedades comerciais ou civis sob forma comercial, as cooperativas, as empresas públicas e as demais pessoas coletivas de direito público ou privado, com sede ou direção efetiva em território português". (I.Rocha & J.F.Rocha, 2019, p. 226)

O IRC incide sobre o lucro dos sujeitos passivos supramencionados e sobre lucro imputável as empresas com estabelecimento estável situado em território Português. É considerado o principal imposto aplicado as empresas em Portugal.

A tabela 7 apresenta o cálculo do IRC da FAA no ano de 2018:

**Tabela 7 –** IRC da FAA em 2018

*(Valores em Euros)*

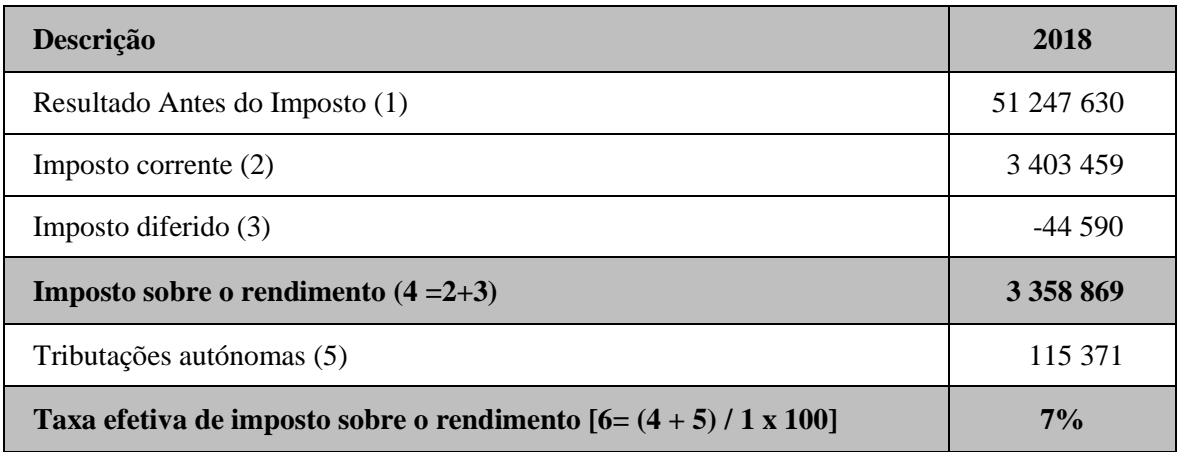

Fonte: Relatório e Contas da FAA em 2018

## **3.2 Declarações / Obrigações Declarativas e Formulários**

Existe um conjunto de declarações/obrigações fiscais e formulários que as empresas têm de cumprir para que estejam regularizadas junto da AT, evitando o pagamento de coimas. Na tabela 8 são demonstradas algumas das obrigações fiscais que as empresas possam estar sujeitas no desenrolar do seu exercício económico, segundo a Agenda fiscal $^{10}$  de 2019:

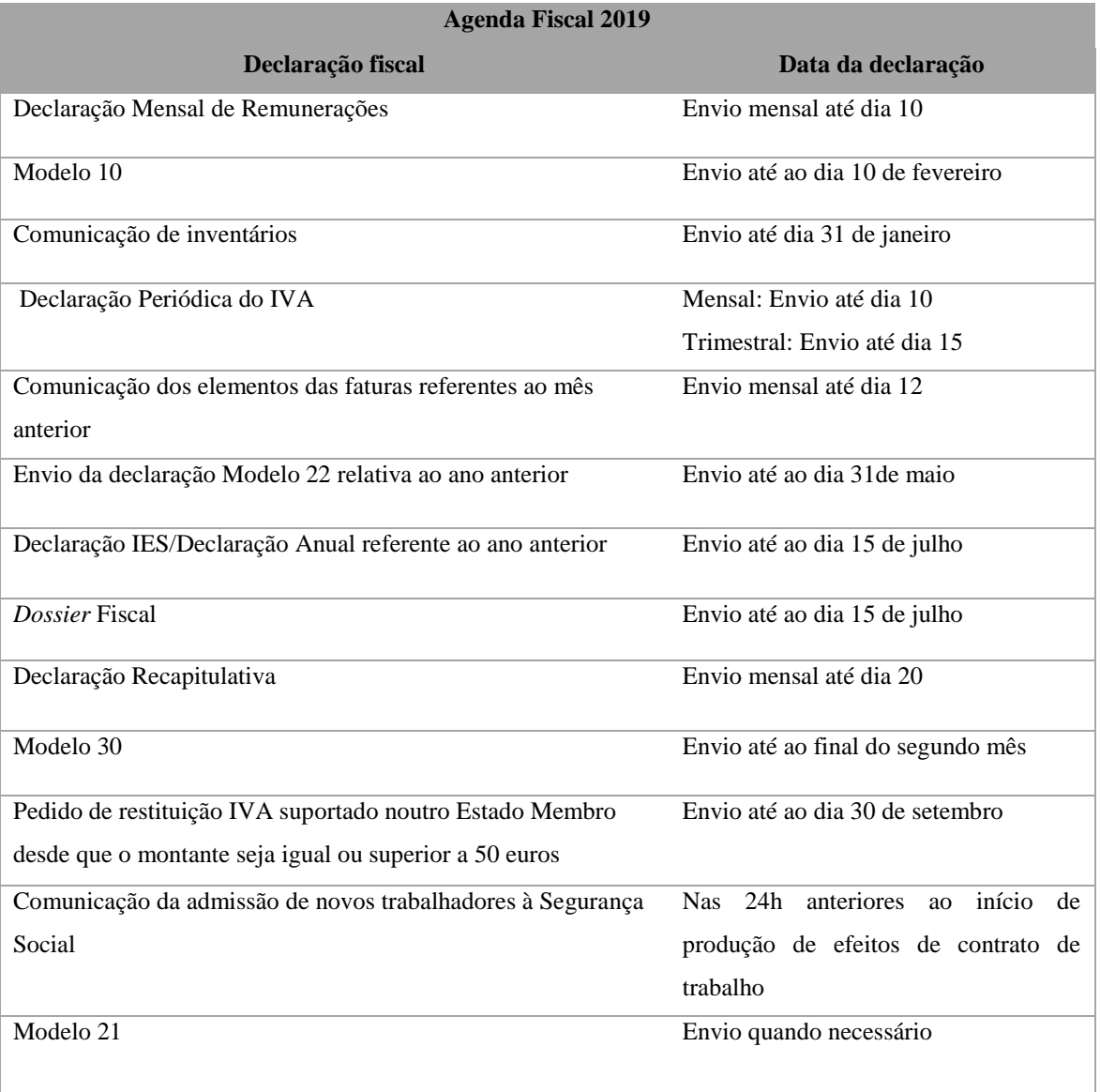

## **Tabela 8 –** Agenda Fiscal 2019

Fonte: Elaboração Própria

-

<sup>&</sup>lt;sup>10</sup> Informação disponível para consulta em:

http://info.portaldasfinancas.gov.pt/pt/apoio\_contribuinte/calendario\_fiscal/Pages/obrigacoes.aspx

No entanto, somente vão ser abordados as declarações/obrigações declarativas e formulários que foram preenchidos ao longo do estágio.

## **3.2.1 Reembolso do IVA**

Os sujeitos passivos segundo o artigo 29.º alínea c) n.º1 do CIVA para além da obrigação do pagamento de imposto, devem enviar uma Declaração Periódica do IVA " (...) relativa às operações efetuadas no exercício da sua atividade no decurso do segundo mês precedente, com a indicação do imposto devido ou do crédito existente e dos elementos que serviram de base ao respetivo cálculo" (I. Rocha & J.F.Rocha, 2019, p. 435).

Nos termos do artigo 41.º n.º 1 do CIVA, a declaração deve ser enviada por transmissão eletrónica de dados, nos seguintes prazos:

- a) Até ao dia 10 do 2.º mês seguinte àquele a que respeitam as operações, no caso de sujeitos passivos com um volume de negócios igual ou superior a 650 000 euros no ano civil anterior;
- b) Até ao dia 15 do 2.º mês seguinte ao trimestre do ano civil a que respeitam as operações, no caso de sujeitos passivos com um volume de negócios inferior a 650 000 euros no ano civil anterior.

Através do envio da declaração, as empresas com sede em Portugal têm a possibilidade de pedir o reembolso do IVA para tal devem considerar os requisitos legais que regulam o pedido presentes o Despacho Normativo n<sup>o</sup>. 17/2014 de 26 de dezembro (2014).<sup>11</sup>

O sujeito passivo que opte por solicitar o reembolso do imposto a recuperar, apurado no próprio período da declaração e/ou reportado de períodos anteriores, deve preencher o (s) Anexo (s) da declaração.

-

 $11$  O presente despacho altera o Despacho Normativo 18-A/2010 de julho (2010).

## **Anexos dos Pedidos de Reembolso**

Nos termos do artigo 2.º n.º 1 do Despacho Normativo 18-A/2010 de julho (2010) os anexos do pedido de reembolso são compostos por a:

- a) Relação com identificação dos clientes a quem, com referência ao período declarativo, foram efetuadas as transmissões de bens e as prestações de serviços referidas na alínea b) do n.º 1 do artigo 20.° do CIVA, previstas em legislação especial, sem liquidação do IVA, com direito a dedução e indicação do respetivo valor;
- b) Relação com identificação por campo da declaração periódica dos fornecedores de bens ou serviços e das importações em que, com referência ao período declarativo, tenha havido liquidação de imposto, com indicação do respetivo valor de aquisição, do IVA dedutível e, se for caso disso, das situações em que, por força da lei, o sujeito passivo adquirente dos bens ou destinatário dos serviços se substitui ao fornecedor na liquidação do imposto.

A relação de clientes é composta pelas: operações efetuadas com clientes nacionais; exportações de bens; operações efetuadas no estrangeiro e outras operações isentas ou sem liquidação de IVA que conferem direito à dedução.

Na relação de fornecedores está divida de acordo com os campos de dedução do IVA:

Campo 20 – Imobilizado; Campo 21 – Existências – à taxa reduzida; Campo 22 – Existências – à taxa normal; Campo 23 – Existências – à taxa intermédia; Campo 24 – Outros bens e serviços.

A concessão do pedido reembolso depende da verificação cumulativa dos seguintes requisitos, nos termos do artigo 3.º do Despacho Normativo n.º 17/2014 de 26 de dezembro (2014):

- a) Inexistência de divergências entre o valor dos campos da declaração periódica e o correspondente ao somatório das respetivas parcelas dos outros elementos referidos no n.º 1 do artigo 2.º do presente despacho normativo, bem como a inexistência de divergências entre o valor do campo 40 do quadro 06 da declaração periódica e o total do anexo do campo 40, parte integrante da declaração periódica mencionada na alínea c) do n.º 1 do artigo 29.° do CIVA;
- b) Não se encontrar o sujeito passivo em situação de incumprimento de pagamentos por conta, de obrigações declarativas ou de comunicações à AT, nomeadamente relativo ao IVA, IRS ou ao IRC, consoante o caso, com referência a períodos de imposto anteriores, ter comunicado todas as faturas emitidas no período ou nos períodos anteriores, e não se verificar a existência de divergências, nomeadamente entre os valores comunicados e os valores declarados do imposto liquidado e dedutível;
- c) Existência de conta bancária de que o sujeito passivo seja titular, confirmada pela respetiva instituição de crédito estabelecida na União Europeia;
- d) Não constarem das relações de clientes e fornecedores, a que se refere o n.º 1 do artigo 2.°, sujeitos passivos com número de identificação fiscal inexistente ou que tenham a atividade cessada no período a que respeita o imposto;
- e) Não constar do Anexo Regularizações do campo 40, parte integrante da declaração periódica mencionada na alínea c) do n.º 1 do artigo 29.° do CIVA, sujeitos passivos com o número de identificação fiscal inexistente, inválido ou cessado no período anterior ou nos dois anos anteriores ao período da declaração, consoante se trate respetivamente de operações nos termos do n.º 2 ou 3 e 6 do artigo 78.° do CIVA.

## **3.2.2 Modelo 21-RFI**

O formulário do Modelo 21-RFI deve ser preenchido para o pedido da dispensa total ou parcial de retenção na fonte do imposto português, efetuado ao abrigo da Convenção para evitar a Dupla Tributação (CDT) Internacional entre Portugal e outro Estado.

Com a entrada em vigor da Lei n.º 119/2019 de 18 de setembro (2019) do artigo 98.º n.º 2 alínea a $1^2$  do CIRC, os beneficiários dos rendimentos para além do envio do formulário ficam igualmente obrigados ao envio de um "documento emitido pelas autoridades competentes do respetivo Estado de residência que ateste a sua residência para efeitos fiscais no período em causa e a sujeição a imposto sobre o rendimento nesse Estado".

O artigo 98.º n.º 1 CIRC prevê situações de dispensa total ou parcial de retenção, consoante os casos, relativamente aos rendimentos referidos no n.º 1 do artigo 94.º do mesmo código, quando, uma entidade não residente em território nacional é residente num país com o qual Portugal tenha celebrado uma CDT.

Quando não são ativadas as convenções/diretivas existe a obrigatoriedade de reter na fonte, segundo o artigo 94.º do CIRC. Nesses casos, é aplicada a taxa máxima de 25% conforme o disposto no artigo 87.º n.º 4 do mesmo código.

Em 2019 de acordo com a informação disponível no *website* do Portal das Finanças<sup>13</sup> das 79 CDT, 78 já estão em vigor e 1 está assinada e aguarda entrada em vigor.

Existe uma lista de Estados<sup>14</sup> com o qual há a impossibilidade de certificação de formulários do Modelo 21-RFI. Esta lista é constantemente atualizada, com inclusão de novos Estados que comuniquem a impossibilidade de certificação dos formulários ou exclusão daqueles em que se verifique uma alteração da situação.

 $\overline{a}$ 

<sup>&</sup>lt;sup>12</sup> Esta lei altera a anterior redação do artigo prevista na Lei n.º 2/2014 de 16 de janeiro (2014).

<sup>13</sup> Informação disponível para consulta em:

http://info.portaldasfinancas.gov.pt/pt/informacao\_fiscal/convencoes\_evitar\_dupla\_tributacao/convencoes\_ta belas\_doclib/Pages/index-5623.aspx

 $14$  Disponível para consulta no Portal das Finanças:

http://info.portaldasfinancas.gov.pt/pt/apoio\_contribuinte/modelos\_formularios/convencoes\_dupla\_trib\_inter nacional/Pages/dupla-tributacao-internacional.aspx

#### **3.2.3 Modelo 30**

1

O Modelo 30 é obrigatório sempre que sejam pagos ou colocados à disposição rendimentos a entidades não residentes. A declaração deve ser entregue até ao final do 2.º mês seguinte àquele em que ocorre o ato do pagamento ou colocação à disposição dos respetivos beneficiários, em conformidade com o artigo 119.º n.º 7 alínea a) do CIRS, por remissão do artigo 128.º do CIRC.

No preenchimento do Modelo, é necessário especificar o tipo de rendimento:

| <b>Tipos</b> | <b>Rendimentos</b>     |
|--------------|------------------------|
| 07           | Prestações de Serviços |
| 10           | Dividendos             |
| 12           | Royalties              |
| 15           | Trabalho dependente    |

Tabela 9 – Tipo de rendimentos de acordo com a Convenção do Modelo da OCDE<sup>15</sup>

Fonte: Portaria n.º 332-A/2015 de 5 de outubro (2015)

Igualmente é identificada a taxa da dispensa parcial de retenção na fonte<sup>16</sup> aplicada consoante o tipo de rendimento e o país com o qual Portugal tenha celebrado uma CDT.

"Os originais destes formulários e outros documentos de prova que justifiquem a não aplicação de qualquer taxa de imposto, utilização de taxas reduzidas ou outras situações, tem de ser preservados na posse da declarante pelo prazo de dez anos" devendo ser exibidos à AT quando solicitado nos termos da Portaria n.º 332-A/2015 de 5 de outubro  $(2015)^{17}$ .

<sup>&</sup>lt;sup>15</sup> Na tabela é apresentado apenas os tipos de rendimentos objeto de análise durante o estágio curricular. <sup>16</sup> Informação disponível para consulta em:

http://info.portaldasfinancas.gov.pt/pt/informacao\_fiscal/convencoes\_evitar\_dupla\_tributacao/convencoes\_ta belas\_doclib/Documents/Tabela\_CDT\_2019.pdf

 $17$  A portaria revoga as instruções de preenchimento declaração do Modelo 30 aprovadas pela Portaria n.<sup>o</sup> 372/2013 de 27 de dezembro (2013).

## **3.2.4** *Dossier* **Fiscal**

Segundo a Portaria n.º 51/2018 de 16 de Fevereiro  $(2018)^{18}$ :

Nos termos do artigo 129.º do CIRS e do artigo 130.º do CIRC, os respetivos sujeitos passivos estão obrigados a constituir e manter um processo de documentação fiscal), que deverá conter os elementos a definir por portaria do membro do Governo responsável pela área das Finanças.

O *Dossier* Fiscal é um *dossier* organizado que armazena todos os documentos da administração da empresa referentes ao ano fiscal anterior, demonstrando o cumprimento das obrigações fiscais e contabilísticas. A entrega pode ser feita através de suporte papel ou em suporte digital.

O *Dossier* Fiscal deve incluir a seguinte lista de documentação fiscal prevista na tabela:

**Tabela 10 –** *Dossier* Fiscal

 $\overline{a}$ 

| <b>Documentos</b>                                                                                                    | <b>IRC</b> |
|----------------------------------------------------------------------------------------------------|------------|
| Relatório de Gestão, parecer do conselho fiscal e documento de certificação<br>legal de contas quando legalmente exigidos | X          |
| Documentos, certificados e comunicações relativos a créditos cujo imposto foi<br>deduzido (artigo 78.º do CIVA)           | X          |
| Mapa, de modelo oficial, de provisões, perdas por imparidade em créditos e<br>ajustamentos em inventários                 | X          |
| Mapa, de modelo oficial, das mais-valias e menos-valias                                                                   | X          |
| Mapa, de modelo oficial, das depreciações e amortizações                                                                  | X          |
| Mapas, de modelo oficial, de reavaliação efetuada nos termos do Decreto-Lei<br>$n^{\circ}$ 66/2016, de 3 de novembro      | X          |
| Mapa do apuramento do lucro tributável por regimes de tributação                                                          | X          |
| Mapa de controlo de prejuízos no Regime Especial de Tributação de Grupos de<br>Sociedades (artigo 71.º do CIRC)           | X          |

<sup>18</sup> A presente portaria altera o conjunto de documentos que integram o *dossier* fiscal a que se refere o artigo 1.º da Portaria n.º 92-A/2011 de 28 fevereiro (2011) e aprova os modelos do mapa a que se refere a alínea a) do n.º 1 do artigo 12.º do Despacho n.º 616/2019 de 14 de janeiro (2019).

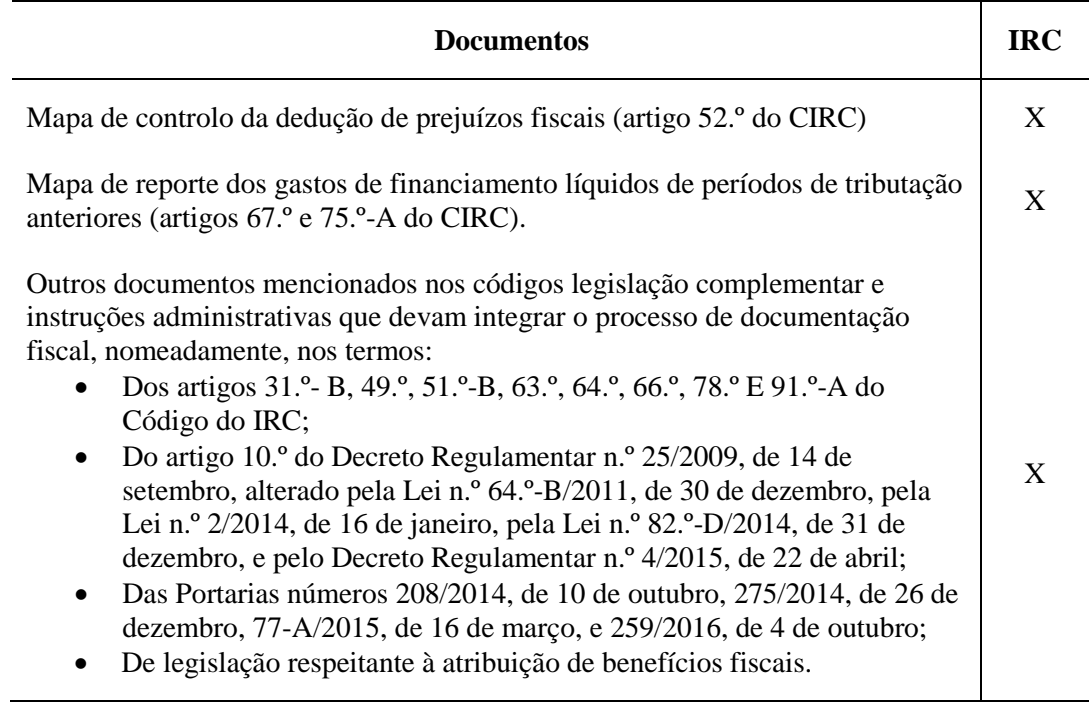

Fonte: Portaria n.º 51/2018 de 16 de Fevereiro (2018)

## **3.2.5 Modelo 22**

A declaração Modelo 22 consiste numa declaração anual relativa aos rendimentos no âmbito do IRC referentes ao período de tributação do exercício anterior.

Os sujeitos passivos obrigados a submeter a declaração do Modelo 22 são:

- Residente que exerce, a título principal atividade comercial, industrial ou agrícola;
- Residente que não exerce a título principal atividade comercial, industrial ou agrícola;
- Não residente com estabelecimento estável;
- Não residente sem estabelecimento estável.

Através desta declaração as empresas fazem o apuramento do seu lucro ou prejuízo fiscal anual e determinam o montante de imposto a pagar ou receber.

A Modelo 22 é enviada anualmente, por transmissão eletrónica de dados no Portal das Finanças, até 31 de maio, porém no ano de 2019 foi alterado o prazo por o Despacho n.º 217/2019 XXI de 21 de maio (2019) que determinou a prorrogação do prazo de entrega até dia 30 de junho.

A declaração e respetivos anexos foram alterados em 2019, nos termos do Despacho n.<sup>o</sup> 616/2019 de 14 de janeiro (2019).

Para além da declaração dos rendimentos, o Modelo 22 é composto por sete anexos:

- $\bullet$  Anexo A Derrama Municipal;
- Anexo B Antigo Regime Simplificado em vigor até 2010;
- Anexo C Regiões Autónomas;
- $\bullet$  Anexo D Benefícios fiscais:
- $\bullet$  Anexo E Regime Simplificado;
- $\bullet$  Anexo F Organismos de Investimento Coletivo;
- Anexo G Transporte Marítimo;
- Anexo AIMI Adicional ao Imposto Municipal sobre Imóveis.

Nos termos do artigo 5.º da Portaria n.º 1339/2005 (2.ª série) de 30 de dezembro (2005): "A declaração considera-se apresentada na data em que é submetida, sob a condição de correção de eventuais erros no prazo de 30 dias, findo o qual, sem que os mesmos se mostrem corrigidos, a declaração é considerada como não apresentada".

# **Capítulo IV – Gestão e acompanhamento de projetos**

# **4.1 O que é a gestão de projetos?**

Atualmente as empresas, devido a necessidade de competir num mercado global em constante mudança e a complexidade na prossecução dos projetos, a atividade de gestão de projetos é uma ferramenta que apresenta cada vez mais importância para a entidade.

Para uma melhor compreensão do que consiste a gestão de projetos é fundamental abordar algumas das perspetivas que existem acerca do tema.

Para Kerzner (2017) "consiste no planeamento, organização, direção e controlo dos recursos de uma empresa para um objetivo de curto prazo que tenha sido estabelecido para a concretização de objetivos específicos" (p. 4).<sup>19</sup>

De acordo com Roldão (2013) a gestão de projetos consiste no processo de planear, executar e controlar um projeto de uma empresa utilizando os recursos necessários, desde o início até ao fim do projeto, com o propósito de alcançar o objetivo final dentro dos prazos, custo e qualidade estabelecidos.

O Project Management Institute (2017) define Gestão de Projetos como "a aplicação de conhecimentos, habilidades, ferramentas e técnicas às atividades do projeto, a fim de satisfazer seus requisitos" (p. 10). $^{20}$ 

1

<sup>&</sup>lt;sup>19</sup> Tradução Própria

<sup>&</sup>lt;sup>20</sup> Tradução Própria

## **4.2 Conceito de Projeto de Investimento**

Para Marques (2014):

Um projeto de investimento traduz-se numa intenção ou proposta de aplicação de recursos produtivos escassos (ativos fixos, tangíveis e intangíveis e acréscimos de fundo de maneio), com o fim de melhorar ou aumentar a produção de determinado bem ou serviço em quantidade ou qualidade, ou de diminuir os seus gastos de produção. (p. 28)

De acordo com o autor Barros (2014) o projeto de investimento implica a afetação de recursos, com vista à obtenção de benefícios financeiros ou receitas num determinado período de tempo.

Barros (2002) acrescenta que o conceito de projeto de investimento pode ser entendido como o plano de investimento e estudo da intenção de investimento.

O investimento realizado pelas empresas na maior parte das vezes é efetuado com o recurso a instrumentos financeiros e fiscais, como os incentivos nacionais e comunitários, que são essenciais para o desenvolvimento dos setores da economia nacional.

Em Portugal, existem os seguintes apoios ao investimento, de acordo com a informação prevista pela Agência para o investimento e Comércio Externo de Portugal  $(AICEP)^{21}$ :

- Incentivos financeiros ao investimento (Portugal 2020);
- Capital de Risco;
- Garantia Mútua;

1

Comissão Permanente ao Apoio ao Investimento.

<sup>&</sup>lt;sup>21</sup> Informação disponível para consulta em:

<http://portugalglobal.pt/PT/InvestirPortugal/ApoiosaoInvestimento/Paginas/ApoiosaoInvestimento.aspx>

## **4.3 Portugal 2020**

Na Faurecia o apoio de financiamento utilizado é o Portugal 2020. O Portugal 2020 é o sucessor do Quadro de Referência Estratégica Nacional e enquadra os apoios estruturais da União Europeia para promover, em Portugal, entre 2014 e 2020.

De acordo com os dados do Portal do Portugal 2020, Portugal vai receber 25 mil milhões de euros até 2020. O valor será atribuído no âmbito dos 16 Programas Operacionais, temáticos e regionais, apresentados na figura 10:

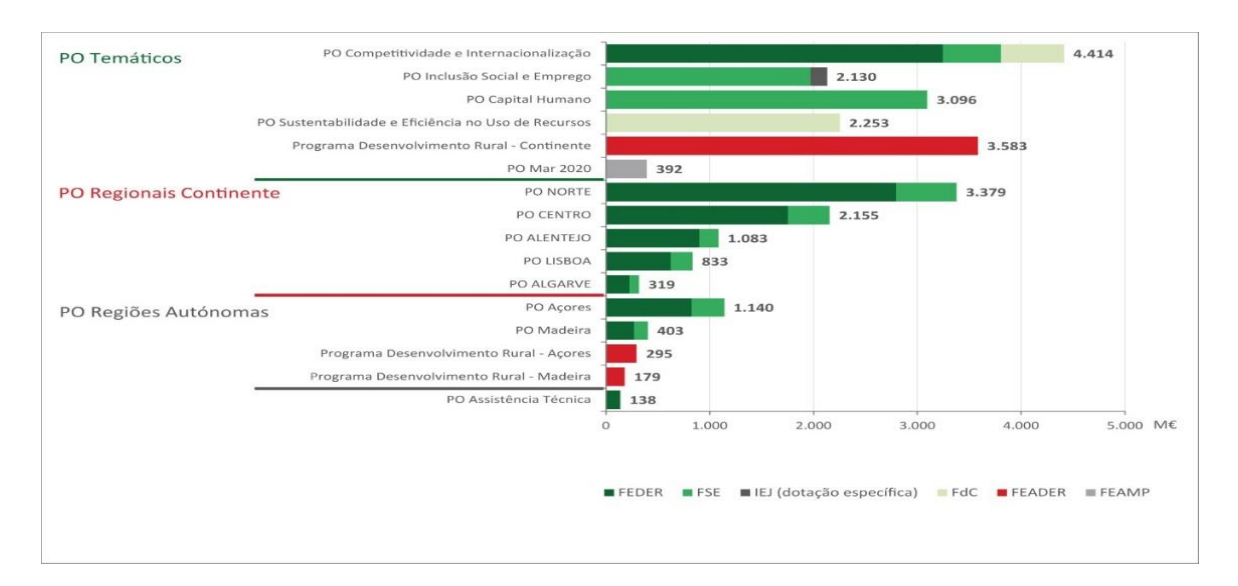

**Figura 10 –** As dotações financeiras por Programa e por Fundo

Fonte: Portugal 2020

A programação e implementação do Portugal 2020 organizam-se em quatro domínios temáticos: a Competitividade e Internacionalização; a Inclusão Social e Emprego; o Capital Humano e a Sustentabilidade e Eficiência no Uso de Recursos, como indica a figura 11:

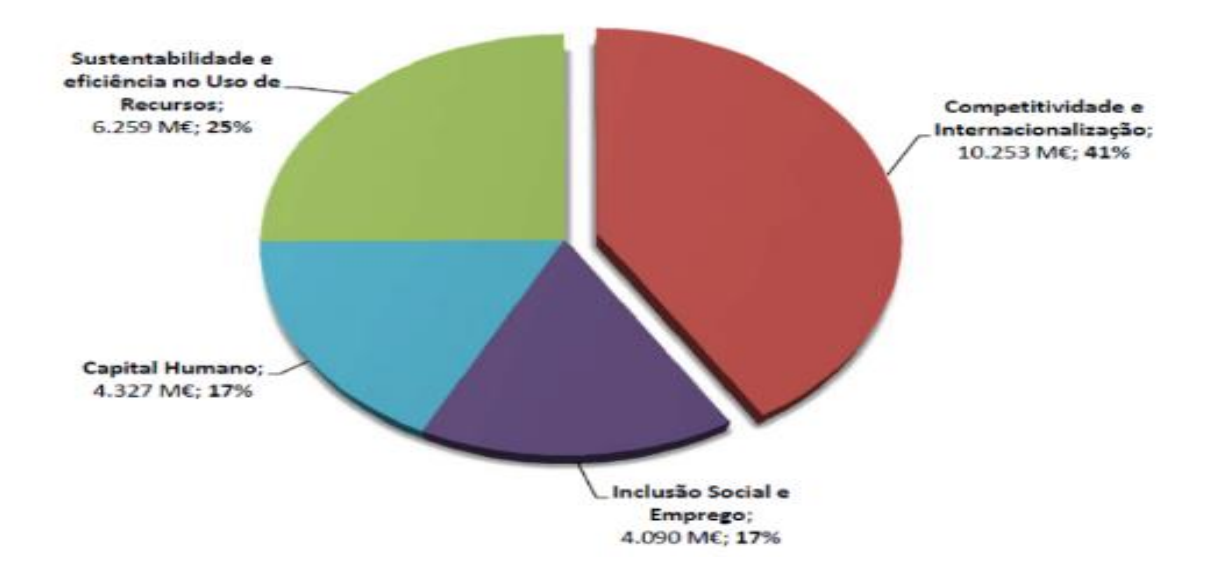

**Figura 11 –** Domínios temáticos do Portugal 2020 Fonte: Portugal 2020

Para uma empresa efetuar uma candidatura a um projeto no âmbito do Portugal 2020, os requisitos segundo Economias (2019) devem ser cumpridos:

- Estar legalmente constituído, com contabilidade organizada e respeitar as condições legais essenciais ao exercício atividade;
- A situação contributiva regularizada nas Finanças e na Segurança Social;
- Deter os meios e recursos humanos necessário para o desenvolvimento do projeto;
- Apresentar uma situação económico-financeira equilibrada ou capacidade de financiamento;
- Os salários não estarem em atraso e não deter mais de 50% do capital de uma entidade que não tenha cumprido a obrigação de devolução de fundos.

O Grupo celebrou um contrato de Concessão de Incentivos Financeiros no âmbito do Sistema de Incentivos à Inovação entre cada empresa e a AICEP. O Grupo beneficiou de subsídios ao investimento no âmbito do Portugal 2020, nas seguintes empresas:

**Tabela 11 –** Projetos de Investimentos no âmbito do Portugal 2020

*(Valores em euros)*

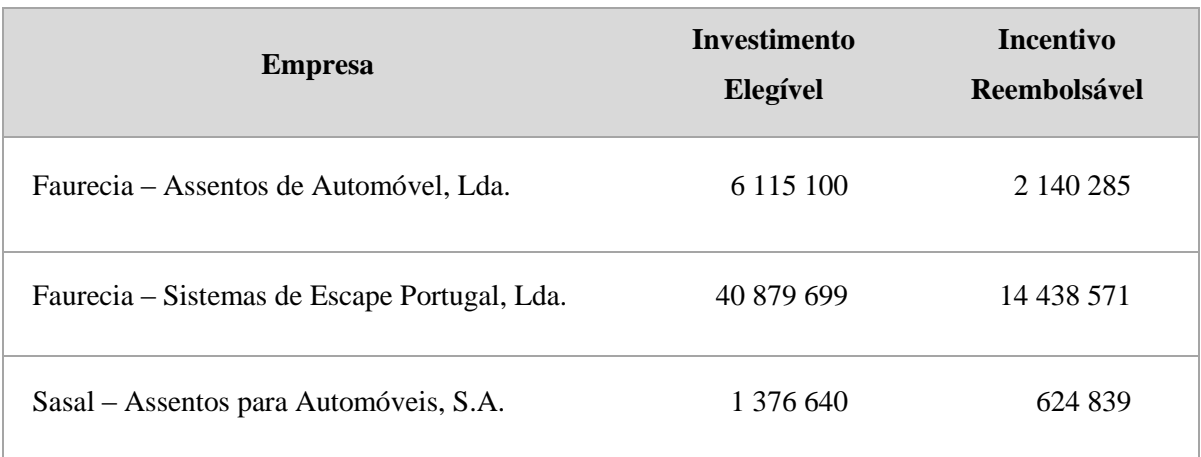

Fonte: Elaboração Própria tendo em consideração a informação dos Relatórios e Contas

# **4.3.1 A importância da gestão e acompanhamento de um projeto no âmbito do Portugal 2020**

Para a atribuição de benefícios do Portugal 2020 é importante a gestão e acompanhamento para o cumprimento de um conjunto de normas e procedimentos:

- 1. **Período de Elegibilidade**: confirmar que as despesas imputadas ao projeto estão dentro do período de elegibilidade, salvo exceções previstas na legislação, como as faturas dos auditores;
- 2. **Cumprimento de Prazos**: garantir o cumprimento de prazos, com propósito de evitar a devolução dos adiantamentos recebidos, a interrupção de novos pagamentos;
- 3. **Elaboração de Pedidos de Pagamento**: assegurar o preenchimento dos formulários de pedido de pagamento;
- 4. **Documentar a Execução do Projeto**: auxiliar na recolha de informação contabilística e financeira, através da criação de um *dossier* do projeto, que servirá como ferramenta para acompanhar as ações de verificação, nomeadamente pedidos de esclarecimentos e auditorias.

# **Capítulo V – Atividades Desenvolvidas**

O estágio curricular foi realizado no departamento fiscal da FAA, de 3 de setembro de 2018 a 1 de março de 2019. Neste departamento desenvolvem-se atividades relacionadas com a área fiscal de todas as empresas do Grupo Faurecia em Portugal.

A tabela 12 apresenta as atividades efetuadas durante o pedido de estágio curricular estabelecidas no Plano de Estágio $^{22}$ :

| <b>Tarefas</b>                                                 | <b>Tempo</b><br>Despendido | <b>Prazos</b>                                                                                  |            | 2018/2019 |            |            |            |            |  |  |  |  |  |
|----------------------------------------------------------------|----------------------------|------------------------------------------------------------------------------------------------|------------|-----------|------------|------------|------------|------------|--|--|--|--|--|
|                                                                | (mensal)                   |                                                                                                | <b>Set</b> | Out       | <b>Nov</b> | <b>Dez</b> | <b>Jan</b> | <b>Fev</b> |  |  |  |  |  |
| Preenchimento dos<br>formulários de<br>pedido de<br>pagamento  | 2 semanas                  | Prazo de submissão do<br>formulário dentro dos<br>prazos estabelecidos                         |            |           |            |            |            |            |  |  |  |  |  |
| Intrastat                                                      | 6 dias                     | Envio até ao dia 15 de<br>cada mês                                                             |            |           |            |            |            |            |  |  |  |  |  |
| Inquérito Trimestral<br>às Empresas Não<br>Financeiras (ITENF) | 4 dias                     | Envio trimestral até ao<br>dia 25                                                              |            |           |            |            |            |            |  |  |  |  |  |
| $SAF-T$ (PT)                                                   | 3 dias                     | Envio até ao dia 12 de<br>cada mês                                                             |            |           |            |            |            |            |  |  |  |  |  |
| Reembolso do IVA                                               | 7 dias                     | Envio até ao dia 10 de<br>cada mês                                                             |            |           |            |            |            |            |  |  |  |  |  |
| Modelo 30                                                      | 3 dias                     | Envio até ao final do<br>segundo mês seguinte,<br>àquele em que aconteça<br>o facto tributário |            |           |            |            |            |            |  |  |  |  |  |
| Modelo 21-RFI                                                  | 5 dias                     | Envio mensal                                                                                   |            |           |            |            |            |            |  |  |  |  |  |

**Tabela 12 –** Tarefas efetuadas no estágio curricular

Fonte: Elaboração Própria

Após concluído o período de estágio, houve a oportunidade de a mestranda continuar na empresa, na qual teve a possibilidade de colaborar na realização de outras atividades, entre elas o *Dossier* Fiscal, o Modelo 22 e o Pedido de reembolso do IVA a outros Estados Membros. Todas estas atividades são mencionadas no presente relatório.

-

<sup>22</sup> Ver anexo I

De seguida são apresentadas, de forma detalhada, as tarefas desenvolvidas ao longo estágio no departamento fiscal. A empresa trabalha com o sistema informático SAP.

## **5.1 Preenchimento dos formulários de pedido de pagamento**

Como já abordado na revisão da literatura, para executar esta tarefa foi importante a gestão e acompanhamento de Projetos de Investimento no âmbito do Sistema de Incentivos à Inovação Empresarial do Portugal 2020.

A tarefa consistiu no preenchimento de formulários de pedidos de pagamentos relativos a Projetos de Investimento efetuados para duas empresas do Grupo: a SASAL e a FSE.

Esta tarefa foi realizada seguindo os seguintes parâmetros:

### **5.1.1 Obtenção da informação**

-

**1.º passo-** Todos os meses as fábricas da SASAL e da FSE enviavam um ficheiro, no qual foram mencionadas as *purschasings documents* (PO)<sup>23</sup> válidas e o número de ordem correspondente.

**2.º passo-** Extração do SAP do ficheiro com a lista das faturas de investimento. Foi igualmente retirado do portal do Balcão 2020 o formulário com os pedidos de pagamentos submetidos anteriormente para verificar que faturas foram consideradas em pedidos anteriores para não haver duplicação de informação.

 $^{23}$  Corresponde a um número criado pelo SAP para identificar uma fatura pela equipa das compras. As PO são criadas através do acesso ao *website* SAP SRM – Supplier Relationship Management e consistem num documento enviado pelo comprador ao fornecedor a autorizar uma compra, indicando as quantidades, o preço acordado, as condições de pagamento, etc.

## **5.1.2 Análise da informação**

**3.º passo-** Após recolhida a informação transcrita, esta foi analisada no Excel com recurso a fórmulas para verificar das PO quais as faturas que entram para o projeto e as que não entram:

| A             | B                         | $\epsilon$ | D                          |                                                                    |                                        | G                 | H                     |                  |                  |                           | M                      | N                                 | $\Omega$                  |                         |
|---------------|---------------------------|------------|----------------------------|--------------------------------------------------------------------|----------------------------------------|-------------------|-----------------------|------------------|------------------|---------------------------|------------------------|-----------------------------------|---------------------------|-------------------------|
| Account       | <b>Document</b><br>Number | ID         | PO                         | <b>FORNECEDOR</b>                                                  | Reference                              | Posting<br>- Date | Payment date          | Document<br>Date | <b>ITEM</b><br>u | <b>Amount in Clearing</b> | $doc. cu - Document$   | <b>Text</b>                       | <b>Clearing</b><br>- date | lg/L<br>$-$ Account $-$ |
| 34 100456     | 5100000471                |            |                            | 6825861 8003304402 COMAS S.P.A.                                    | 942                                    |                   | 08/01/2019 31/12/2018 | 29/11/2018 1     |                  |                           | -33.000,00 2900000263  |                                   | 10/01/2019 40110010       |                         |
| 35 100625     | 5100032739                |            | 6271969 8003339850 COMEPRI |                                                                    | F1809026                               |                   | 30/11/2018 26/11/2018 | 27/09/2018 1     |                  |                           | -19.615,50 2900000111  |                                   | 03/01/2019 40110010       |                         |
| 36 100625     | 5100032732                |            | 6546345 8003339850 COMEPRI |                                                                    | F1811010                               |                   | 30/11/2018 12/01/2019 | 13/11/2018 1     |                  |                           | -32.692.50 2900000376  |                                   | 18/01/2019 40110010       |                         |
| 37 100625     | 5100032737                |            | 6625548 8003285174 COMEPRI |                                                                    | F1811020                               |                   | 30/11/2018 25/01/2019 | 26/11/2018 1     |                  |                           | -14.000,00 2900000537  |                                   | 29/01/2019 40110010       |                         |
| 38 100625     | 5100032731                |            | 6625477 8003339850 COMEPRI |                                                                    | F1811023                               |                   | 30/11/2018 25/01/2019 | 26/11/2018 1     |                  |                           | -13.077,00 2900000537  |                                   | 29/01/2019 40110010       |                         |
| 39 101871     | 5100030936                |            |                            | 6506275 8003172161 FARBOQUE LDA                                    | FAC001/4041                            |                   | 13/11/2018 31/12/2018 | 31/10/2018 1     |                  |                           | -19.017.03 2900000004  |                                   | 03/01/2019 40110000       |                         |
| 40 1492000000 | 5100019912                |            |                            | 5931818 8003275570 FAURECIA EMISSIONS CONTROL TECHNO L 1800000002  |                                        |                   | 24/07/2018 20/07/2018 | 25/05/2018 1     |                  |                           | -41.695.00 2900002724  | 230000027952 24/07/2018 40111010  |                           |                         |
| 41 1492000000 | 5100019747                |            |                            | 5910668 8003270248 FAURECIA EMISSIONS CONTROL TECHNO L 1800000003  |                                        |                   | 20/07/2018 20/07/2018 | 25/05/2018 1     |                  |                           | -110.850.00 2900002724 | 230000027952 24/07/2018 40111010  |                           |                         |
| 42 1492000000 | 5100028552                |            |                            | 6403159 8003455723 FAURECIA EMISSIONS CONTROL TECHNO L 1800000004  |                                        |                   | 24/10/2018 20/10/2018 | 16/08/2018 1     |                  |                           | -58.915.00 2900004098  | 230000027952 29/10/2018 40111010  |                           |                         |
| 43 1492000000 | 5100031576                |            |                            | 6433837 8003501813  FAURECIA EMISSIONS CONTROL TECHNO L 1800000027 |                                        |                   | 19/11/2018 20/01/2019 | 24/10/2018 1     |                  |                           | -93.063.62 2900000435  | 230000027952 22/01/2019 40111010  |                           |                         |
| 44 154387     | 5100034659                |            |                            | 6707329 8003437192 IMCL INDUSTRIA DE MOLDES                        | 7165                                   |                   | 17/12/2018 28/02/2019 | 10/12/2018 1     |                  | $-11.656.59$              |                        |                                   |                           | 40110000                |
| 45 158773     | 2800000658                |            |                            | 3231864 4500648029 JENDAMARK AUTOMATION (PTY) LTD                  | INV-00001077                           |                   | 23/02/2017 30/04/2017 | 13/02/2017 1     |                  |                           | -1.855.60 2900001789   | ED0588.CA1361 26/04/2017 40110010 |                           |                         |
| 46 197529     | 5100000285                |            |                            | 6784518 8003573812 JG - INSTALACOES ELECTRICAS LDA                 | NFAC001/20180512 04/01/2019 28/02/2019 |                   |                       | 20/12/2018 1     |                  | $-360,00$                 |                        | 230000031604                      |                           | 40110000                |
| 47 213402     | 5100031160                |            |                            | 6533590 8003442401 MECAHERLAYCA LDA                                | FT2018.430                             |                   | 14/11/2018 31/12/2018 | 26/10/2018 1     |                  |                           | -731.85 2900000084     | 230000031389 03/01/2019 40110000  |                           |                         |
| 48 111131     | 5100029835                |            |                            | 6336985 8003311358 MECANIZADOS DE GALICIA SAL                      | 1207/18                                |                   | 02/11/2018 20/11/2018 | 26/09/2018 1     |                  |                           | -310.00 2900004263     |                                   | 20/11/2018 40110010       |                         |
| 49 111131     | 5100029838                |            |                            | 6337003 8003307105 MECANIZADOS DE GALICIA SAL                      | 1210/18                                |                   | 02/11/2018 20/11/2018 | 26/09/2018 1     |                  |                           | -160.00 2900004263     |                                   | 20/11/2018 40110010       |                         |
| 50 197241     | 5100027788                |            |                            | 6353221 8003363163 PROMETAL SERRALHARIA TECNICA                    | 366                                    |                   | 18/10/2018 30/11/2018 | 08/10/2018 1     |                  |                           | -811,80 2900004381     |                                   | 28/11/2018 40110000       |                         |
| 51 197241     | 5100028669                |            |                            | 6405806 8003363177 PROMETAL SERRALHARIA TECNICA                    | 373                                    |                   | 25/10/2018 30/11/2018 | 15/10/2018 1     |                  |                           | -1.808.10 2900004381   |                                   | 28/11/2018 40110000       |                         |
| 52 197241     | 5100032104                |            |                            | 6517527 8003462979 PROMETAL SERRALHARIA TECNICA                    | 406                                    |                   | 23/11/2018 30/11/2018 | 26/10/2018 1     |                  |                           | -959,40 2900004381     |                                   | 28/11/2018 40110000       |                         |
| 53 197241     | 5100031009                |            |                            | 6517528 8003363180 PROMETAL SERRALHARIA TECNICA                    | 415                                    |                   | 13/11/2018 31/12/2018 | 02/11/2018 1     |                  |                           | -479.70 2900000069     | 230000031729                      | 03/01/2019 40110000       |                         |
| 54 197241     | 5100034338                |            |                            | 6672749 8003363161 PROMETAL SERRALHARIA TECNICA                    | 448                                    |                   | 13/12/2018 31/12/2018 | 27/11/2018 1     |                  |                           | -639,60 2900000069     |                                   | 03/01/2019 40110000       |                         |
| 55 197241     | 5100034346                |            |                            | 6672652 8003363174 PROMETAL SERRALHARIA TECNICA                    | 449                                    |                   | 13/12/2018 31/12/2018 | 27/11/2018 1     |                  |                           | -854,85 2900000069     |                                   | 03/01/2019 40110000       |                         |
| 56 197241     | 5100034340                |            |                            | 6672752 8003404878 PROMETAL SERRALHARIA TECNICA                    | 451                                    |                   | 13/12/2018 31/12/2018 | 28/11/2018 1     |                  |                           | -1.968.00 2900000069   |                                   | 03/01/2019 40110000       |                         |
| 57 197241     | 5100034339                |            |                            | 6672754 8003404877 PROMETAL SERRALHARIA TECNICA                    | 452                                    |                   | 13/12/2018 31/12/2018 | 28/11/2018 1     |                  |                           | -492.00 2900000069     |                                   | 03/01/2019 40110000       |                         |
| 58 197241     | 5100034813                |            |                            | 6722194 8003546078 PROMETAL SERRALHARIA TECNICA                    | 475                                    |                   | 19/12/2018 31/01/2019 | 06/12/2018 1     |                  |                           | -86,10 2900000508      |                                   | 29/01/2019 40110000       |                         |
| 59 197241     | 5100034810                |            |                            | 6722211 8003451194 PROMETAL SERRALHARIA TECNICA                    | 476                                    |                   | 19/12/2018 31/01/2019 | 06/12/2018 1     |                  |                           | -2.755.20 2900000508   |                                   | 29/01/2019 40110000       |                         |
| 60 188331     | 5100032107                |            |                            | 6482935 8003440692 ROBOPLAN LDA                                    | 18121                                  |                   | 23/11/2018 31/12/2018 | 23/10/2018 1     |                  |                           | -29.62 2900000066      | 230000031604 03/01/2019 40110000  |                           |                         |
| 61 158630     | 5100010078                |            |                            | 3636244 8002316109 S4METRO SOLUTIONS 4 METROLOGY LDA 241           |                                        |                   | 23/05/2017 30/06/2017 | 11/05/2017 1     |                  |                           | -369.00 2900002566     | 230000013938 03/07/2017 40110000  |                           |                         |
| 62 109241     | 5100031633                |            |                            | 6127169 8003172092 SCHOELLER ALLIBERT S.A.U                        | 541805052                              |                   | 19/11/2018 30/10/2018 | 31/08/2018 1     |                  |                           | -5.834,40 2900004450   | 230000029285 28/11/2018 40110010  |                           |                         |
| 63 109241     | 5100031634                |            |                            | 6128440 8003172092 SCHOELLER ALLIBERT S.A.U                        | 541805076                              |                   | 19/11/2018 30/10/2018 | 31/08/2018 1     |                  |                           | -10.519,20 2900004450  | 230000029285 28/11/2018 40110010  |                           |                         |
| 64 111811     | 5100007759                |            |                            | 3281742 8002177497 TNT EXPRESS WORLDWIDE S.A.                      | 3457680                                |                   | 21/04/2017 20/04/2017 | 21/02/2017 1     |                  |                           | -4.741.16 2900001847   |                                   | 10/05/2017 40110000       |                         |
| 65 100791     | 5100010463                |            |                            | 5288199 4500746918 T-SYSTEMS ITC IBERIA                            | 9370368737                             |                   | 16/04/2018 31/05/2018 | 05/04/2018 1     |                  |                           | -5.709.48 2900002240   | 230000012167 11/06/2018 40110010  |                           |                         |
| 66 106493     | 5100008016                |            |                            | 3535789 4500706286 WEIL ENGINEERING GMBH                           | 101082                                 |                   | 28/04/2017 30/06/2017 | 19/04/2017 1     |                  | -1.201.204.00 400044734   |                        | 230000010256 20/06/2017 40110010  |                           |                         |
| 67 110973     | 5100030537                |            |                            | 6231349 8003261217 ATLAS COPCO APPLICATIONS INDUSTRIE              | 1118113558                             |                   | 09/11/2018 14/10/2018 | 14/09/2018 4     |                  |                           | -24.240,84 2900004223  |                                   | 20/11/2018 40110000       |                         |

**Figura 12 –** Tratamento da informação no Excel

Nos formulários de pedidos de pagamentos só podem ser consideradas faturas que estejam dentro do período de elegibilidade, para tal foi tido em conta as datas de início e fim do projeto correspondente. A data de fim do projeto corresponde à data da última despesa elegível apresentada.

Igualmente só foi considerado elegível o imobilizado que não tenha sofrido qualquer tipo de utilização, sendo considerado ilegível todo aquele que tenha sido adquirido já com uso, com modificações.

As faturas do grupo Faurecia apenas foram consideradas no projeto da empresa FSE, porque como normalmente se trata de vendas entre empresas do grupo, os bens transacionados são máquinas que já foram usadas na produção numa fábrica e que agora ou já não são precisas ou são precisas na fábrica compradora. Neste caso, só foi integrado esse

imobilizado após a confirmação por parte dos responsáveis da fábrica que esses bens são novos e passaram por uma empresa do grupo, por exemplo para testes.

Em contrapartida, as faturas para a empresa SASAL eram referentes a bens usados.

Para análise da informação foi essencial considerar que são documentos elegíveis para os projetos as seguintes faturas:

- Faturas *Posted*: faturas que estavam em conformidade e que foram validadas pela equipa *Procure-to-pay*;
- Faturas *Blocked*: faturas que podem estar bloqueadas, quando a equipa *Procure-topay* está à espera de mais informação para as contabilizar e pagar. As razões podem ser diversas, como por exemplo a fatura pode não estar paga devido a falta de entrega por parte do fornecedor do formulário do Modelo 21-RFI;
- Faturas *Indexed*: ocorre quando a equipa *Procure-to-pay* está a aguardar uma resposta por parte da fábrica em relação a algo que pensa não estar correto na fatura emitida, como por exemplo o valor.

Não são consideradas no projeto:

- Faturas *Obsolete*: quando algo na fatura não está correto, como por exemplo o valor da fatura, a falta ou erro no NIF do fornecedor ou o NIF das empresas do Grupo Faurecia em Portugal;
- Faturas *Confirmed Duplicate*: o fornecedor envia mais do que uma vez a mesma fatura, originando em SAP a duplicação de informação;
- Faturas *Cancelled*: as faturas podem estar canceladas por diversas razões, como por exemplo, por ordem da fábrica ou quando uma fatura é contabilizada na empresa errada;
- Faturas *Image Discarded*: Ocorre sempre que no processo de digitalização do documento algum dado importante da fatura ou da nota de crédito é cortado ou ao enviar uma fatura para a equipa responsável pela análise das faturas de

fornecedores seguem dois documentos diferentes no mesmo *Document Processing Number* (ID)<sup>24</sup>. Essencialmente tem a ver com a imagem do documento;

 Faturas *Dismiss*: quando na fatura não é identificada a PO do imobilizado, sendo que só a partir de 2017 isso passou a ser um elemento obrigatório em todos as faturas.

Na grande maioria dos casos as faturas entram em SAP após terem passado pela equipa *Procure-to-pay* responsável pela análise e verificação dos elementos fundamentais de todos documentos enviados pelo fornecedor. Nestes casos, temos a digitalização no formato PDF em anexo ao ID atribuído de cada fatura.

Porém, quando por alguma razão a fatura tem que ser contabilizada manualmente, seja devido a um pagamento urgente ou pela falta da fatura e de modo que não haja repercussões ao nível das linhas de produção da fábrica, a equipa *Procure-to-pay* lança à conta do fornecedor esses valores para que o tempo que irá existir entre o envio do documento e o pagamento por parte da equipa da tesouraria não inflija nenhum dano na produção da fábrica. Logicamente, a fatura nunca poderá entrar em sistema pelo processo habitual pois isso geraria uma duplicação, assim e só nesses casos nunca teremos a digitalização da fatura em anexo do lançamento do mesmo.

**4.º passo-** Verificar no SAP os valores das PO*.* O processo de seleção dos documentos elegíveis depois da análise por parte da fábrica começa a um nível primário pela análise das PO, já que só são considerados elegíveis os documentos cujas PO se encontrem completos, uma vez que aquando da criação da encomenda é definido se o material chegará num só lote ou em lotes repartidos.

Assim temos casos em que a totalidade de uma PO está repartida por várias faturas e\ou notas de crédito, sendo que todos esses documentos têm de cumprir com os critérios de validação para integração no projeto de investimento, como o período de elegibilidade.

 $\overline{a}$ 

<sup>24</sup> *Document Processing Number*: é um número que não se repete e atribuído automaticamente e sequencialmente a um documento que "entre" no SAP, independentemente se o documento é validado (*posted)* ou não pela equipa *Procure-to-pay.*

#### **5.1.3 Recolha de documentos para o** *dossier* **do pedido de pagamento**

**5.º passo-** Posteriormente, à informação obtida no 3.º passo, recolhe-se a informação para o *dossier*, desde as faturas originais, as tabelas e os comprovativos de pagamentos.

Foi possível extrair do SAP algumas faturas originais, porque quando o documento entra por um sistema de *auto-posting*, o fornecedor consegue enviar o PDF da fatura original diretamente para o sistema e desse modo o original será sempre anexado ao ID. Porém, sempre que o documento é postado pelo processo normal (digitalização do documento original) a imagem associada ao ID nunca poderá integrar os *dossiers* do projeto. Nestes casos os documentos originais terão de ser pedidos ao arquivo para onde são enviados após serem digitalizados pela equipa *Procure-to-pay*.

Através do SAP, é possível verificar se a fatura é original ou não, como demonstrado na figura 13:

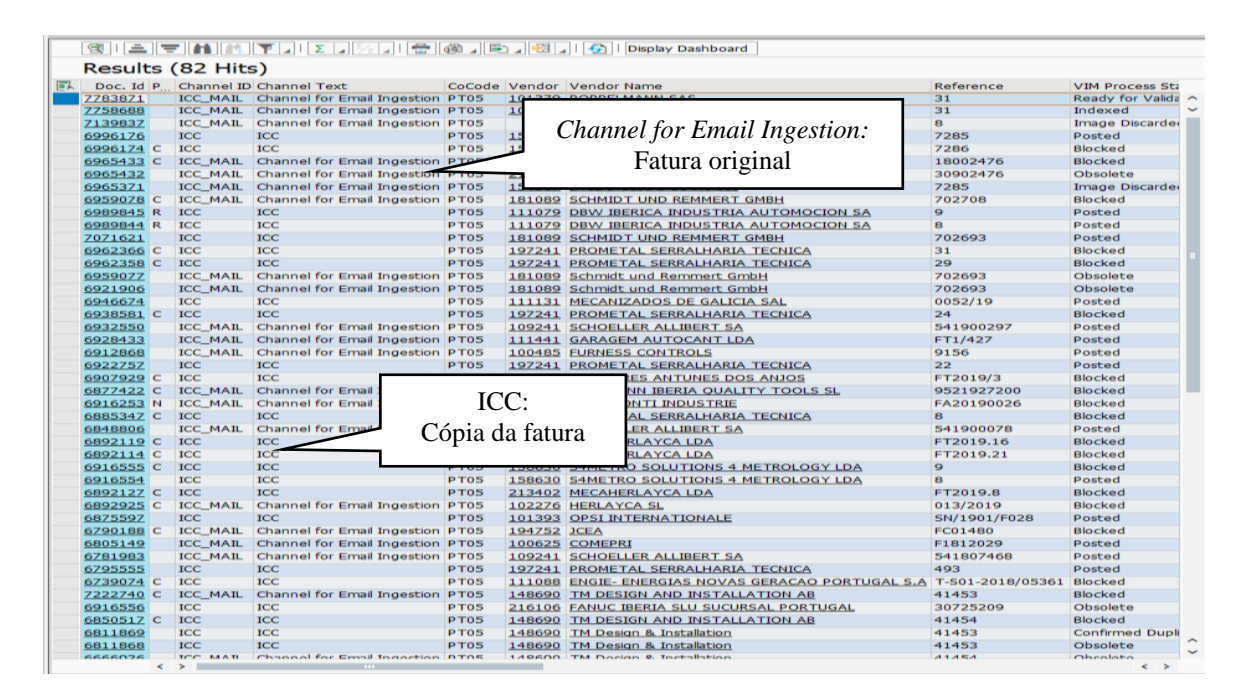

**Figura 13 –** Informação da fatura

**6.º passo-** Em todas as faturas especifica-se o número de ordem respetivo. A informação foi obtida no ficheiro do 1.º passo e o número de ordem foi associado considerando a informação que consta no mapa de Classificação de Investimentos e Despesas presente no formulário de pedido de pagamento de cada empresa.

**7.º passo-** Depois do pagamento da fatura, o SAP gera um *clearning document*, utilizado para a extração da tabela de pagamento:

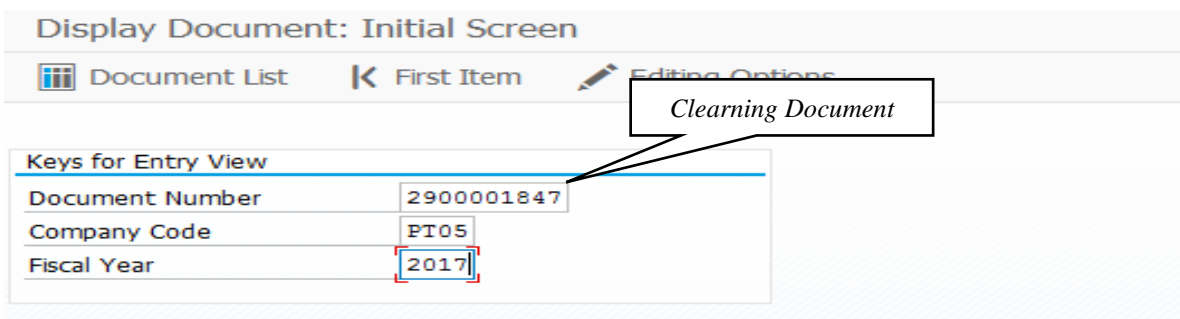

**Figura 14 –** Extração da tabela de pagamento do SAP

Da tabela de pagamento foi extraída a maior parte da informação necessária para o preenchimento do formulário. Igualmente através da tabela foi possível saber o banco para o qual foi feita a transferência e assim obteve-se os comprovativos de pagamento das faturas, retirados das capas fornecidas pela equipa da tesouraria.

Na tabela infra é apresentado um exemplo de uma tabela de pagamento retirada do SAP:

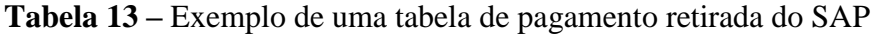

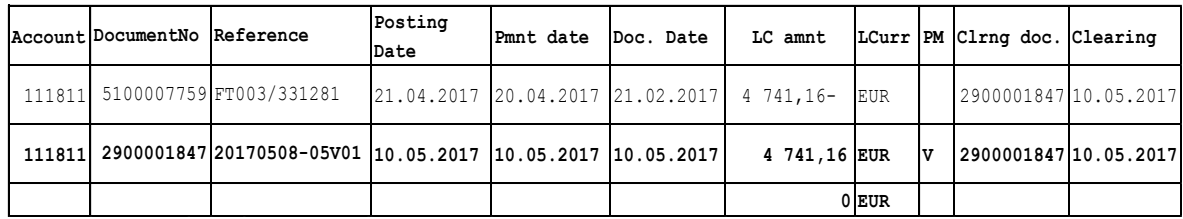

# **5.1.4 Preenchimento do formulário de pedido de pagamento**

**8.º passo-** Preenchimento do formulário com a informação recolhida dos passos anteriores. O formulário foi preenchido considerando as instruções da tabela infra:

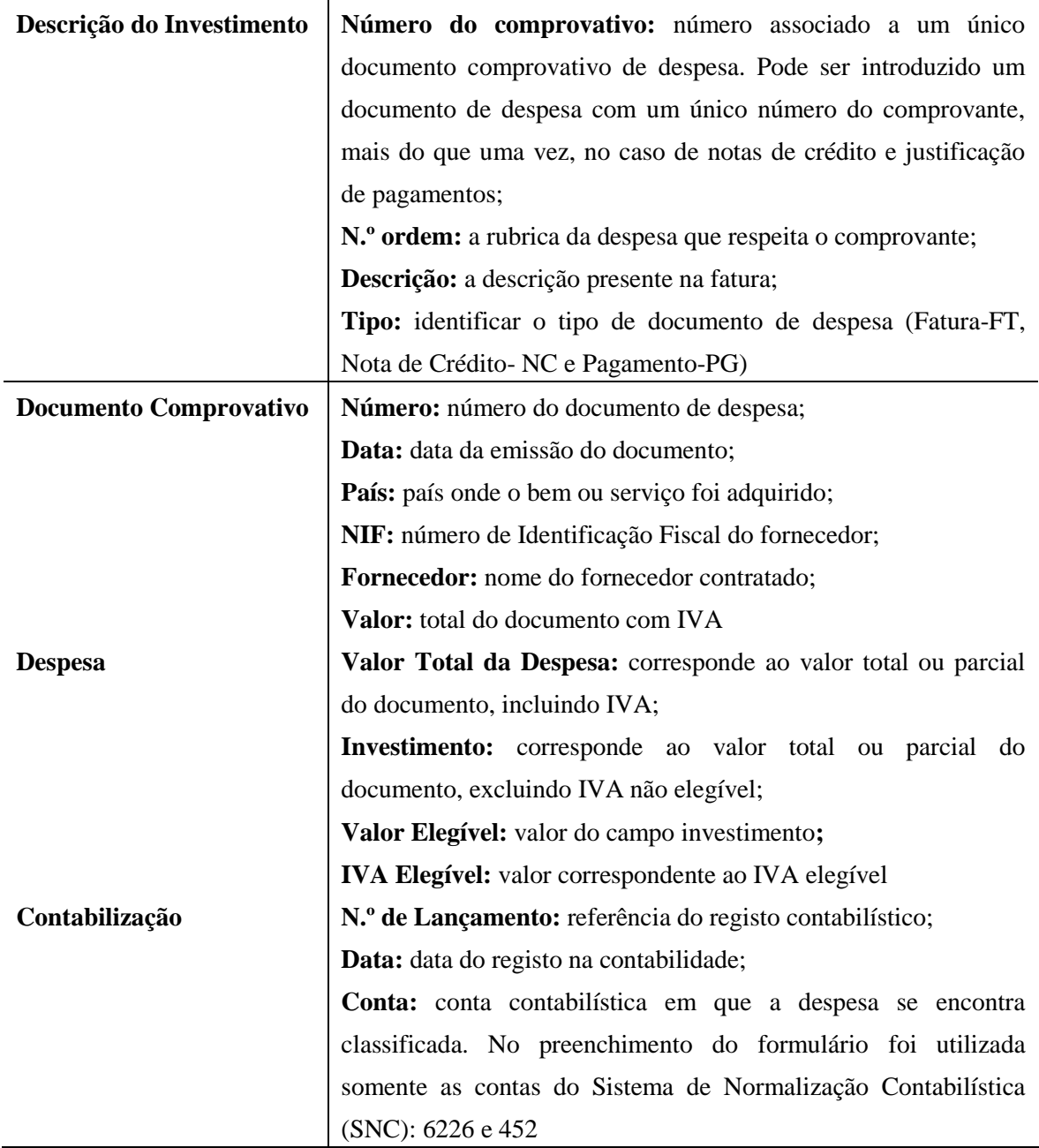

**Tabela 14 –** Instruções do preenchimento do formulário do pedido de pagamento

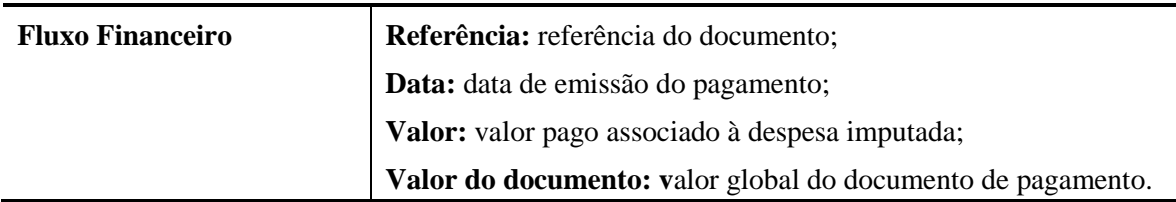

Fonte: Portugal 2020

Nas figuras seguintes são demonstrados exemplos que surgiram do preenchimento dos formulários de pedido de pagamento.

Preenchimento de introdução de uma fatura no formulário com os dados retirados dos passos anteriores:

|        |      | Descrição do Investimento |                   | Documento Comprovativo |                   |  |                 |                            | Despesa.          |  |                       |                   | Contabilização |                                                                              |      | <b>Fluxo Financeiro</b> |  |  |      |       |           |
|--------|------|---------------------------|-------------------|------------------------|-------------------|--|-----------------|----------------------------|-------------------|--|-----------------------|-------------------|----------------|------------------------------------------------------------------------------|------|-------------------------|--|--|------|-------|-----------|
| PP Col |      | <sup>o</sup> Ordem        | Descrição         |                        | Data <sup>1</sup> |  | País NIF        | Fornecedor Valor Doc Valor |                   |  | Investimento Elegível |                   |                |                                                                              | Data |                         |  |  | Data | Valor | Valor Doc |
|        | 1525 | 19                        | <b>Honorarios</b> |                        | 1248 2018/05/09   |  | PT 999999 AAAAA |                            | 2.952,00 2.952,00 |  |                       | 2.400,00 2.400,00 |                | 0 5100013496 2018/05/17 6226 2.400,00 TRF-J12RE 2018/06/11 2.952,00 2.952,00 |      |                         |  |  |      |       |           |

**Figura 15 –** Exemplo de preenchimento de uma fatura no formulário

Preenchimento em que o valor total de pagamento é inferior ao valor da fatura. Nesses casos foi adicionada uma linha para justificar o pagamento e alterado no campo "Tipo" para "PG" e preenchido apenas alguns campos como demostra a figura infra:

|     | Descrição do Investimento |                      |    | Documento Comprovativo |                   |                  |     |  |                                       | Despesa |                                                              |  |  | Contabilização          |      |  | <b>Fluxo Financeiro</b> |                           |                                                        |       |                       |
|-----|---------------------------|----------------------|----|------------------------|-------------------|------------------|-----|--|---------------------------------------|---------|--------------------------------------------------------------|--|--|-------------------------|------|--|-------------------------|---------------------------|--------------------------------------------------------|-------|-----------------------|
|     | Orden                     | Descrição            |    |                        | <b>Data</b>       | Pa <sub>fs</sub> | NIF |  |                                       |         | Fornecedor Valor Doc   Valor   Investimento   Elegível   IVA |  |  |                         | Data |  |                         | Conta Elegível Referência | Data                                                   | Valor | Valor Doc             |
| 139 |                           | Aquisição de máquina |    |                        | FT 108 2015/06/26 |                  |     |  | PL 9999999 AAAAAA 48.480,00 48.480,00 |         | 48.480.00 48.480.00                                          |  |  | 0 5100012159 2015/07/07 |      |  |                         |                           | 452 48.480,00 TRF-J1C8D 2015/07/10 38.784,00 38.784,00 |       |                       |
| 139 |                           |                      | ۲u |                        |                   |                  |     |  |                                       |         |                                                              |  |  |                         |      |  |                         |                           | TRF-J1C8H 2015/11/20                                   |       | $9.696,00$ $9.696,00$ |

**Figura 16 –** Exemplo de um preenchimento de uma fatura com justificação do pagamento

Preenchimento com a introdução de notas de crédito, como demostra a figura 17 é preenchido uma linha com a informação referente a fatura e uma linha com a informação da nota de crédito correspondente, colocando em ambas o mesmo número de comprovativo:

|          | Descrição do Investimento |                                         |  |                   |      | Documento Comprovativo |                 |        | Despesa   |                                                      |           |  |                         | Contabilização |     | <b>Fluxo Financeiro</b> |                                          |      |  |                 |
|----------|---------------------------|-----------------------------------------|--|-------------------|------|------------------------|-----------------|--------|-----------|------------------------------------------------------|-----------|--|-------------------------|----------------|-----|-------------------------|------------------------------------------|------|--|-----------------|
| Comprov. | Nº Ordem                  | Descrição                               |  | Data              | Pais | <b>NIF</b>             |                 |        |           | Fornecedor Valor Doc Valor Investimento Elegível IVA |           |  |                         | Data           |     | Conta Elegível          | Referência                               | Data |  | Valor Valor Doc |
| 1207     |                           | Calibr.                                 |  | 952182 2018/02/10 | ES.  |                        | 1111111 AAAAAAA | 539,60 | 539,60    | 539,60                                               | 539,60    |  | 0 5100004031 2018/02/15 |                | 452 |                         | 539,60 BNP-TRF.J1COC 2018/05/29 539,60   |      |  | 539,60          |
| 1207     |                           | Nota de crédito   NC 1952182 2018/02/10 |  |                   | ES.  |                        | 1111111 AAAAAAA | 539,60 | $-146.70$ | $-146.70$                                            | $-146.70$ |  | 0 5100004031 2018/02/15 |                | 452 |                         | -146,70 NC-9521856186 2018/05/21 -146,70 |      |  | $-146.70$       |

**Figura 17 –** Exemplo de preenchimento de uma fatura com nota de crédito

Após o preenchimento do formulário, este foi validado através do acesso ao *website* do Balcão 2020 para verificar se não apresentava erros e posteriormente ser auditado por parte dos auditores. Foi necessário acompanhar esta verificação para esclarecimento de eventuais dúvidas que surgissem da informação inserida nos formulários de pedido de pagamento a serem submetidos.

Na sequência da submissão do pedido de pagamento, foi solicitado pela AICEP o envio, no Balcão 2020, da cópia dos documentos selecionados de uma amostra para a sua respetiva análise.

## **5.2 Inquéritos do Instituto Nacional de Estatística**

## **Intrastat**

O Intrastat consiste na recolha de informação sobre as transações de bens entre os Estados-Membros da União Europeia relativamente às chegadas e expedições de mercadorias comunitárias, durante o mês de referência.

O fornecimento de estatísticas sobre as transações de bens é fundamental para o desenvolvimento das políticas europeias relativas ao mercado interno e análise dos mercados.

As entidades, cujos valores anuais transacionados se encontram acima dos limiares de assimilação fixados anualmente por fluxo, têm obrigatoriedade de responder ao inquérito. Na tabela 15, encontram-se os Limiares de Assimilação de 2019:

| 2019       |                 | Limiares de Assimilação |
|------------|-----------------|-------------------------|
|            | <b>Chegadas</b> | <b>Expedições</b>       |
| Continente | 350 000 €       | 250 000 €               |

**Tabela 15 –** Limiares de Assimilação em 2019

O inquérito<sup>25</sup> tem de ser enviado até ao dia 15 do mês seguinte ao período de referência no *site* do INE.

Todas as empresas do Grupo foram inquiridas para responder ao inquérito. Esta atividade consistiu na extração de dados do SAP para cada empresa relativamente às expedições e chegadas do mês anterior.

-

Fonte: INE (2019)

<sup>&</sup>lt;sup>25</sup> Ver anexo II

Depois dos ficheiros extraídos, a informação foi organizada, para auxiliar no preenchimento dos inquéritos. Os ficheiros são organizados considerando o seguinte *layout:*

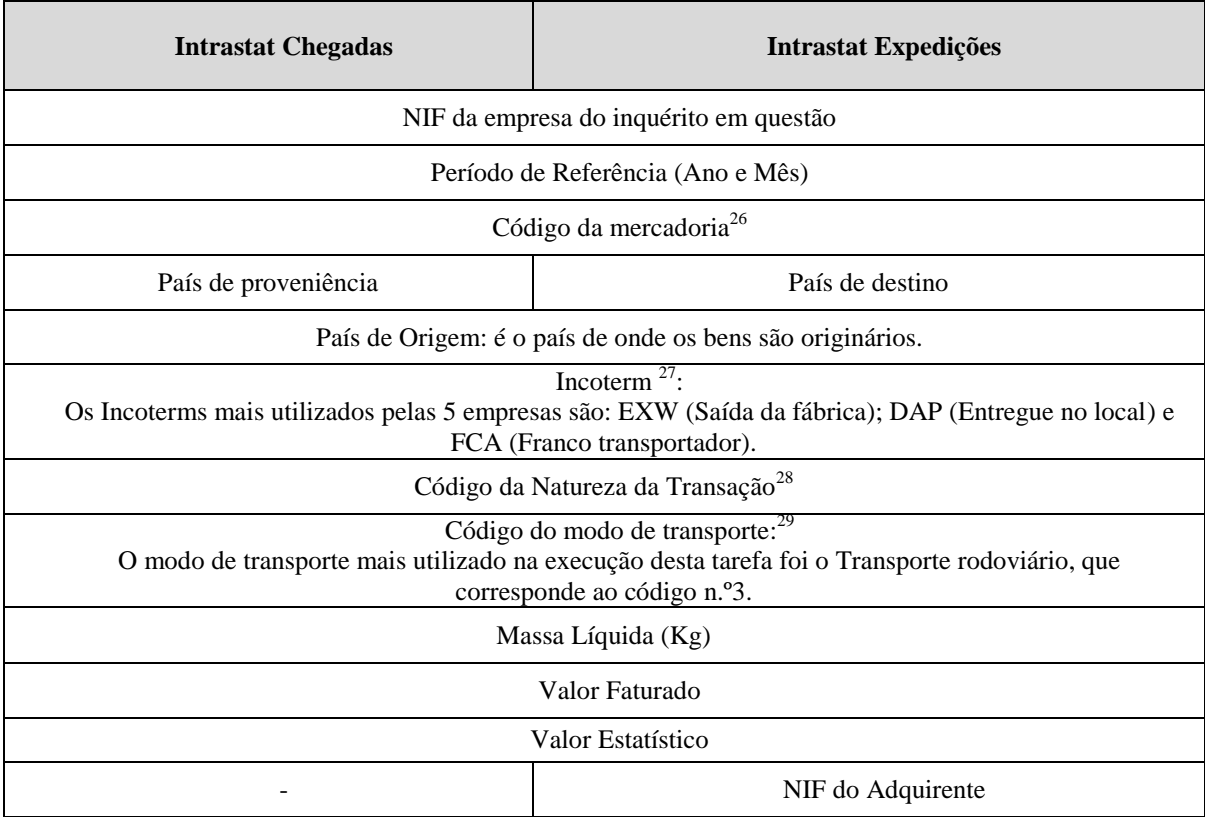

**Tabela 16 –** Layout dos ficheiros do Intrastat

Fonte: Elaboração Própria

-

Seguidamente, nos ficheiros de Intrastat das expedições foi verificado se os valores da Declaração Recapitulativa coincidiam com os valores das vendas.

<sup>26</sup> Segundo o INE (2019) o código da mercadoria: "É a nomenclatura combinada das mercadorias da Comunidade Europeia que satisfaz as exigências das estatísticas do comércio internacional (intra e extracomunitário) e da pauta aduaneira comum, nos termos do artigo 9.º do Tratado que institui a Comunidade Económica Europeia".

<sup>&</sup>lt;sup>27</sup> "Os Incoterms, abreviatura para International commercial terms, consistem num conjunto de cláusulas utilizadas em contratos de compra e venda de mercadorias, acompanhados de regras uniformes de interpretação e integração" (Ferreira, 2017,p.10).

<sup>28</sup> Para uma melhor compreensão consultar a página 44 do INE(2019):

<https://webinq.ine.pt/Public/DownloadFiles.aspx?idFile=3443>

<sup>29</sup> Para uma melhor compreensão consular a página 45 do INE (2019):

<https://webinq.ine.pt/Public/DownloadFiles.aspx?idFile=3443>
Em alguns dos ficheiros extraídos, foram consultadas algumas faturas para confirmar ou preencher a informação em falta, em particular a nomenclatura, o país de origem do fornecedor, país de destino/proveniência, o *Incoterm* e a massa líquida.

Foram ainda clarificadas dúvidas que surgiram por parte do INE dos inquéritos preenchidos.

### **Inquérito Trimestral às Empresas Não Financeiras**

O ITENF é uma operação estatística que recolhe variáveis contabilísticas junto de um de empresas não financeiras.

No início de 2000 o INE e o Banco de Portugal celebraram um protocolo de colaboração de um inquérito único, com o propósito de reduzir a carga estatística sobre as empresas inquiridas.

O inquérito tem como principal objetivo a recolha de informação que incide, essencialmente, sobre um conjunto de variáveis de natureza contabilística relativas à atividade e à situação financeira das empresas. Os resultados do inquérito são imprescindíveis para a determinação do Produto Interno Bruto numa base trimestral.

Este inquérito<sup>30</sup> foi preenchido trimestralmente para as cinco empresas do Grupo.

O sistema de inventários de todas as empresas é permanente, pelo que foi selecionada essa opção no "campo A05" da figura 18.

O valor inserido nos campos da figura 18 para determinação do número de pessoal ao serviço no trimestre de inquirição foi obtido através de um documento recebido pela equipa dos Recursos Humanos, com o número de colaboradores por mês para as 5 empresas. O somatório do número de colaboradores ao serviço no último dia de cada mês de atividade no trimestre foi dividido pelo número de meses de atividade no trimestre. Nesses dois campos, o valor inserido é o mesmo.

<sup>&</sup>lt;sup>30</sup> Ver anexo III

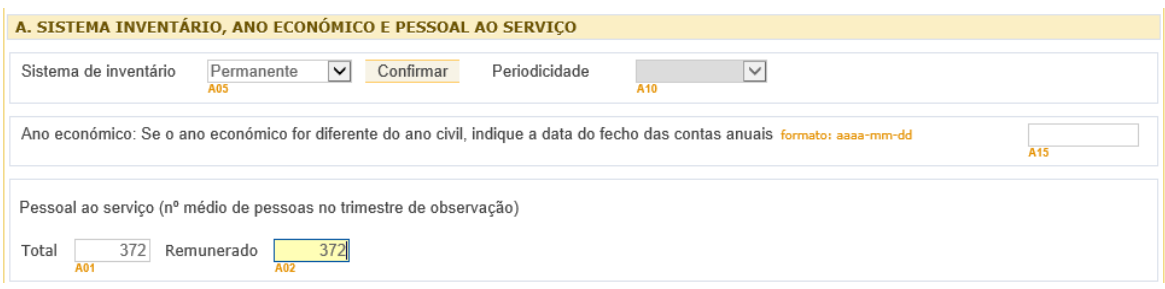

**Figura 18 –** Quadro A do inquérito ITENF

Para o preenchimento do restante inquérito foi necessário recorrer à informação do balancete trimestral, enviado pela equipa *Record-to-Report.*

#### **5.3 Declarações / Obrigações Declarativas e Formulários**

#### **5.3.1 Reembolso do IVA**

As entidades têm a possibilidade de solicitar o reembolso do IVA através do envio da Declaração Periódica do IVA, considerando os termos dos n.<sup>os</sup> 8 e 9 do artigo 22.<sup>o</sup> do CIVA e os requisitos impostos no n.º 3 do Despacho Normativo n.º 17/2014 de 26 de dezembro (2014).

O Grupo Faurecia em Portugal envia mensalmente a Declaração Periódica do IVA, considerando que todas as empresas no ano civil anterior apresentaram um volume de negócios igual ou superior a 650 000 mil euros.

A Declaração do IVA é enviada até ao dia 10 do segundo mês seguinte a que respeitam as operações. Quando a entidade opte por solicitar o reembolso do IVA, apurado no próprio período da declaração e/ou reportado de períodos anteriores, os anexos relativos a "Relação de clientes "e "Relação de fornecedores" presentes na declaração periódica são preenchidos.

Para a execução do preenchimento propriamente dito, foram considerados os passos que se descrevem nos pontos seguintes.

#### **5.3.1.1 Preparação do ficheiro do IVA da alfândega**

Todos os meses foi recebida uma listagem emitida pela tesouraria da  $AT<sup>31</sup>$  do IVA pago na alfândega nas importações que deram origem ao imposto deduzido, informação necessária para o 1.º passo.

**1.º passo-** Extração do SAP de um ficheiro em Excel com os *open itens* da conta do SNC: 243291, referente ao IVA da alfândega. Através do ficheiro, foi consultado em SAP cada *document number<sup>32</sup>* para retirar o número de liquidação associado ao Documento Único (DU) de importação<sup>33</sup> e acrescentada essa informação ao ficheiro.

 $\overline{a}$ 

<sup>&</sup>lt;sup>31</sup> Ver anexo IV

<sup>32</sup> Cada *document number* detém em anexo a fatura e o DU de importação associado.

<sup>33</sup> Ver anexo V

Através da informação que consta no ficheiro Excel e o ficheiro recebido pela AT, é determinado o IVA de alfândega, para o qual pode ser pedido o respetivo reembolso. Só pode ser pedido o reembolso do que foi contabilizado. Posteriormente a informação obtida é enviada para a equipa *Record-to-Report* para regularizarem a conta do SNC.

A Faurecia tem um ficheiro Excel do IVA da alfândega atualizado, o qual permitiu saber o IVA da alfândega para o qual já foi pedido o reembolso, o que é uma vantagem porque permitiu que não fosse pedido o reembolso já pedido anteriormente. Igualmente a empresa só pode solicitar o reembolso do IVA suportado até 4 anos da data em que o IVA se torna devido e exigível, prazo geral estipulado no artigo 98.º n.º 2 do CIVA.

O 1.º passo foi crucial para o preenchimento do "Anexo da Relação de fornecedores" e foi realizado somente para a empresa FSE e FAA.

### **5.3.1.2 Obtenção de informação para o preenchimento do Reembolso do IVA**

**2.º passo-** Extração do SAP de ficheiros com informação que consta na declaração, nomeadamente informação do campo 41, dos DU da Exportação<sup>34</sup> e o ficheiro da Declaração Periódica do IVA em formato XML.

**3.º passo-** Após o ficheiro dos DU de exportação extraído do passo anterior, a informação foi enviada para a equipa *Order-to-Cash.* Posteriormente*,* esta equipa acrescenta mais informação ao ficheiro, nomeadamente o nome do cliente, a referência, *delivery note* e respetivo valor do DU.

Esta informação foi necessária para solicitar às fábricas o envio dos DU de Exportação. Ao receber o documento de cada DU, verificou-se se o valor indicado no ficheiro recebido é igual ao valor que consta na respetiva DU. Por vezes, o valor diferiu sendo que o valor a indicar no "Anexo da Relação de Clientes" do campo 3 é o valor que consta no ficheiro recebido neste passo que corresponde ao valor declarado na fatura.

Este passo foi imprescindível para o preenchimento do "Anexo da Relação de Clientes".

<sup>&</sup>lt;sup>34</sup> Ver anexo VI

## **5.3.1.3 Preenchimento dos Anexos da Declaração do IVA**

## **Anexo – Regularizações do Campo 41**

As regularizações do IVA a favor do Estado encontram-se dívidas em três tipos de regularizações:

- Faturas inexatas Imposto liquidado a menos (artigo 78.º n.º 3 do CIVA);
- Anulação ou Redução do valor tributável por parte do fornecedor (artigo 78.º n.º 4 do CIVA);
- Erros materiais ou de cálculo (artigo 78.º n.º 6 do CIVA).

A figura 19 demonstra o preenchimento do Subquadro1-A do campo 41 das "Regularizações a favor do Estado":

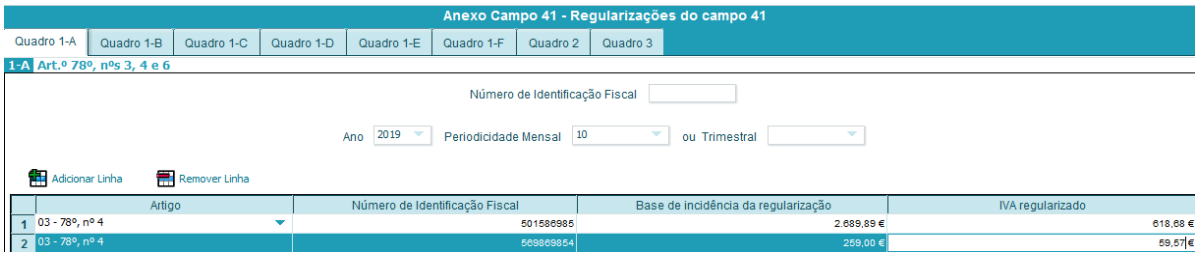

## **Figura 19 –** Anexo do Campo 41

Fonte: Declaração Periódica do IVA

- Campo 1: corresponde ao normativo legal aplicável. Na Faurecia, durante a execução desta atividade foi utilizada a alínea 3 que corresponde ao artigo 78.º n. º4 do  $CIVA^{35}$ ;
- Campo 2: inscrito o NIF do fornecedor;
- Campo 3: valor da base de incidência da regularização;
- Campo 4: valor do imposto a regularizar a favor do Estado.

<sup>35</sup> Artigo 78.º n.º 4 do CIVA: "O adquirente do bem ou destinatário do serviço que seja um sujeito passivo do imposto, se tiver efetuado já o registo de uma operação relativamente à qual o seu fornecedor ou prestador de serviço procedeu a anulação, redução do seu valor tributável ou retificação para menos do valor faturado, corrige, até ao fim do período de imposto seguinte ao da receção do documento retificativo, a dedução efetuada."

Depois do preenchimento, foi verificado com recurso ao Portal das Finanças<sup>36</sup> o NIF de cada fornecedor, porque não pode constar neste anexo NIF inválido ou inexistente ou a atividade cessada no período a que respeita o imposto.

A figura infra demostra um exemplo em que o NIF é válido e os dados da atividade do fornecedor:

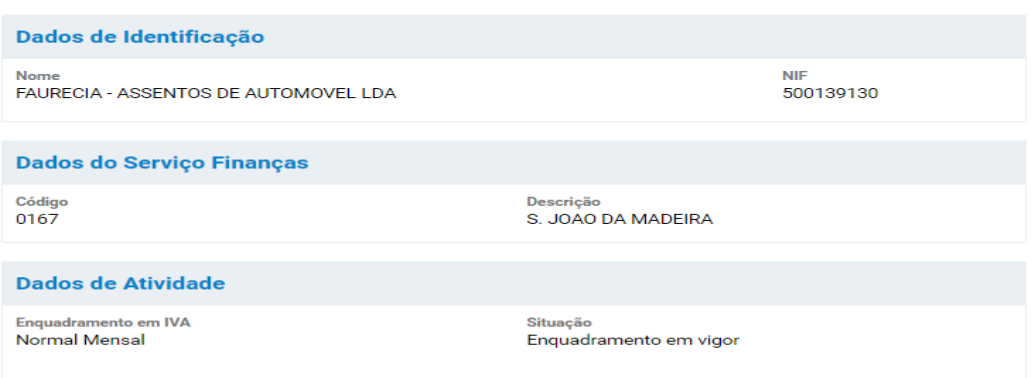

## Informação de Clientes/Fornecedores

**Figura 20 –** Informação de Clientes/Fornecedores

Na figura 21 é mostrado exemplos em que atividade do fornecedor está cessada e o consequentemente o respetivo NIF inválido:

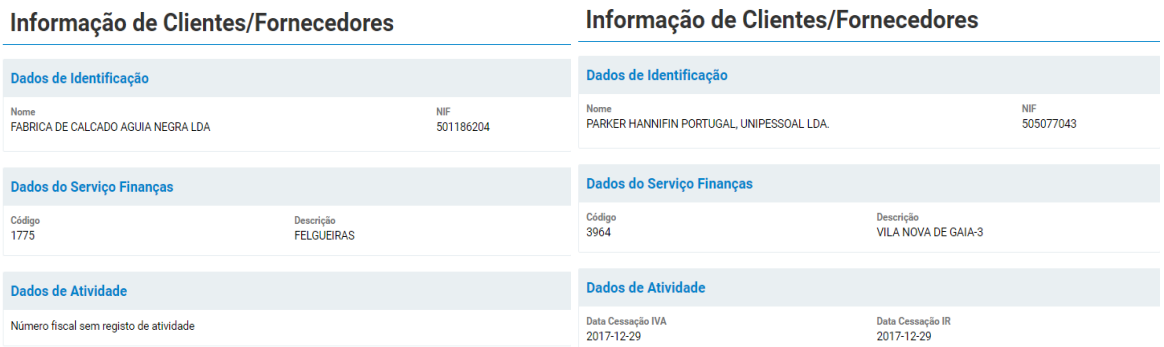

**Figura 21 –** Informação de Clientes/Fornecedores

1

<sup>36</sup> Para consultar a informação disponível aceder ao portal das finanças – [www.portaldasfinancas.gov.pt>](http://www.portaldasfinancas.gov.pt/) Serviços> Informação de Clientes/Fornecedores> Consultar

### **Anexos dos Pedidos de Reembolso**

### **Anexo da Relação de Clientes**

Nesta relação e durante o estágio foi preenchido regularmente o "campo 3- Exportação de bens" incluído nesse campo as operações isentas que deram direito à dedução relacionadas com exportações efetuadas pelo sujeito passivo ou terceiro por conta deste ou pelo adquirente ou terceiro por conta deste.

O campo foi preenchido seguindo a informação transcrita abaixo:

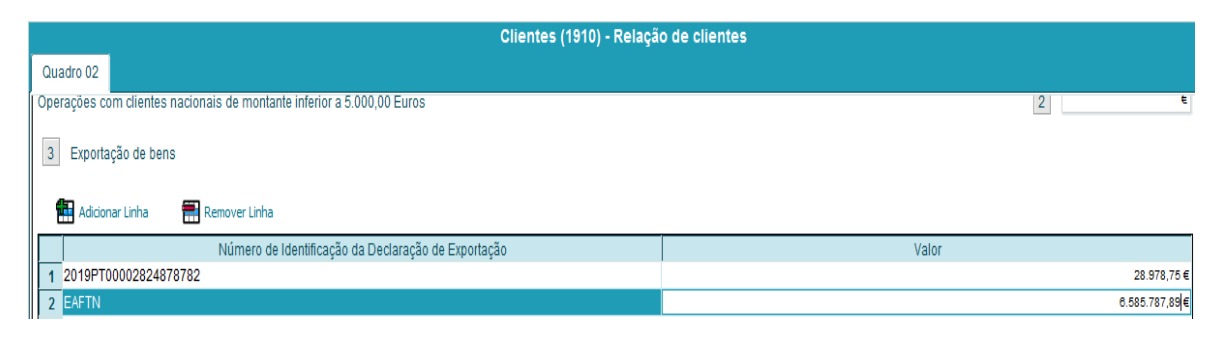

**Figura 22 –** Anexo da Relação de Clientes

Fonte: Declaração Periódica do IVA

- $\bullet$  Coluna 2: inserido o Número de Identificação da Declaração de Exportação<sup>37</sup>, informação retirada de cada DU recebido no 4.º passo, exceto quando a exportação ocorre numa estância aduaneira situada fora do território nacional (EAFTN)<sup>38</sup>. Nesses casos, o Número de Identificação é representado por a sigla EAFTN;
- Coluna 3: o valor da exportação obtido no 3.º passo. Nas EAFTN os valores deste tipo de exportação são somados e inseridos numa única linha.

Em cada final e início de ano, a relação de clientes só aceita o Número de Identificação da Declaração de Exportação em que o ano é o correspondente ao ano da declaração. Por exemplo, para as exportações efetuadas em dezembro de 2018 e a incluir na declaração de dezembro de 2018, devem ser indicados os números de Identificação da Declaração de Exportação iniciados por 2018.

<sup>1</sup> <sup>37</sup> Exemplo: 19PT00002023698081

 $38$  Ver anexo VII

## **Anexo da Relação de Fornecedores**

A relação de fornecedor está divida em 4 campos de acordo com os campos de dedução do IVA. Na realização deste passo, a tarefa delegada foi o preenchimento do "campo 22 – Existências – à taxa normal" relativa aos fornecedores de países terceiros, onde os dados são discriminados por o Número de liquidação da Declaração de importação.

No preenchimento deste anexo utilizou-se a informação obtida no 1.º passo. Neste ficheiro vem mencionado o número de liquidação, o ano, o mês do pagamento do IVA liquidado, o valor das aquisições e do IVA deduzido.

A figura 23 apresenta um exemplo do preenchimento deste anexo:

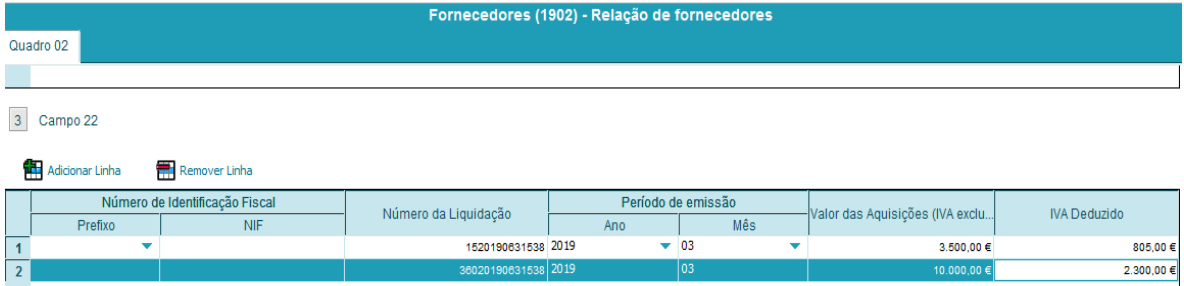

**Figura 23 –** Anexo da Relação de fornecedores

Fonte: Declaração Periódica do IVA

- Coluna 3: número da liquidação da declaração da importação;
- Coluna 4: o ano e mês da operação que deu origem ao imposto deduzido que corresponde à data de pagamento do IVA liquidado;
- Coluna 5: o valor da aquisição relativo às importações;
- Coluna 6: o valor de IVA deduzido à taxa normal.

A seguir ao preenchimento, as declarações foram validadas e submetidas no Portal das Finanças.

### **5.3.2 Modelo 21-RFI**

O formulário do Modelo 21-RFI<sup>39</sup> possibilita a dispensa total ou parcial de retenção na fonte do imposto português efetuado ao abrigo de uma CDT.

No que se refere à existência do formulário, existe um impedimento que está relacionado com o facto de nem todos os Estados possibilitarem esta certificação. Assim sendo, aquando do preenchimento foi imprescindível ter em atenção aos países com os quais Portugal celebrou uma CDT.

A FAA tem um ficheiro de controlo dos Modelos 21-RFI recebidos, que possibilitou saber a validade do formulário, o tipo de rendimento, o NIF do fornecedor e o NIF português do fornecedor.

Os formulários são válidos por um período máximo de um ano, nos termos do artigo 98.º n.º 3 alínea b) do CIRC. Relativamente à política da FAA consiste no envio do formulário ao fornecedor um mês antes do término do formulário anterior.

Para saber quando necessário o envio do formulário efetuou-se um destes procedimentos:

- Verificado no SAP a existência de faturas do fornecedor para contabilizar ou bloqueadas para pagamento por falta do formulário; ou
- A equipa *Procure-to-pay* informa a necessidade do envio deste ou do envio de novos formulários.

Aquando da realização desta atividade, a nova redação do artigo 98.º n.º 2 alínea a) do CIRC, não estava em vigor, pelo que os pressupostos seguidos na execução desta tarefa tiveram em consideração a redação anterior. Segundo a redação anterior, o beneficiário efetivo dos rendimentos tinha a opção de entregar o formulário "certificado pelas autoridades competentes do respetivo Estado de residência ou acompanhado de um documento emitido pelas mesmas autoridades que ateste a sua residência para efeitos fiscais no período em causa e a sujeição a imposto sobre o rendimento nesse Estado".

<sup>&</sup>lt;sup>39</sup> Ver anexo VIII

O pedido de dispensa total ou parcial de retenção na fonte só é considerado entregue quando o formulário está corretamente preenchido. Como tal na realização desta tarefa foram seguidos os seguintes pressupostos:

- 1. Identificado o beneficiário efetivo dos rendimentos, desde o nome, a morada, o NIF do fornecedor e o seu respetivo NIF português que, quando não existia, foi solicitado pela Faurecia no Portal das Finanças<sup>40</sup>, segundo o Decreto-Lei n.<sup>o</sup> 81/2003 de 23 de abril (2003);
- 2. Mencionado o tipo de rendimento, considerando o descritivo da fatura para a qual é necessário o envio do formulário ou a equipa *Procure-to-pay* comunica essa informação;
- 3. Durante a execução desta tarefa o Quadro IV foi preenchido conforme a figura:

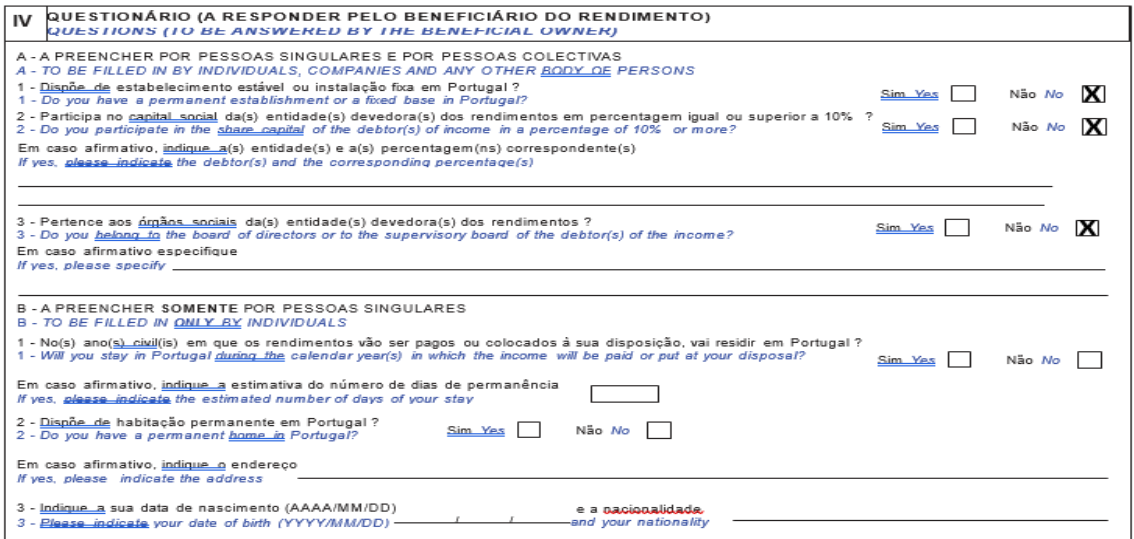

**Figura 24 –** Quadro IV do formulário do Modelo 21-RFI

Fonte: Formulário Modelo 21-RFI

1

4. Identificada a entidade residente em Portugal que se encontra obrigada a efetuar a retenção na fonte, ou seja, para qual das empresas do Grupo é necessário o envio do formulário;

<sup>&</sup>lt;sup>40</sup> Para o pedido do NIF Português do beneficiário efetivo do rendimento deve aceder ao Portal das Finanças: Serviços> Situação Fiscal-Dados> DL 81/2003 Diretiva da Poupança> Pedido de NIF

- 5. O formulário tem de ser obrigatoriamente preenchido em triplicado e impresso frente-verso;
- 6. Após enviado o formulário para o beneficiário efetivo dos rendimentos, este obrigatoriamente tem de enviar o original da página n.º 1 para a Faurecia.

O formulário tem de ser assinado e certificado pela Autoridade Fiscal competente do Estado da residência do beneficiário ou o beneficiário envia um documento a certificar que é residente fiscal no período em causa. Igualmente o formulário deve ser certificado e assinado pelo beneficiário dos rendimentos ou por o seu representante legal em Portugal (Quadro VIII).

Depois de receber o formulário e de este ser verificado, atualizou-se o ficheiro de controlo com a data que consta no Quadro III, reservado à certificação pelas Autoridades Fiscais competentes do Estado da residência do beneficiário do rendimento ou com a data que consta do documento emitido pelas mesmas entidades a certificar que o beneficiário é residente fiscal no período em causa.

Esse ficheiro foi enviado regularmente para a equipa *Procure-to-pay*, para auxiliar no desempenho das suas tarefas, principalmente para desbloquearem faturas pendentes do recebimento do formulário.

## **5.3.3 Declaração do Modelo 30**

Quando são pagos ou colocados à disposição de entidades não residentes rendimentos que se considerem obtidos em território português, a entrega da declaração do Modelo  $30^{41}$  é obrigatória através do envio no Portal das Finanças.

No preenchimento desta declaração quando acionada a dispensa total ou parcial de retenção na fonte, a Faurecia tinha de ter na sua posse o formulário do Modelo 21-RFI. Se a empresa não detivesse o formulário, a taxa aplicada nesses casos é a taxa máxima de 25% em vez de uma taxa mínima.

<sup>&</sup>lt;sup>41</sup> Ver anexo IX

O preenchimento da declaração do Modelo 30 foi realizado para todas as empresas do Grupo Faurecia em Portugal e seguiu os seguintes critérios:

**1.º passo-** Todos os meses foi analisada para cada empresa a conta do SNC de retenção na fonte de não residentes: 242201 do mês anterior para ser obtido o valor da retenção a ser emitido nas guias<sup>42</sup> da Declaração de Retenções na Fonte IRS/IRC<sup>43</sup> no Portal das Finanças. O pagamento das guias dentro do prazo legal é efetuado até ao dia 20 do mês seguinte ao da retenção.

**2.º passo-** Recolha das guias e dos respetivos comprovativos de pagamento enviados pela equipa da tesouraria. As guias são necessárias para o preenchimento de alguns campos da declaração, desde o número da guia do pagamento, o tipo de rendimento em que incidiu a importância retida e o valor total da guia.

**3.º passo-** Extração do SAP das tabelas de contabilização e de pagamento. Estas tabelas têm informação útil utilizada no preenchimento.

As tabelas de contabilização fazem referência aos rendimentos sujeitos a dispensa parcial de retenção na fonte. Nestas tabelas vem mencionado o NIF do fornecedor, o valor total e o valor de retenção.

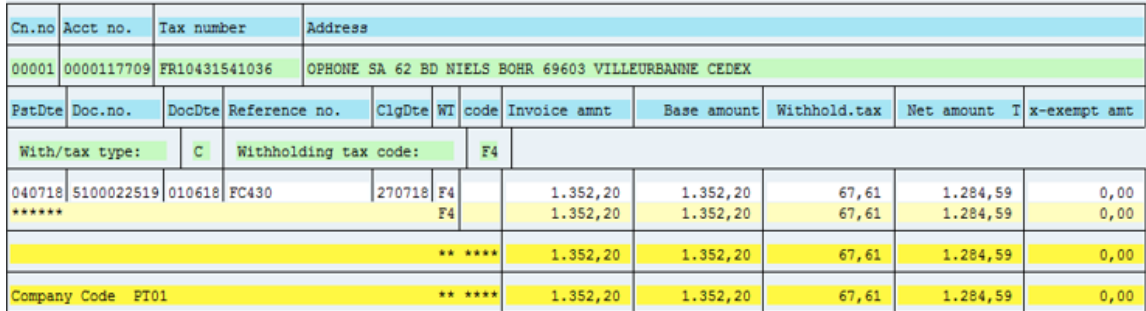

Na figura 25 é exemplificado uma tabela de contabilização extraída do SAP:

**Figura 25 –** Exemplo de uma tabela de contabilização do SAP

1

 $42$  Nas guias o quadro de "Retenções a não residentes" tem que ser assinalado.

<sup>43</sup> Ver anexo X

Nas tabelas de contabilização extraídas a informação pode estar incompleta. Por vezes, nem todas as entidades beneficiárias do rendimento estavam disponíveis nestas tabelas, o que obrigou a um procedimento sistemático da análise da conta de retenção na fonte de não residentes do 1.º passo para obter a informação necessária.

As tabelas de pagamento possuem informação relativa aos rendimentos com dispensa total de retenção na fonte. Nestas tabelas vem mencionado o NIF do fornecedor e o valor total do rendimento durante o mês em causa.

Na figura 26 é apresentado um exemplo de uma tabela de pagamento:

|                                | Cn.no Acct no.                          | Tax number |                                                                            | Address               |           |    |                |                             |                      |              |                      |              |
|--------------------------------|-----------------------------------------|------------|----------------------------------------------------------------------------|-----------------------|-----------|----|----------------|-----------------------------|----------------------|--------------|----------------------|--------------|
| 0000111274000000 FR57433698461 |                                         |            | FAURECIA SERVICES GROUPE S.A.S.U. 23-27 AVENUE DES CHAMPS PI92000 NAHTERRE |                       |           |    |                |                             |                      |              |                      |              |
|                                | PatDte Doc.no.                          |            | DocDte Reference no.                                                       |                       |           |    |                | CloDte WI code Invoice amnt | Base amount          | Withhold.tax | Net amount           | x-exempt ant |
|                                | With/tax type:                          | Þ          |                                                                            | Withholding tax code: |           |    | P <sub>2</sub> |                             |                      |              |                      |              |
|                                | 220118 2900000131 220118 20180122-02802 |            |                                                                            |                       | 220118 P2 | P2 |                | 5 800,00<br>5 800,00        | 5 800,00<br>5 800,00 | 0,00<br>0,00 | 5 800,00<br>5 800,00 | 0,00<br>0,00 |
|                                |                                         |            |                                                                            |                       |           |    |                | 5 800,00                    | 5 800,00             | 0,00         | 5 800,00             | 0,00         |
|                                | <br>Company Code PT02                   |            |                                                                            |                       |           |    |                | 5 800,00                    | 5 800,00             | 0.00         | 5 800,00             | 0,00         |

**Figura 26 –** Exemplo de uma tabela de pagamento do SAP

-

**4.º passo-** De seguida para cada fornecedor que surgiu em ambas as tabelas extraídas foi identificado o NIF português do beneficiário dos rendimentos, o código do país de residência segundo a Codificação da Norma ISO 3166<sup>44</sup>, o tipo de rendimento, a respetiva taxa aplicada e o regime de tributação (conforme a existência ou não do formulário, ao longo do estágio foi somente utilizado o código  $01^{45}$  e o código  $02^{46}$ ).

Durante o período de estágio, na execução desta tarefa foram utilizados os seguintes tipos de rendimentos: prestações de serviços, royalties, dividendos e trabalho dependente.

Na tabela 17 encontram-se as taxas de imposto aplicadas durante o estágio a esses tipos de rendimentos:

<sup>44</sup> Disponível para consulta em: https://www.portaldasfinancas.gov.pt/de/ajuda/DGCI/PAIS%201\_2010.pdf

<sup>45</sup> O código foi utilizado somente para os rendimentos de trabalho dependente tributados com a taxa máxima de retenção na fonte.

<sup>46</sup> O código foi utilizado para os tipos de rendimentos: prestação de serviços, royalties, dividendos e trabalho dependente com dispensa total de retenção na fonte.

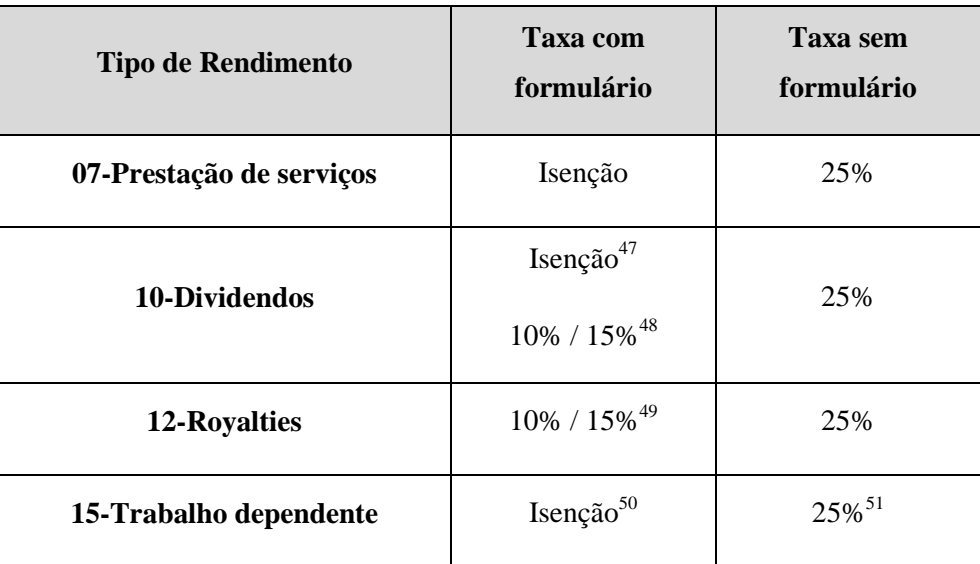

**Tabela 17 –** Taxas aplicadas consoante o tipo de rendimento

Fonte: Elaboração Própria

No caso em que nas tabelas extraídas, por lapso, surgia algum fornecedor português, este não era considerado na declaração, porque só podem ser mencionadas entidades não residentes em Portugal.

Se aquando do preenchimento surgissem rendimentos de dividendos foi preenchido o "campo 34 – Participação no Capital na Coluna D do Quadro 8" para a FAA e a FSE, indicando a percentagem. Por exemplo a empresa Faurecia Exhaust International detém uma percentagem de 1% de participação do capital social dessas empresas. Neste caso como a participação é de apenas 1%, o artigo 10.º da Convenção entre Portugal e França limita a taxa de retenção que incide sobre os dividendos a 15%.

Depois da Declaração do Modelo 30 preenchida e validada, foi enviada através do Portal das Finanças.

 $47$  Nos casos que os lucros que uma entidade residente em território português coloque à disposição de uma entidade residente noutro Estado membro das Comunidades Europeias que esteja nas mesmas condições e que detenha diretamente uma participação no capital da primeira não inferior a 25%, durante 2 anos consecutivos, ficam isentos de retenção na fonte (artigo 14.º n.º 3 do CIRC).

<sup>48</sup> Artigo 10.º n.º 2 alínea a) e b) da Convenção do Modelo da Organização para a Cooperação e Desenvolvimento Económico.

 $^{49}$  A taxa é aplicada consoante o país com o qual Portugal tenha celebrado uma CDT.

<sup>50</sup> Artigo 14.º do CIRS

<sup>51</sup> No pagamento de rendimentos de trabalho dependente a pessoas não residentes, é efetuada uma retenção na fonte de IRS à taxa liberatória de 25%, nos termos do artigo 71.º n.º 4 alínea a) do CIRS.

Em janeiro de 2019, foram emitidas certidões comprovativas dos pagamentos de IRC efetuados ao Estado Português dos valores retidos na fonte e incidentes sobre os rendimentos pagos aos beneficiários efetivos dos rendimentos provenientes de royalties ou dividendos. As certidões foram emitidas considerando a informação das Declarações do Modelo 30 submetidas durante o exercício anterior.

### **5.3.4** *Dossier* **Fiscal**

Em 2019 o prazo para a entrega desta obrigação declarativa foi até ao dia 15 de julho.

A preparação dos *dossiers* fiscais, consistiu maioritariamente na recolha e organização de documentação referente ao exercício de 2018 para todas as empresas do Grupo e posteriormente entregues em suporte papel no Departamento de Finanças em São João da Madeira.

Os *dossiers* fiscais foram organizados segundo a ordem e a informação que consta no Anexo I da Portaria n.º 51/2018 de 16 de Fevereiro (2018), no que diz respeito à ordem dos documentos começou-se pelos relatórios de contas, os mapas e posteriormente a informação relativa à atribuição de benefícios fiscais (SIFIDE e RFAI).

Outro passo realizado no desempenhar desta atividade foi o Mapa de reporte dos gastos de financiamento líquidos de períodos de tributação anteriores para as cinco empresas, tendo em conta os pressupostos do artigo 67.º do CIRC.

#### **5.3.5 Declaração do Modelo 22**

Conforme abordado anteriormente, o Modelo 22 foi enviado até ao dia 30 de junho de 2019, relativamente à declaração de IRC de 2018.

De seguida, procede-se à explicação mais aprofundada do preenchimento dos campos do Modelo  $22^{52}$ .

Nesta atividade foram preenchidas seis declarações: cinco declarações individuais por cada uma das sociedades do grupo, incluindo a sociedade dominante, na qual foi determinado o

<sup>52</sup> Ver anexo XI

imposto como se o regime não se aplicasse e a declaração da sociedade dominante relativa ao lucro tributável do grupo.<sup>53</sup>

Nos primeiros quadros, para todas as declarações primeiramente foi identificada a empresa, selecionada a opção de "residente que exerce, a título principal, a atividade comercial, industrial ou agrícola" e indicado o tipo de regime de tributação, que no caso no tipo de tributação o Grupo optou por o RETGS<sup>54</sup> e como tal, foi selecionada a opção do "Grupo das Sociedades" e indicado o NIF da sociedade dominante.

Todas as declarações foram preenchidas para a 1.ª Declaração relativamente ao período de tributação do exercício de 2018.

Apenas na declaração da sociedade dominante, para além dos campos preenchidos mencionados, foi selecionada a opção da "Declaração do grupo".

Para o preenchimento dos seguintes quadros da declaração foram utilizados o balancete e a demonstração de resultados à data de 31 de dezembro de 2018, para consultar os saldos finais das contas.

### **Apuramento do Lucro Tributável (Quadro 7)**

Na declaração do grupo este quadro não deve ser preenchido.

O lucro tributável de acordo com o artigo 17.º n.º 1 do CIRC é "constituído pela soma algébrica do resultado líquido do período e das variações patrimoniais positivas e negativas verificadas no mesmo período e não refletidas naquele resultado, determinados com base na contabilidade e eventualmente corrigidos nos termos deste Código" (I.Rocha & J.F.Rocha, 2019, p. 241).

No campo 701 é preenchido o valor do Resultado líquido do período, obtido através do resultado contabilístico no exercício anterior, determinado com base na contabilidade. Em 2018, o resultado na FAA foi de 47 888 761,43 euros.

 $53$  Artigo 120. $^{\circ}$  n.  $^{\circ}$ 6 do CIRC

<sup>54</sup> Artigo 70.º n.º 1 do CIRC: "Relativamente a cada um dos períodos de tributação abrangidos pela aplicação do regime especial, o lucro tributável do grupo é calculado pela sociedade dominante, através da soma algébrica dos lucros tributáveis e dos prejuízos fiscais apurados nas declarações periódicas individuais de cada uma das sociedades pertencentes ao grupo" (I.Rocha & J.F.Rocha, 2019, p.300)*.*

De seguida, foram preenchidos os valores "acrescer" e a "deduzir", para obter o lucro tributável ou o prejuízo fiscal.

Os campos mais preenchidos no Quadro 7 dos Modelos 22 submetidos, nos valores "acrescer" são provisões não dedutíveis ou para além dos limites legais e perdas por imparidades fiscalmente não dedutíveis de ativos financeiros (campo 721); IRC, incluindo as tributações autónomas e outros impostos que direta ou indiretamente incidam sobre os lucros (campo 724); Impostos diferidos (campo 725); Despesas não documentadas (campo 716); Impostos, taxas e outros tributos que incidam sobre terceiros que o sujeito passivo não esteja legalmente obrigado a suportar (campo 727) e as Perdas por imparidade em inventários para além dos limites legais e em créditos não fiscalmente dedutíveis ou para além dos limites legais (campo 718); Realizações de utilidade social não dedutíveis (campo 723).

Nos campos dos valores a "deduzir" ao rendimento são Reversão de perdas por imparidade tributadas (campo 762); Restituição de impostos não dedutíveis e excesso da estimativa para impostos (campo 765); Impostos diferidos (campo 766) e Benefícios fiscais (campo 774).

Após o preenchimento destes campos, verificou-se que todas as empresas apresentavam lucro tributável e não prejuízo fiscal para o exercício de 2018.

### **Apuramento da matéria coletável (Quadro 9)**

"A matéria coletável obtém-se pela dedução ao lucro tributável, determinado nos termos dos artigos 17.º e seguintes, dos montantes correspondentes à: prejuízos fiscais, nos termos do artigo 52.º e os benefícios fiscais eventualmente existentes que consistam em deduções naquele lucro" (I. Rocha & J.F.Rocha, 2019, p. 240).

O quadro do apuramento da matéria coletável só é preenchido na declaração do grupo.

Nas declarações das sociedades dominadas os valores deste quadro são preenchidos automaticamente, através dos valores do Quadro 07.

### **Cálculo do Imposto (Quadro 10)**

Este quadro foi preenchido pelas sociedades dominadas nas respetivas declarações individuais e na declaração do grupo.

Após o apuramento da matéria coletável, foi determinado o cálculo do imposto. Este é calculado sobre o valor total da matéria coletável apurada no quadro anterior, através da aplicação de uma taxa de imposto de  $21\%$ <sup>55</sup> no campo 347-B. A este valor foi adicionado o resultado do valor da Derrama Estadual no campo 373 e obtido o valor da coleta total.

A Derrama Estadual é um imposto incluído no valor a pagar de IRC e é aplicada as empresas residentes que exerçam uma atividade de natureza comercial, industrial ou agrícola, cujo lucro tributável seja superior a 1 500 000 euros.

As taxas aplicáveis são as seguintes, segundo o artigo 87.º- A n.º 1 do CIRC:

| Rendimento tributável (euros)       | Taxa $(\% )$ |
|-------------------------------------|--------------|
| De mais de 1 500 000 até 7 500 000  | 3%           |
| De mais de 7 500 000 até 35 000 000 | 5%           |
| Superior a 35 000 000               | 9%           |

**Tabela 18 –** Taxas de Derrama Estadual

Fonte: Artigo 87.º – A n.º 1 do CIRC

Para todas as empresas do Grupo o lucro tributável foi superior a 35 000 000 euros, o cálculo foi efetuado segundo a alínea b) do n.º 2 do artigo 87.º – A do CIRC.

O total do IRC liquidado (campo 358) tem de ser positivo ou zero e é obtido através da diferença entre o valor total da coleta (campo 378) e o total das deduções (campo 357) liquidado de eventuais deduções ao valor dos benefícios fiscais (campo 355). O total do campo 357 não pode ser superior ao montante constante do campo 378.

<sup>55</sup> Artigo 87.º n.º 1 do CIRC.

Para obter o valor do IRC a pagar ou a receber, é deduzido ao valor da coleta as retenções na fonte, os pagamentos por conta e os pagamentos adicionais por conta, obtendo o IRC a pagar, se o valor for superior a zero ou o IRC a recuperar, se forem inferior a zero.

Após obtido o Resultado Antes de Imposto, acrescenta-se o cálculo das Tributações Autónomas e a Derrama Municipal.

A Derrama municipal regista-se no campo 364. É um imposto autárquico definido anualmente pelos municípios que incide sobre o lucro tributável das pessoas coletivas.

Para cobrança em 2019, referente ao período de tributação de 2018, as taxas deste imposto variam consoante o município onde pertence a sede e podem ser consultadas no Portal das Finanças<sup>56</sup>. No caso das empresas da Faurecia foram consideradas as taxas da tabela 19:

| <b>Empresa</b> | <b>Município</b>    | <b>Derrama</b> |
|----------------|---------------------|----------------|
| <b>FAA</b>     | São João da Madeira | 1,45%          |
| <b>SASAL</b>   | São João da Madeira | 1,45%          |
| <b>FSE</b>     | Bragança            | 0,00%          |
| <b>EDA</b>     | São João da Madeira | 1,45%          |
| <b>FSI</b>     | Setúbal             | 1,50%          |

**Tabela 19 –** Derrama Municipal

Fonte: Portal das Finanças

Como aplicado o RETGS, a derrama é calculada e indicada individualmente para cada uma das sociedades na sua declaração. O somatório das derramas da declaração do Grupo corresponde ao somatório das derramas individuais, competindo o respetivo pagamento à sociedade dominante.

 $\overline{a}$ 

<sup>&</sup>lt;sup>56</sup> Disponível para consulta em:

http://info.portaldasfinancas.gov.pt/pt/informacao\_fiscal/legislacao/instrucoes\_administrativas/Documents/T abela de derrama municipal  $2018$  Of circ  $20205$ .pdf

A tributação autónoma é uma taxa aplicada sobre determinados encargos dos sujeitos passíveis de IRC, independentemente de serem ou não aceites para efeitos fiscais. No caso de a empresa apresentar um prejuízo fiscal no exercício anterior a tributação autónoma aumenta 10 ou 20 pontos percentuais como previsto no artigo 88.º n.º 14 do CIRC.

As taxas de tributação variam dependentemente do tipo de despesas, segundo o artigo 88.º do  $IRC$ :

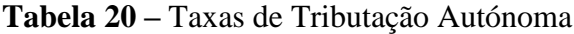

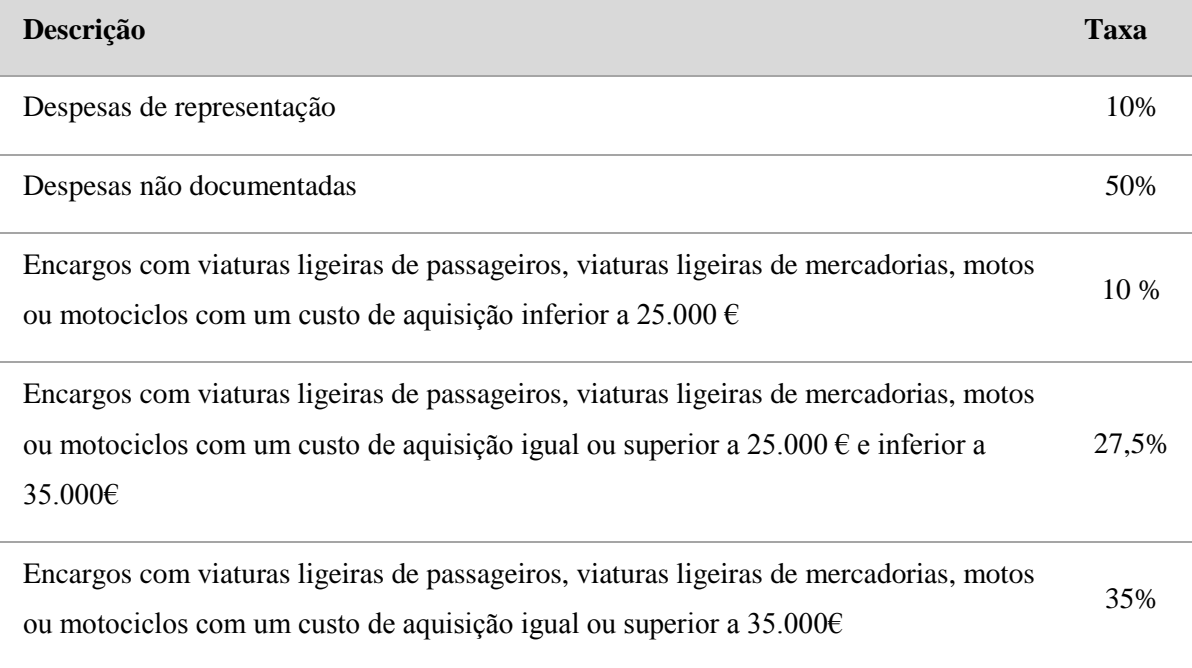

Fonte: Elaboração Própria

A tributação é registada no campo 365 do quadro 10, em 2018 o montante apurado foi de 115 371,39 euros na FAA. No quadro 13 das "Tributações Autónomas" o valor total foi dividido pelos campos 414, 426,427 e 428. O cálculo da tributação autónoma para todas as empresas foi cedido pela equipa *Record-to-Report.*

Depois de todos os cálculos efetuados anteriormente, foi obtido o valor Total a Pagar ou a Recuperar. A sociedade dominante pagou o IRC relativo ao exercício de 2018 do somatório de cada declaração das sociedades dominadas.

#### **Outras Informações (Quadro 11)**

No quadro 11, foi preenchido o campo do "Total de rendimentos do período" e o campo do "Volume de negócios do período", cujos valores na FAA em 2018 foram de 376 940 022 euros e 340 418 834 euros, respetivamente, informação retirada da Demonstração de Resultados de 2018.

### **Benefícios Fiscais (Anexo D)**

Dos anexos que o Modelo 22 apresenta, nas declarações emitidas só foi preenchido o Anexo D.

O quadro 4 é preenchido nas declarações das sociedades dominadas. Este quadro é obrigatoriamente preenchido pelas entidades que aproveitem de benefícios desta natureza para efeitos do apuramento do lucro tributável do período (campo 774 do quadro 07). Foram preenchidos os seguintes campos:

 $\checkmark$  Campo 406 – Majorações aplicadas aos donativos: Este campo foi preenchido somente para a empresa FAA.

Os donativos foram efetuados para as Associações de Bombeiros e a Liga Portuguesa contra o cancro. Ao valor dos donativos pagos foi multiplicada uma taxa de 130%<sup>57</sup> e 140% <sup>58</sup>, respetivamente, para obter o valor a colocar neste campo.

Os donativos efetuados tiveram de ser discriminados no quadro 08, em que foi especificado o tipo de donativo que no caso da FAA, foi relativo ao artigo 62.º de Mecenato social, identificado o NIF da entidade donatária e o respetivo valor do donativo, como demonstrado na figura 27:

1

<sup>57</sup> Artigo 62.º n.º 4 do EBF

<sup>58</sup> Artigo 62.º n.º 2 do EBF

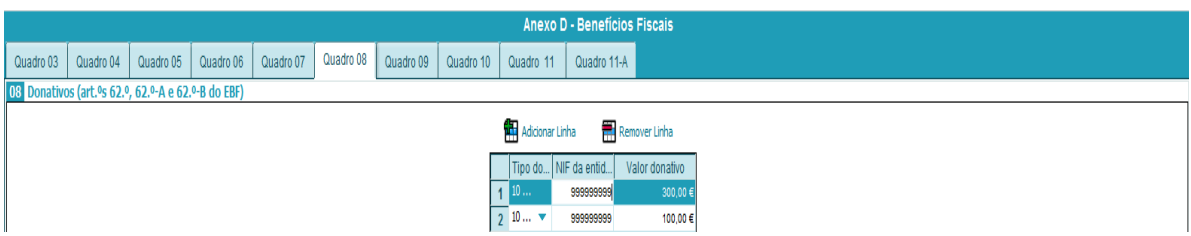

**Figura 27 –** Donativos (Quadro 8 do Anexo D)

 **Campo 407** – Majoração de quotizações empresariais: Ao valor das quotas pagas as associações empresariais no exercício de 2018 é multiplicado uma percentagem de 150%. Porém, o valor não pode exceder o equivalente a 2% do volume de negócios da empresa.

## **Quadro 07 – Deduções à coleta (a deduzir no campo 355 do quadro 10)**

Este quadro é obrigatoriamente preenchido pelas entidades que pretendam aproveitar de benefícios desta natureza para efeitos de apuramento do imposto do período.

Os quadros 071, 073 e 074 foram preenchidos para a FAA, a SASAL, a FSE e na declaração do Grupo.

A informação inserida nestes campos foi cedida pelos consultores. Os campos dos benefícios Fiscais de Dedução à Coleta preenchidos foram os seguintes:

 $\checkmark$  Benefícios fiscais contratuais ao investimento:

| 071                                     | Benefícios fiscais contratuais ao investimento (ex-art.º 41.º, n.º 1 do EBF, art.ºs 15.º a 21.º do CFI (revogado) e art.ºs 2.º a 21.º do CFI aprovad<br>e art.°s 2.° a 21.° do CFI na RAM aprovado pelo Dec. Leg. Regional n.° 24/2016/M, de 28/06 |  |                |                                                  |  |  |  |                |                |                                                                                                    |  |
|-----------------------------------------|----------------------------------------------------------------------------------------------------|--|----------------|--------------------------------------------------|--|--|--|----------------|----------------|----------------------------------------------------------------------------------------------------|--|
| Remover Linha<br><b>Adicionar Linha</b> |                                                                                                    |  |                |                                                  |  |  |  |                |                |                                                                                                    |  |
|                                         |                                                                                                    |  | INIF da soc. I |                                                  |  |  |  |                |                | ion - 02-Perí (103-Saldo caducado 701-Saldo não de 702-Dotação do p 703-Dedução do  704-Saldo que tra |  |
|                                         |                                                                                                    |  |                | 500216688 003 - Códi ▼ 2018 ▼                    |  |  |  | 9.999.99€      | $9.999.99 \in$ |                                                                                                    |  |
|                                         |                                                                                                    |  |                | $500684123$ 003 - Códi $\blacktriangledown$ 2018 |  |  |  | 9.999,99 $\in$ | 9.999,99 $\in$ |                                                                                                    |  |

**Figura 28 –** Benefícios fiscais contratuais ao investimento (Campo 071)

- Campo 01 Diploma Legal: o diploma "003 Código Fiscal do Investimento aprovado pelo Decreto-Lei n.º 162/2014 de 31 de outubro do Ministério das Finanças (2014)".
- $\checkmark$  SIFIDE:

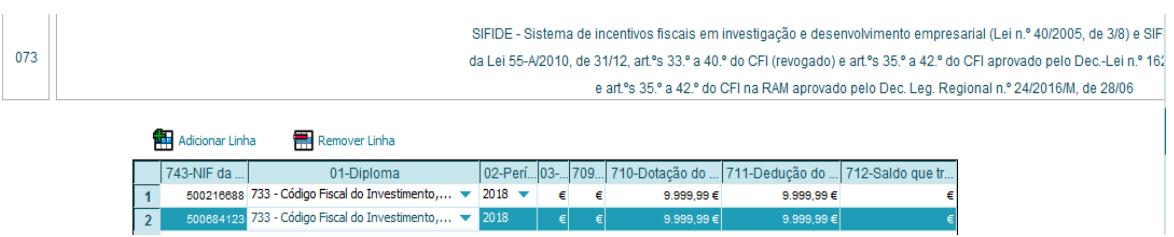

**Figura 29 –** SIFIDE (Campo 073)

 Campo 01 – Diploma: o diploma inserido foi o "733 – Código Fiscal do Investimento aprovado pelo Decreto-Lei n.º 162/2014 de 31 de outubro do Ministério das Finanças (2014)".

## $\checkmark$  RFAI:

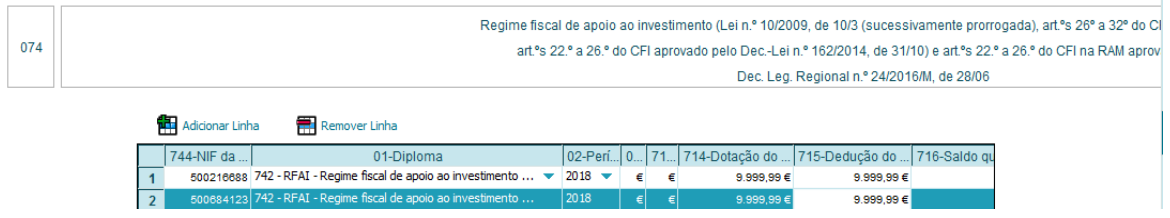

**Figura 30 –** RFAI (Campo 074)

 Campo 01 – Diploma: selecionado o diploma "742 – RFAI (artigos 22.º a 26.º Decreto-Lei n.º 162/2014 de 31 de outubro do Ministério das Finanças (2014)".

Os campos 700,743,744 referentes ao "NIF da sociedade individual (REGTS) " são preenchidos apenas na declaração do Grupo com o NIF de todas as sociedades dominadas com benefícios desta natureza.

Nos campos 702,710,714 relativos a "Dotação do período" inserido o montante do benefício alcançado no período de tributação. Na declaração do grupo, o montante inserido nesses campos, corresponde ao somatório evidenciado nas declarações individuais das sociedades dominadas.

Relativamente aos campos 703,711,715 da "Dedução do período" foi introduzido o montante deduzido à coleta no período de tributação.

Os benefícios de dedução à coleta, nomeadamente o RFAI e o SIFIDE, não influenciam os resultados operacionais da empresa e são inseridos no Quadro 10 do Modelo 22.

#### **5.3.6 SAF-T (PT)**

As empresas que exercem atividade comercial, industrial ou agrícola em território português<sup>59</sup> estão nos termos do n.º 1 da Portaria n.º 302/2016 de 2 de dezembro (2016)<sup>60</sup> " (…) obrigados a produzir um ficheiro, de acordo com a estrutura de dados em anexo, sempre que solicitado pelos serviços da Inspeção Tributária e Aduaneira, no âmbito das suas competências, ou para cumprimento de obrigações declarativas que o exijam."

O *Standard Audit File for Tax Purposes Portuguese version* (SAF-T (PT)) resulta de um documento de formato XML que tem como objetivo recolher informação fiscal e contabilística relevante de uma empresa em relação a um determinado período.

O ficheiro inclui dados da empresa, do cliente, dados dos produtos/serviços e dados da faturação.

Existem dois tipos de ficheiros SAF-T (PT):

 SAF-T (PT) da contabilidade: consiste num ficheiro completo utilizado para a realização de auditoria e fiscalização e deve ser enviado quando solicitado por a Inspeção Tributária e Aduaneira;

 $\overline{a}$ 

<sup>59</sup> Artigo 123.º n.º 1 do CIRC

<sup>60</sup> Esta Portaria procedeu à alteração da redação do n.º 1 e a quinta alteração da estrutura dos dados da Portaria n.º 321-A/2007 de 26 de março (2007).

 SAF-T (PT) de faturação: ficheiro com a faturação mensal da empresa enviado mensalmente para a AT. Este ficheiro tem de ser enviado até ao dia 12 de cada mês relativo a faturação do mês anterior<sup>61</sup>.

Durante o estágio, somente foi feita a extração dos ficheiros relativos ao SAF-T (PT) da faturação. Esta atividade consistiu na extração em SAP de dois módulos:

- Módulo 9 *Self-Billing* (SBI): extraídos os dados relacionados com os documentos de faturação para fornecedores SBI, isto é, quando o cliente se substitui ao fornecedor na emissão das respetivas faturas (autofacturação)<sup>62</sup>. O módulo foi extraído apenas para três empresas: a FAA, a EDA e a SASAL. Depois dos ficheiros extraídos e validados, foram enviados para o respetivo fornecedor;
- Módulo 1 *GL Entries / FI Invoices*, módulo 2 SD *Invoices* e módulo 7 *Movement of Goods* para a faturação a clientes. A extração destes módulos foi executada para todas as empresas. Após a extração, estes ficheiros foram validados e submetidos por transmissão eletrónica de dados no *website e-fatura*<sup>63</sup>.

#### **5.3.7 Pedido de reembolso a outros Estados Membros**

De acordo com o artigo 2.º n.º 1 do Decreto-Lei n.º 186/2009 de 12 de agosto (2009): "Os sujeitos passivos que disponham de sede, estabelecimento estável ou domicílio em território nacional, e que pretendam obter o reembolso do imposto suportado em operações tributáveis efetuadas noutro Estado membro da Comunidade".

As empresas têm a possibilidade de pedir o reembolso do IVA do ano civil anterior, desde que o montante a reembolsar não seja inferior a 50 euros. O pedido deve ser apresentado até ao dia 30 de setembro do ano civil seguinte àquele em que o IVA foi suportado. A AT Portuguesa transfere o pedido à Administração Fiscal do País a solicitar o reembolso.

 $61$  Com entrada em vigor à 1 de Outubro de 2019 da Lei n.º 119/2019 de 18 de setembro (2019) a comunicação do ficheiro SAF-T (PT) passa a ser feita até ao dia 12 de cada mês alterando o prazo estabelecido no artigo 3.º n.º 3 do Decreto-Lei n.º 198/2012 de 24 de agosto (2012).

<sup>62</sup> Este modo de faturação está previsto no artigo 36.º n.º 11 do CIVA.

<sup>63</sup> Para o envio do ficheiro aceder ao Portal das Finanças: Serviços> e-Fatura> Comerciante> Enviar Ficheiro

Para saber que empresas do Grupo e respetivos países dos Estados Membros aos quais podemos pedir o respetivo reembolso foram analisadas as contas do SNC: 247000, 247001, 247009 e 247104.

O pedido de restituição do IVA suportado em aquisições de bens ou serviços foi solicitado a três países dos Estados membros: Espanha, França e Alemanha. Somente em três empresas: FAA, FSE e FSI, os montantes a reembolsar não foram inferiores a 50 euros, como estipulado na lei.

Após a informação adquirida foi extraído do SAP as faturas utilizadas para o preenchimento do pedido de reembolso<sup>64</sup>. Apenas podem ser consideradas faturas em que a data de emissão se encontrava dentro do período a que respeita o pedido, neste caso de 01 janeiro de 2018 até 31 de dezembro de 2018. Nos pedidos só podem ser inseridas faturas que cumpram com os pressupostos do artigo 36.º do CIVA.

### **Preenchimento do Pedido de reembolso do IVA**

É emitido um pedido de reembolso do IVA distinto por cada Estado Membro.

No preenchimento foi inserido os dados gerais da empresa do Grupo em questão, identificado o Estado membro ao qual foi efetuado o pedido de reembolso, o período do pedido e selecionadas as duas opções da figura infra:

**Figura 31 –** Quadro do Anexo do Pedido de reembolso do IVA a Estados membros

O Durante o período de reembolso o sujeito passivo não teve no Estado-membro do reembolso a sede da sua actividade económica, nem um estabelecimento estável, a partir do qual tenham sido efectuadas as operações, nem, na falta de sede ou de estabelecimento estável, o seu domicílio ou a sua residência habitual:

O Durante o período de reembolso o sujeito passivo não efectuou nenhuma entrega de bens nem prestação de serviços, considerada efectuada no Estado-membro de reembolso, com excepção, das seguintes operações:

Prestações de serviços de transporte e de serviços acessórios, isentos ao abrigo dos artigos 144.º, 146.º, 148.º, 149.º, 151.º, 153.º, 159.º ou 160.º da Directiva 2006/112/CF

Entrega de bens e prestações de serviços pelas quais o destinatário seja o devedor do imposto nos termos dos artigos 194.º a 197.º e do artigo 199.º da Directiva 2006/112/CE.

<sup>64</sup> Ver anexo XII

Foi preenchido um anexo para cada "Aquisição", identificando os dados gerais da fatura, desde a referência, a data de emissão, o valor tributável, o IVA dedutível e anexada a respetiva fatura. Depois do preenchimento de todos os campos foi obtido o total de IVA solicitado.

Posteriormente à submissão do ficheiro no Portal das Finanças, a AT enviou um recibo de receção indicando a data de recebimento do pedido.

A Administração Fiscal do respetivo país do Estado membro para o qual foi feito o pedido de restituição do IVA, comunicou o resultado via correio eletrónico/correio.

## **Conclusão**

Com o presente relatório de estágio foram demonstradas as atividades efetuadas durante o estágio curricular realizado no departamento fiscal da FAA.

O departamento fiscal da FAA, à semelhança de outros departamentos e funções organizacionais, apresenta uma grande importância para o bom funcionamento da empresa, porque tem como propósito garantir o cumprimento de diversas tarefas, de que são exemplo: o cumprimento de obrigações / declarações fiscais impostas pela AT; o preenchimento de inquéritos; a resposta a questões colocadas por outras equipas da empresa ao nível fiscal; o esclarecimento de dúvidas colocadas pela AT ou pelo INE; a gestão e o acompanhamento de Projetos de Investimento no âmbito do Portugal 2020. A título de exemplo, em 2018, o montante dos impostos diretos na FAA foi de 1.801.336 euros<sup>65</sup>, o que realça a relevância da gestão e do planeamento fiscal para o trabalho que é realizado no departamento fiscal.

Com a realização do estágio curricular houve a possibilidade de aprofundar / obter novos conhecimentos, adquirir experiência profissional e técnica na área fiscal e aplicar os conhecimentos teóricos lecionados no contexto da formação académica à realidade empresarial. Proporcionou, igualmente, a aproximação à realidade profissional da fiscalidade (que é muito importante enquanto complementar do trabalho académico), o desenvolvimento de hábitos e condutas comportamentais em ambiente de trabalho, como o trabalho em equipa, e a oportunidade de trabalhar com profissionais com ampla experiência e conhecimentos. Ao mesmo tempo, a exigência do trabalho e da profissão, suscitou a necessidade permanente da atualização da informação fiscal, através, por exemplo, da participação em ações de formação, rotinas de leitura e interpretação da lei.

Um outro aspeto muito importante foi o facto de o estágio ter sido realizado numa empresa multinacional como a Faurecia, com uma forte implantação no mercado nacional e internacional, uma vez que permitiu não só o contacto com as melhores práticas da área fiscal, ao mesmo tempo que trouxe maior exigência e responsabilidade na observância do plano de estágio que foi proposto.

<sup>65</sup> Fonte: Relatório e Contas da FAA em 2018

As dificuldades que surgiram ao longo do estágio foram superadas e a mestranda deu um contributo positivo para o funcionamento do departamento fiscal, sobretudo através do bom desempenho nas atividades efetuadas.

Para um correto desempenho da função fiscal todos os meses foi assegurado o cumprimento das tarefas propostas dentro dos prazos estabelecidos e foi também necessário estar a par da legislação em vigor para aplicar na execução das atividades e garantir uma correta gestão fiscal.

Foi possível constatar que efetivamente os impostos influenciam a gestão empresarial, porque são custos que a empresa suporta e que influência as suas transações e tomadas de decisões. O não cumprimento leva a notificações e multas, prejudicando o orçamento da empresa, o respetivo planeamento fiscal e gestão de tesouraria, sendo, por isso, fundamental uma gestão e planeamento fiscal corretos. A título de exemplo, e com o sentido de reforçar a relevância do trabalho que é feito neste departamento, a FAA recorre, sempre que necessário, a consultores fiscais que colaboram nas tarefas do cálculo no âmbito do SIFIDE e do RFAI.

Com a realização do presente estágio, conclui-se que a gestão, tanto ao nível da área fiscal como da gestão e acompanhamento de projetos, são áreas cruciais para auxiliar qualquer empresa na tomada de decisões, tanto operacionais, como, sobretudo, estratégicas.

Através da gestão e planeamento fiscal, além do cumprimento de todas as atividades fiscais obrigatórias, a empresa tem a possibilidade de efetuar candidaturas a incentivos financeiros e benefícios fiscais, sendo essencial conhecer as leis do sistema fiscal para alcançar uma melhor vantagem fiscal. Entre as opções fiscais disponíveis a empresa elegeu o SIFIDE, o RFAI e os Projetos de Investimento no âmbito do Portugal 2020. O estágio versou também pelo envolvimento e colaboração nesta área.

Uma outra atividade que foi concretizada foi a gestão e o acompanhamento de projetos. Na sequência das opções de investimento que a FAA tem vindo a decidir, esta tarefa é igualmente crucial, pois há que assegurar o cumprimento de prazos de submissão dos pedidos de pagamento, a satisfação de todos os requisitos necessários para a empresa receber os subsídios de investimento, a execução dos respetivos *dossiers* fiscais e prestar toda a informação relevante, de natureza fiscal, para o processamento contabilístico dos investimentos concretizados.

Em suma, todos os objetivos do estágio foram alcançados. Conclui-se e constata-se, por conseguinte, que a fiscalidade é muito complexa. A constante modificação na legislação fiscal obriga à atualização permanente e sempre a mais formação por parte dos colaboradores desta área, para se alcançar uma gestão fiscal eficiente e eficaz. Tal como em outras áreas, também a parte fiscal deve contribuir para que qualquer empresa consiga otimizar em cada período os seus resultados. Por conseguinte, tendo em consideração todos os parâmetros transcritos, a opção pela realização de um estágio curricular de âmbito profissional na FAA para a conclusão do mestrado foi uma excelente escolha tanto a nível profissional como académico.

#### **Sugestões de melhoria e de investigações futuras**

As sugestões a apontar estão direcionadas com melhorias operacionais relacionadas com o sistema de gestão de informação e não com modificações estratégias quer no âmbito organizacional quer ao nível da gestão e planeamento fiscal.

Uma sugestão de melhoria é o aperfeiçoamento do sistema informático SAP, recurso chave para a realização das atividades a nível fiscal dado que compila toda a informação necessária a ser extraída. Muita informação extraída do SAP não está completamente preenchida, como é o caso da Declaração do IVA, onde existem campos como o "Anexo 41" e o "Anexo da Relação de clientes e fornecedores" que estão em falta no ficheiro extraído, sendo preciso o preenchimento manual dos campos. Tal acontece porque o sistema ainda não está preparado para o preenchimento automático desta informação. Se o sistema tivesse adaptado às necessidades sentidas, seria uma mais-valia para a área fiscal, devido ao tempo despendido a inserir a informação na declaração. Em alguns meses são inseridas manualmente mais de 300 linhas de Excel, aumentado também o risco de envio da declaração com erros.

Outro caso é na declaração da Modelo 22, se o plano de contas estivesse com uma parametrização mais adaptada às necessidades do departamento de gestão fiscal e

acompanhamento de projetos, seria possível extrair a declaração completamente preenchida sem o recurso ao preenchimento manual.

A implementação dessas melhorias iria otimizar os procedimentos, melhorar a eficiência, acelerar os fluxos de trabalho, tornar o departamento fiscal mais produtivo, libertando tempo para o cumprimento de outras obrigações fiscais.

Note-se que, a empresa tem vindo a investir na criação de condições para melhorar o sistema informático, otimizando-o através de robôs implementados na contabilidade para detetar erros e detêm uma equipa de informática direcionada para o melhoramento do SAP. A entidade tem igualmente implementado programas próprios de melhoria contínua, como o FES e o *Being* Faurecia.

Como sugestão de investigação futura seria pertinente realizar um estudo quantitativo que demostre a importância da gestão fiscal na gestão empresarial da Faurecia, por exemplo como harmonizar sistemas de gestão num Grupo com presença geográfica em vários países e como aproximar essas práticas e integrar sistemas.

## **Referências Bibliográficas**

- AICEP. Apoios ao investimento. Consultado a 10 de Agosto de 2019 através de http://portugalglobal.pt/PT/InvestirPortugal/ApoiosaoInvestimento/Paginas/ApoiosaoI nvestimento.aspx
- Barros, C. (2000). *Decisões de investimento e financiamento de projetos* (3rd ed.). Lisboa: Edições Sílabo, Lda.
- Barros, H. (2014). *Análise de projetos de investimentos* (5th ed.). Lisboa: Edições Sílabo, Lda.
- Carneiro, E. S., & Marques, D. B. (2015). O planeamento fiscal,os seus limites e o direito legítimo ao planeamento. *Revisores e Auditores*, *71*(2), 1–14. Disponível em http://www.oroc.pt/
- *Decreto-Lei n.<sup>o</sup> 162/2014 de 31 de outubro do Ministério das Finanças* (2014). Diário da República, n.º 211/2014 Série I. Disponível em https://data.dre.pt/eli/declei/162/2014/p/cons/20181231/pt/html
- *Decreto-Lei n.<sup>o</sup> 198/2012 de 24 de agosto do Ministério das Finanças* (2012). Diário da República, n.º 164/2012 Série I. Disponível em https://data.dre.pt/eli/declei/198/2012/08/24/p/dre/pt/html
- *Decreto-Lei n.<sup>o</sup> 394-B/84 de 26 de dezembro do Ministério das Finanças e do Plano* (1984). Diário da República n.º 297/1984, 1º Suplemento Série I. Disponível em https://dre.pt/
- *Decreto-Lei n.<sup>o</sup> 442-A/88 de 30 de novembro do Ministério das Finanças* (1988). Diário da República n.º 277/1988, 1º Suplemento, Série I.Disponível em https://dre.pt/
- *Decreto-Lei n.<sup>o</sup> 81/2003 de 23 de abril do Ministério das Finanças* (2003). Diário da República n.º 95/2003, Série I-A.Disponível em https://data.dre.pt/eli/declei/81/2003/04/23/p/dre/pt/html
- *Decreto-Lei n.<sup>o</sup> 186/2009 de 12 de agosto do Ministério das Finanças e da Administração*  Pública (2009). Diário da República n.º 155/2009, Série I.Disponível em https://data.dre.pt/eli/dec-lei/186/2009/08/12/p/dre/pt/html

*Despacho n.<sup>o</sup> 217/2019.XXI de 21 de maio* (2019). Gabinte do Secretário de Estado dos Assuntos Fiscais.Disponível em http://info.portaldasfinancas.gov.pt/

- *Despacho n.<sup>o</sup> 616/2019 de 14 de janeiro das Finanças – Gabinete do Secretário de Estado*  dos Assuntos Fiscais (2019). Diário da República n.º 9/2019, Série II.Disponível em https://dre.pt/
- *Despacho Normativo 18-A/2010 de julho do Ministério das Finanças e da Administração*  Pública (2010). Diário da República n.º 126/2010, 1º Suplemento, Série II.Disponível em https://dre.tretas.org/dre/277706/

*Despacho Normativo n<sup>o</sup> . 17/2014 de 26 de dezembro do Ministério das Finanças* (2014).

Diário da República n.º 249/2014, Série II. Disponível em https://dre.pt/

- Dores, A. C. F. das. (2015). *Planeamento fiscal e reestruturação empresarial: Análise dos ordenamentos jurídicos Português e Brasileiro* (Dissertação de mestrado, Universidade do Minho). Disponível em http://hdl.handle.net/1822/38558
- Economias. (2019a). Portugal 2020: O que é? Disponível em https://www.economias.pt/
- Economias. (2019b). Taxas de IMI por concelho. Consultado 17 de Maio de 2019, através de https://www.economias.pt/taxas-de-imi-por-concelho/
- Fernandes, M. da S. (2013). *Gestão fiscal e benefícios fiscais* (Dissertação de mestrado, Instituto Superior de Contabilidade e Administração do Porto). Disponível em http://hdl.handle.net/10400.22/2051
- Ferreira, A. C. da S. M. (2017). *Incoterms na integração e interpretação de contratos comerciais internacionais* (Dissertação de Mestrado, Universidade de Lisboa). Disponível em http://hdl.handle.net/10451/31822
- Ferreira, L. (2003). *I.R.C- Manual prático Lidel*. Lisboa: Lidel- Edições técnicas, Lda.
- INE. (2019a). *Estatísticas do comércio intra-UE*. Disponível em https://webinq.ine.pt/Public/DownloadFiles.aspx?idFile=3443
- INE. (2019b). Novidades e destaques do sistema intrastat. Consultado a 16 de Agosto de 2019, através de https://webinq.ine.pt
- Kerzner, H. (2017). *Project management: A systems aprouch to planning, scheduling and controlling* (12th ed.). Disponível em https://books.google.pt/books?hl=pt-PT&lr=&id=xlASDgAAQBAJ&oi=fnd&pg=PR19&dq=
- *Lei n.<sup>o</sup> 119/2019 de 18 de setembro da Assembleia da República* (2019). Diário da República n.º 179/2019, Série I.Disponível em https://data.dre.pt/eli/lei/119/2019/09/18/p/dre
- *Lei n.<sup>o</sup> 2/2014 de 16 de janeiro da Assembleia da República* (2014). Diário da República n. o 11/2014, Série I.Disponível em https://data.dre.pt/eli/lei/2/2014/01/16/p/dre/pt/html
- Marques, A. (2014). *Conceção e análise de projetos de investimento* (4th ed.). Lisboa: Edições Sílabo, Lda.
- Nabais, J. C. (2016). *Direito Fiscal* (11th ed.). Coimbra: Almedina.
- Nogueira, A. C. H. (2018). *Influência dos impostos na gestão de escolas privadas do município do Lobito Angola* (Dissertação de Mestrado, Universidade Portucalense). Disponível em http://hdl.handle.net/11328/2118
- Pereira, M. H. de F. (2009). *Fiscalidade* (3rd ed.). Coimbra: Almedina.
- Pereira, M. H. de F. (2014). *Fiscalidade* (5th ed.). Coimbra: Almedina.
- Pinheiro, J. M. (2017). *Cumprimento fiscal: Fatores que influenciam o pedido de fatura*

*com NIF* (Dissertação de mestrado, Instituto Superior de Economia e Gestão da Universidade de Lisboa). Disponível em http://hdl.handle.net/10400.5/16299

Pires, M., & Pires, R. C. (2010). *Direito fiscal* (4th ed.). Coimbra: Almedina.

- Portal das Finanças. Dupla tributação internacional. Consultado a 15 de Abril de 2019, através de http://info.portaldasfinancas.gov.pt/pt/apoio\_contribuinte/modelos\_formularios/conve ncoes\_dupla\_trib\_internacional/Pages/dupla-tributacao-internacional.aspx
- Portal das Finanças.(2007). *Tabela de países-codificação norma ISO 3166*. Consultado a 25 de julho de 2019, através de https://www.portaldasfinancas.gov.pt
- Portal das Finanças. (2018). *Tabela anexa ao Ofício-circulado n.<sup>o</sup> 20205/2019, de 12/02*. Disponível em http://info.portaldasfinancas.gov.pt/pt/informacao\_fiscal/legislacao/instrucoes\_admini strativas/Documents/Tabela\_de\_derrama\_municipal\_2018\_Of\_circ\_20205.pdf
- Portal das Finanças. (2019a). Agenda fiscal. Consultado a 14 de Maio de 2019, através de http://info.portaldasfinancas.gov.pt/pt/apoio\_contribuinte/calendario\_fiscal/Pages/obri gacoes.aspx
- Portal das Finanças. (2019b). Convenções e quadro resumo das convenções. Consultado a 22 de Maio de 2019, através de http://info.portaldasfinancas.gov.pt/pt/informacao\_fiscal/convencoes\_evitar\_dupla\_tri butacao/convencoes\_tabelas\_doclib/Pages/index-5623.aspx
- Portal das Finanças. (2019c). Tabela geral do imposto do selo. Consultado a 4 de Outubro de 2019, através de http://info.portaldasfinancas.gov.pt/pt/informacao\_fiscal/codigos\_tributarios/selo/Pag es/ccod-selo-tabgiselo.aspx
- Portal das Finanças. (2019d). Tabela prática das convenções para evitar a dupla tributação celebradas por Portugal. Consultado a 25 de Setembro de 2019, através de http://info.portaldasfinancas.gov.pt/pt/informacao\_fiscal/convencoes\_evitar\_dupla\_tri butacao/convencoes\_tabelas\_doclib/Documents/Tabela\_CDT\_2019.pdf
- *Portaria n.<sup>o</sup> 1339/2005 (2.<sup>a</sup> série) de 30 de dezembro do Ministério das Finanças e da*  Administração Pública (2005). Diário da República n.º 250/2005, Série II. Disponível em https://dre.pt/
- *Portaria n.<sup>o</sup> 297/2015 de 21 de setembro do Ministérios das Finanças e da Economia* (2015). Diário da República n.º 184/2015, Série I. Disponível em https://data.dre.pt/eli/port/297/2015/09/21/p/dre/pt/html
- Portaria n.º 302/2016 de 2 de dezembro das Finanças (2016). Diário da República, n.º 231/2016 Série I.Disponível em https://data.dre.pt/eli/port/302/2016/12/02/p/dre/pt/html
- *Portaria n.<sup>o</sup> 321-A/2007 de 26 de março do Ministério das Finanças e da Administração*  Pública (2007). Diário da República n.º 60/2007, 1º Suplemento, Série I.Disponível

em https://data.dre.pt/eli/port/321-a/2007/03/26/p/dre/pt/html

- *Portaria n.<sup>o</sup> 332-A/2015 de 5 de Outubro do Ministério das Finanças* (2015). Diário da  $Renública$   $n^{\circ}$  $194/2015$ ,  $1^{\circ}$ Suplemento, Série I.Disponível em https://data.dre.pt/eli/port/332-a/2015/10/05/p/dre/pt/html
- Portaria n.º 51/2018 de 16 de fevereiro das Finanças (2018). Diário da República n.º 34/2018, Série I.Disponível em https://data.dre.pt/eli/port/51/2018/02/16/p/dre/pt/html
- *Portaria n.<sup>o</sup> 92-A/2011 de 28 fevereiro do Ministério das Finanças e da Administração*  Pública (2011). Diário da República n.º 41/2011, 1º Suplemento, Série I.Disponível em https://data.dre.pt/eli/port/92-a/2011/02/28/p/dre/pt/html
- *Portaria n.<sup>o</sup> 372/2013 de 27 de dezembro do Ministério das Finanças* (2013). Diário da República n.º 251/2013, Série I.Disponível em https://data.dre.pt/eli/port/372/2013/12/27/p/dre/pt/html
- Portugal 2020. (2019). O que é o Portugal 2020. Consultado a 26 de Agosto de 2019, através de https://www.portugal2020.pt/
- Portugal 2020. (2016). Guia de apoio ao preenchimento formulário de pedido de pagamento. Consultado a 20 de Abril de 2019, através de https://www.compete2020.gov.pt/
- Project Management Institute. (2017). *A guide to the project management body of knowledge (PMBOK guide)* (6th ed.). Disponível em www.PMI.org
- Rocha, I., & Rocha, J. F. (Eds.). (2019). *Fiscal: códigos tributários e legislação conexa* (21st ed.). Lisboa: Porto Editora.
- Roldão, V. S. (2013). *Gestão de projetos: Abordagem instrumental ao planeamento, organização e controlo* (4th ed.). Lisboa: Monitor – Projetos e Edições, Lda.
- Sanches, J. L. S. (2006). *Os limites do planeamento fiscal: Substância e forma no direito fiscal Português, comunitário e internacional*. Coimbra: Coimbra Editora.

Sequeira, A. (2016). *Planeamento e gestão fiscal*. Angola: Escolar Editora.

# **Anexos**
$\frac{1}{\sqrt{2}}$ 

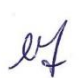

#### **ANEXO FICHA DE ESTÁGIO**

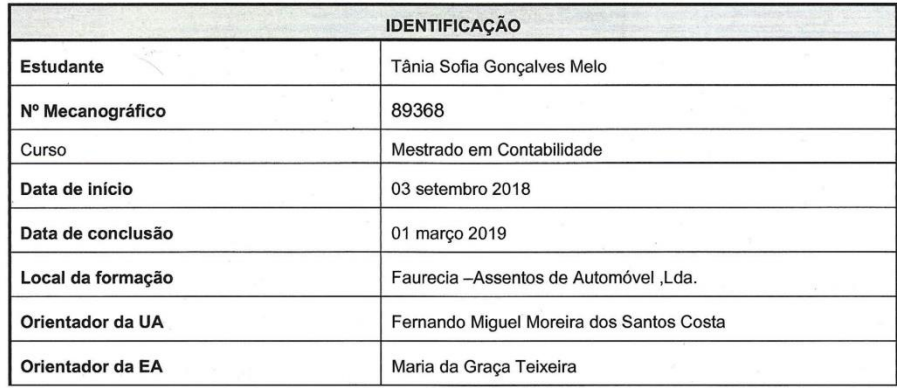

#### Resumo do Plano de Estágio

Em cumprimento do disposto no art.º 49.º n.º 5 do Regulamento de Estudos da Universidade de Aveiro

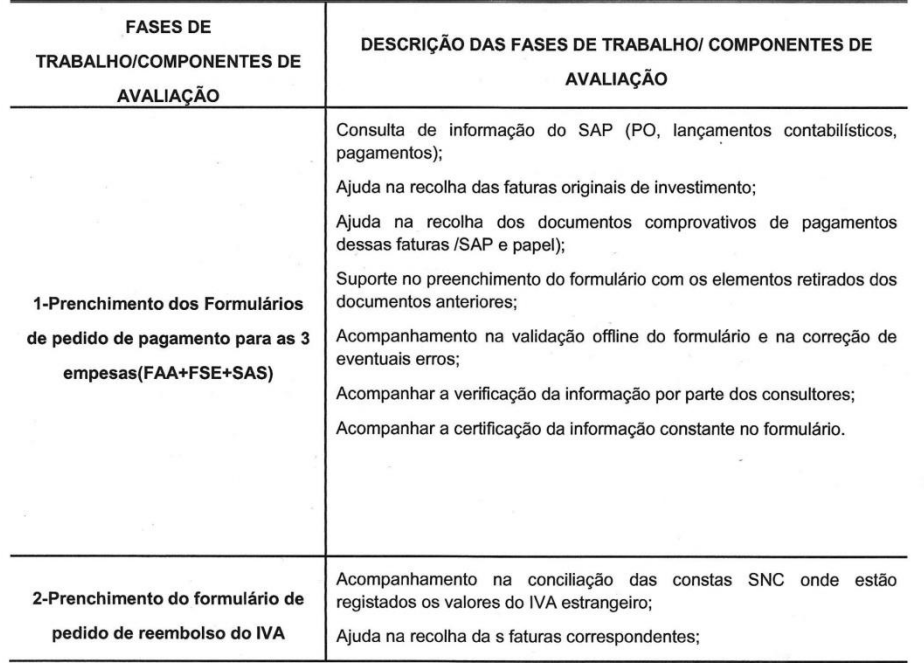

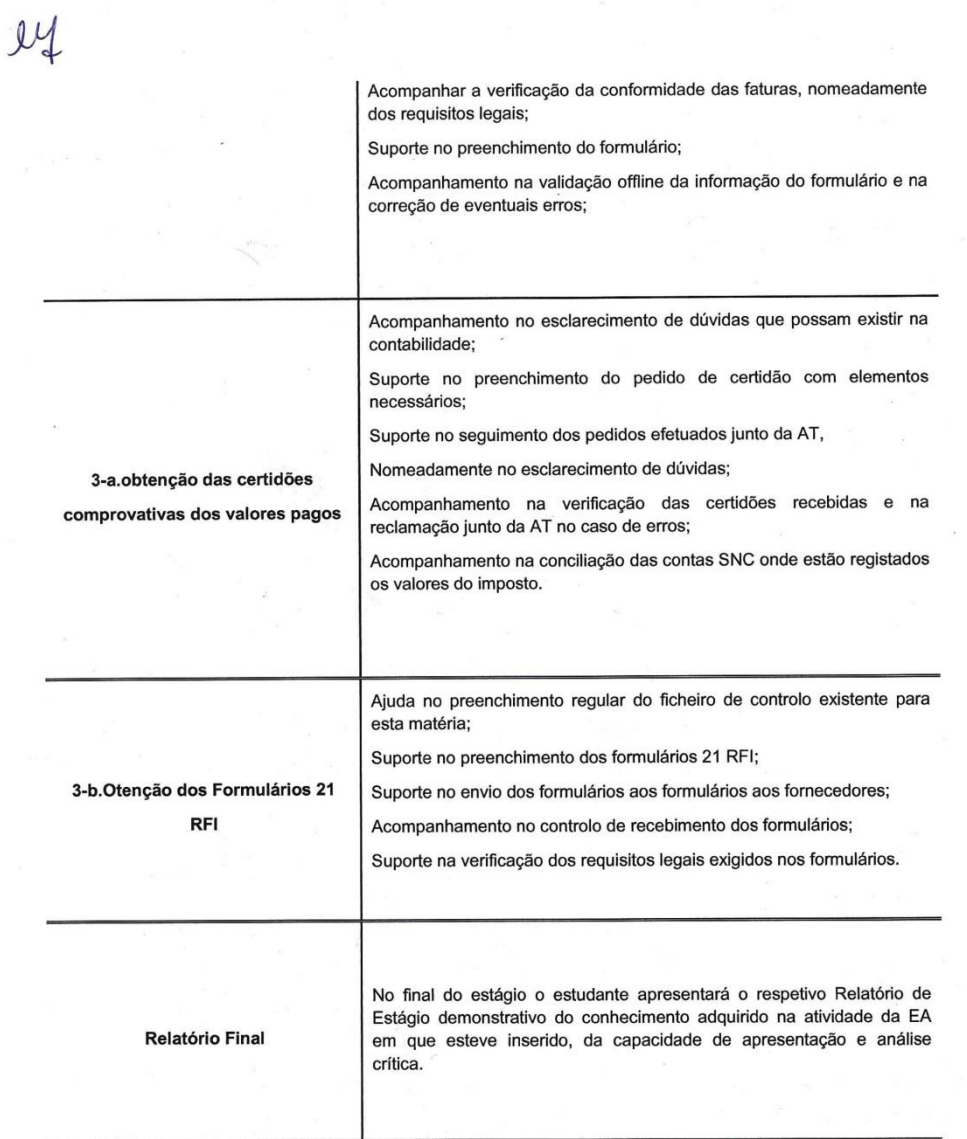

Página 6 de 4

### Anexo II - Inquérito Intrastat

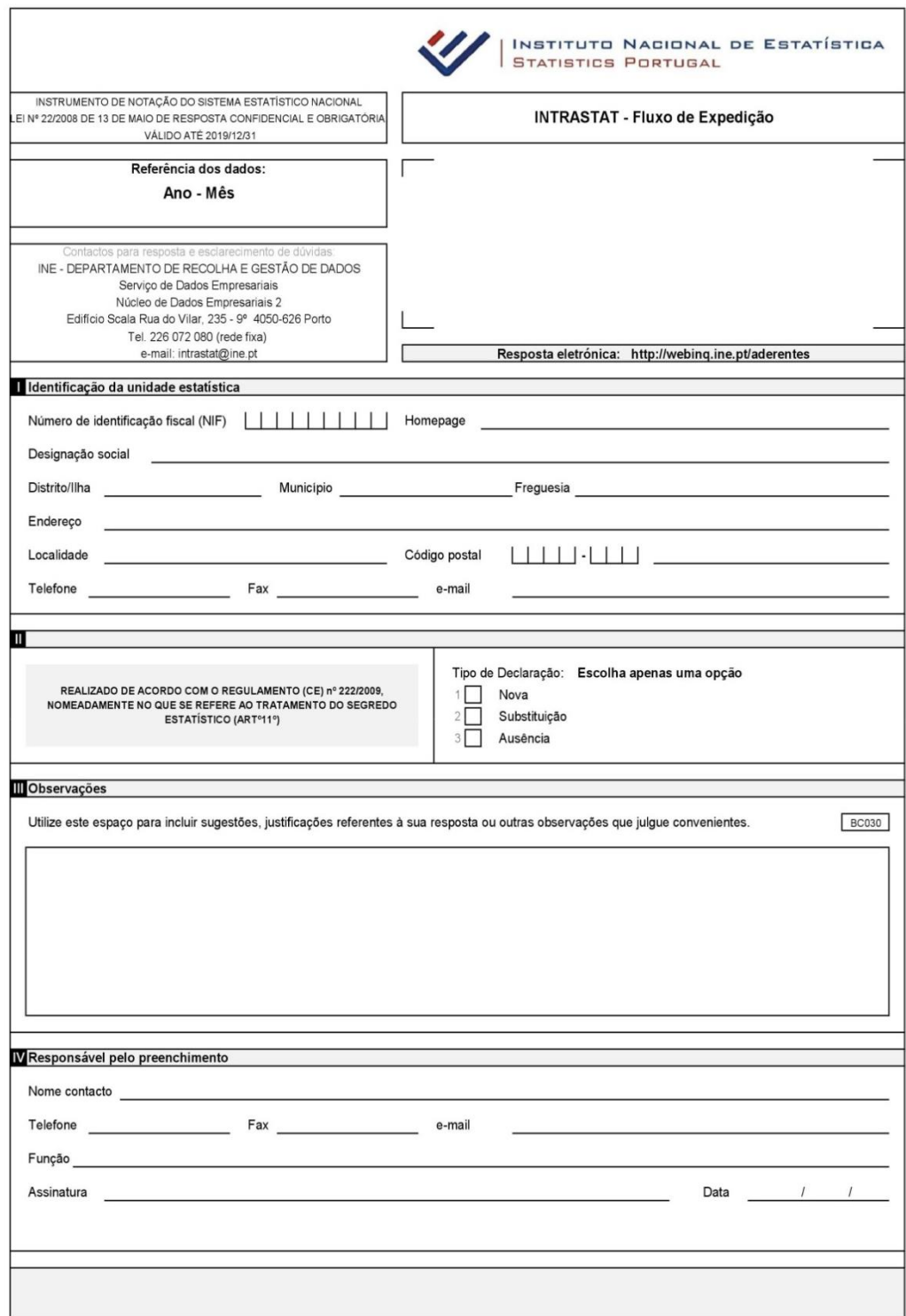

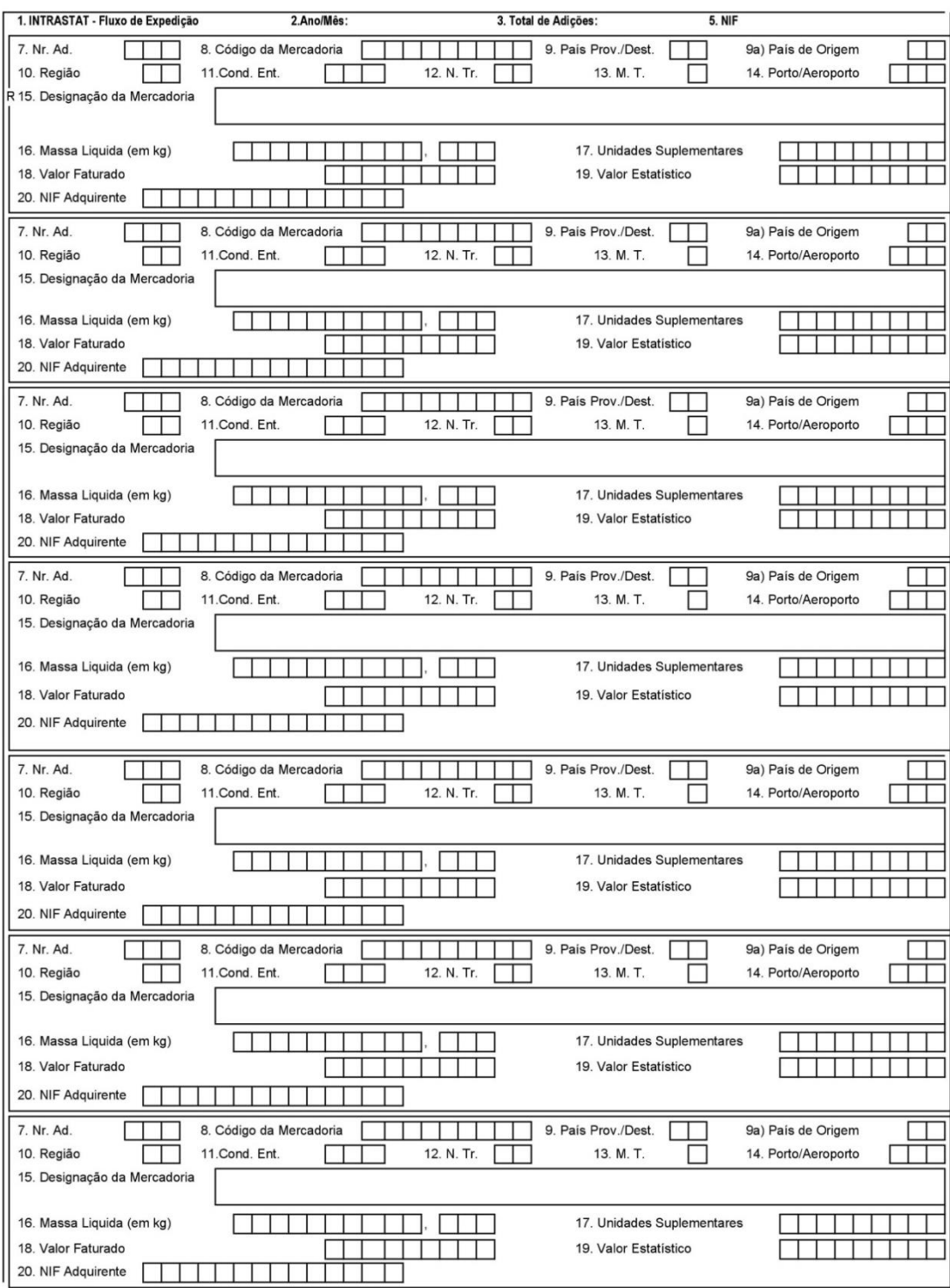

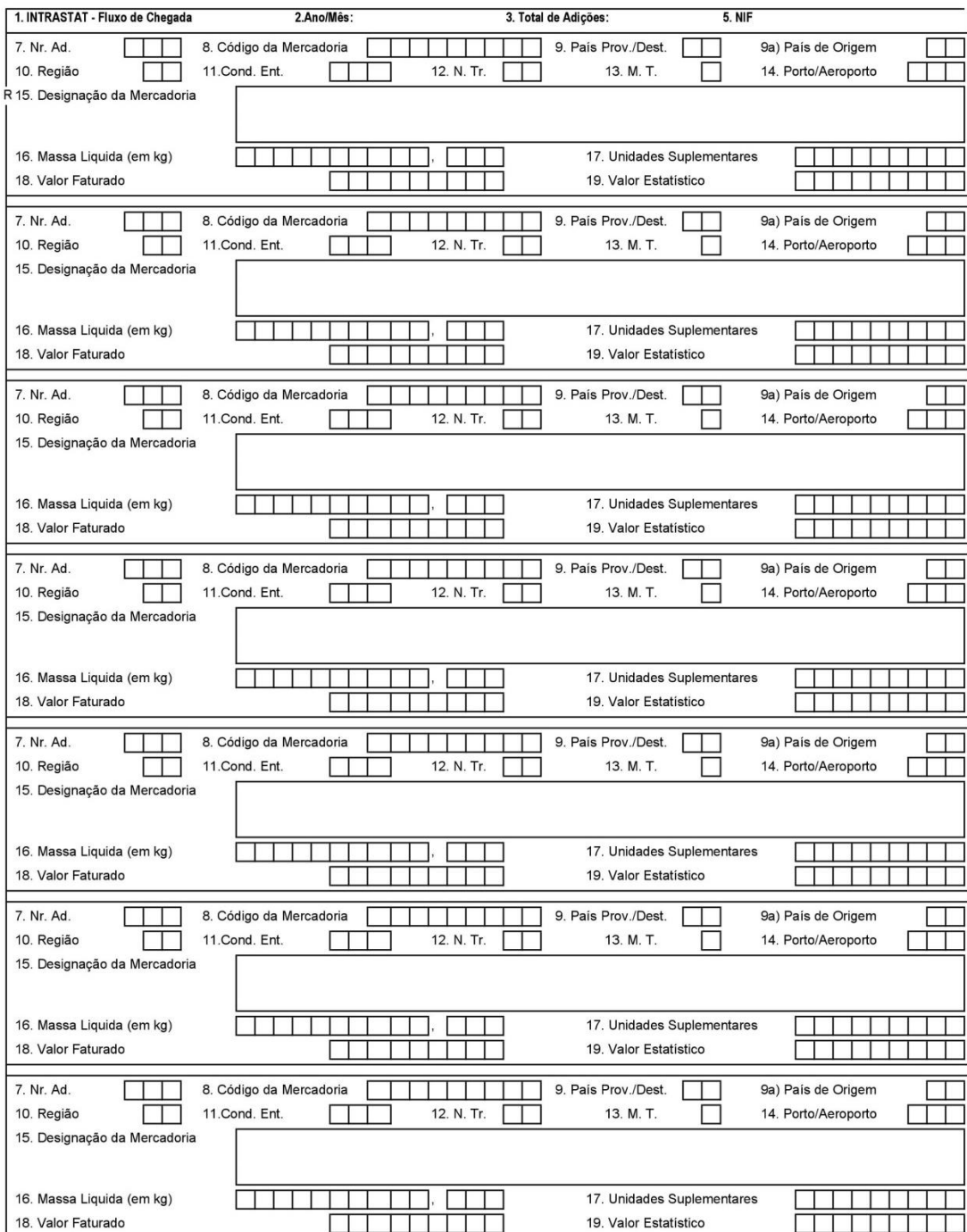

### Anexo III - Inquérito ITENF

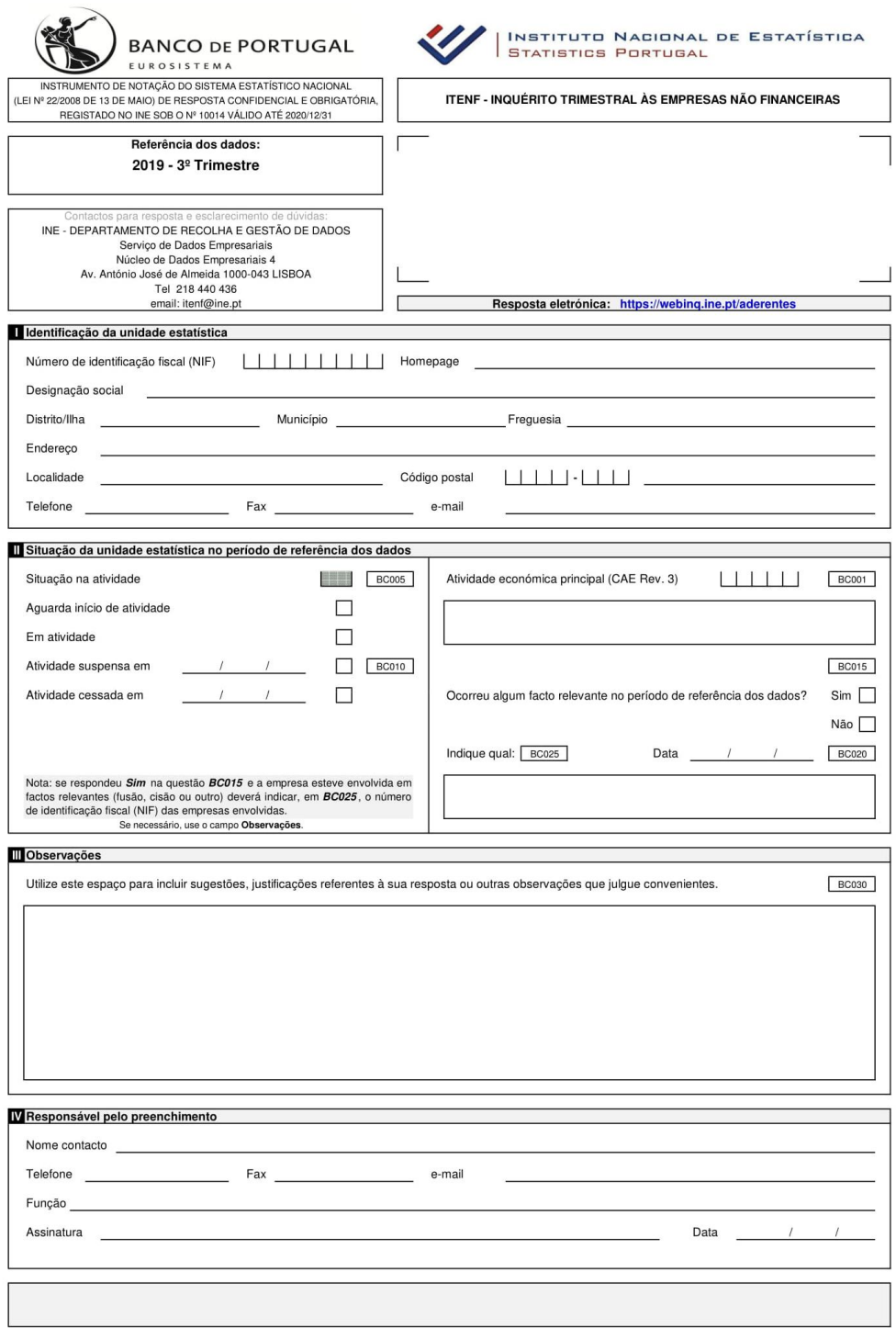

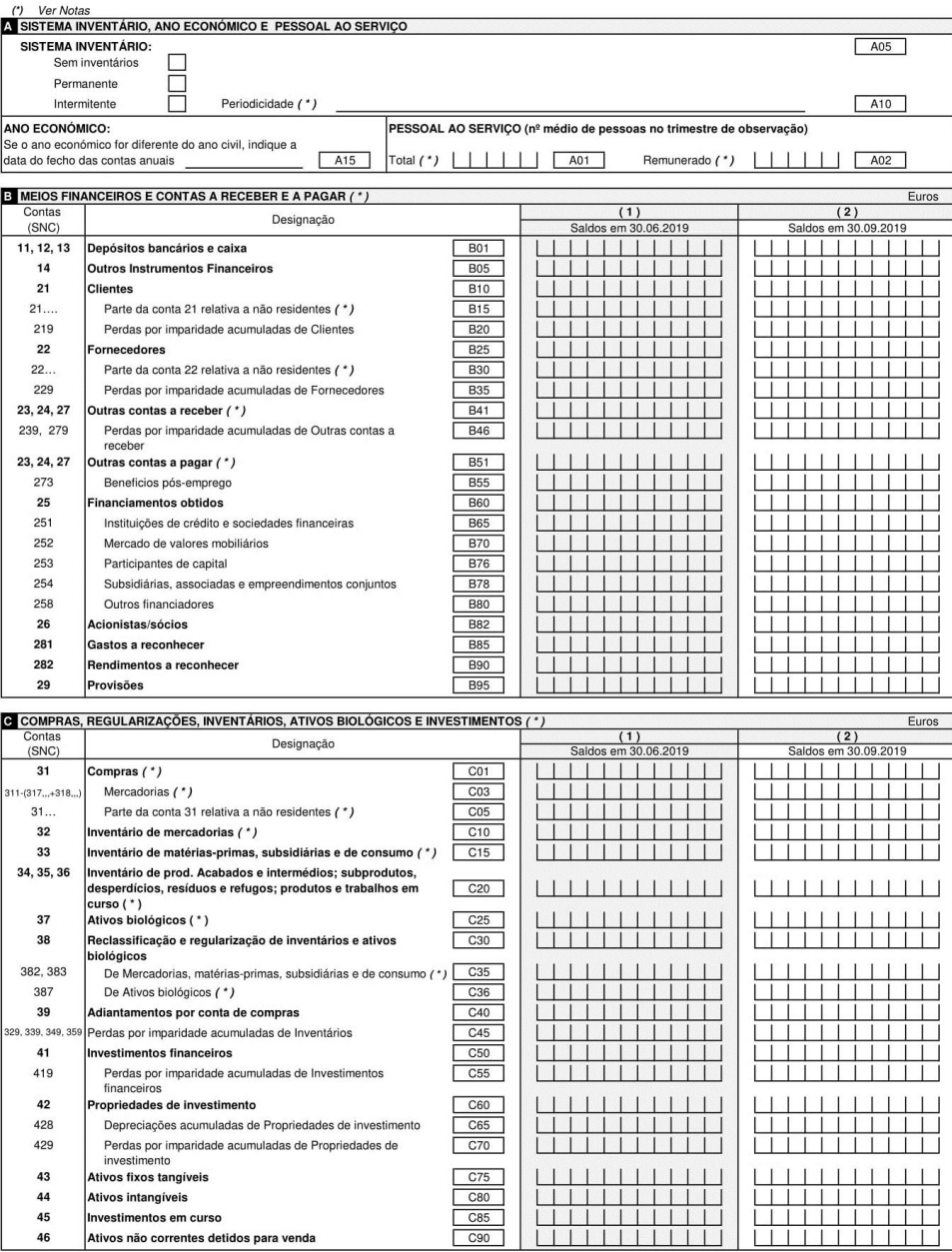

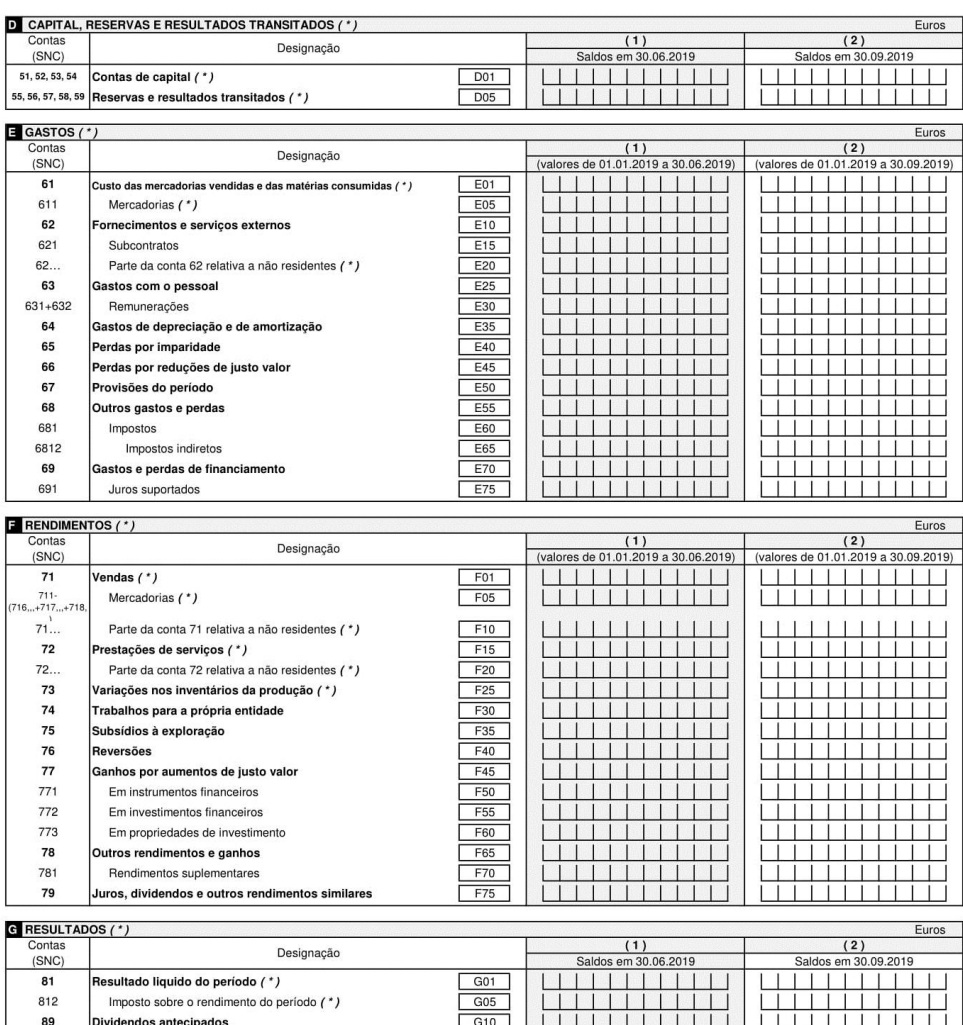

#### Anexo IV - Documento emitido pela AT

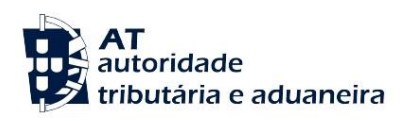

Declara-se que, no mês de Abril de 2019, a Autoridade Tributária e Aduaneira recebeu de<br>com Identificação Fiscal PT,<br>mposto sobre o Valor Acrescentado:<br>mposto sobre o Valor Acrescentado:

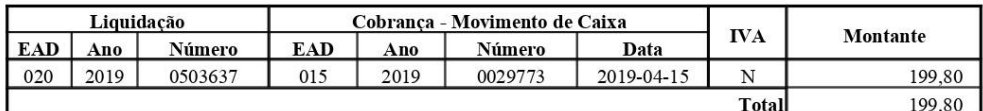

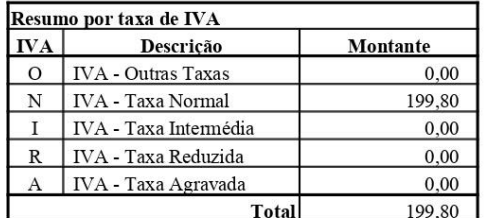

A Directora-Geral,

Indung

Emitido em

Assinatura Digitalizada

 $\it{PT}505272407000000XC2$ 

Página 1 de 1

# Anexo V - Documento Único de Importação

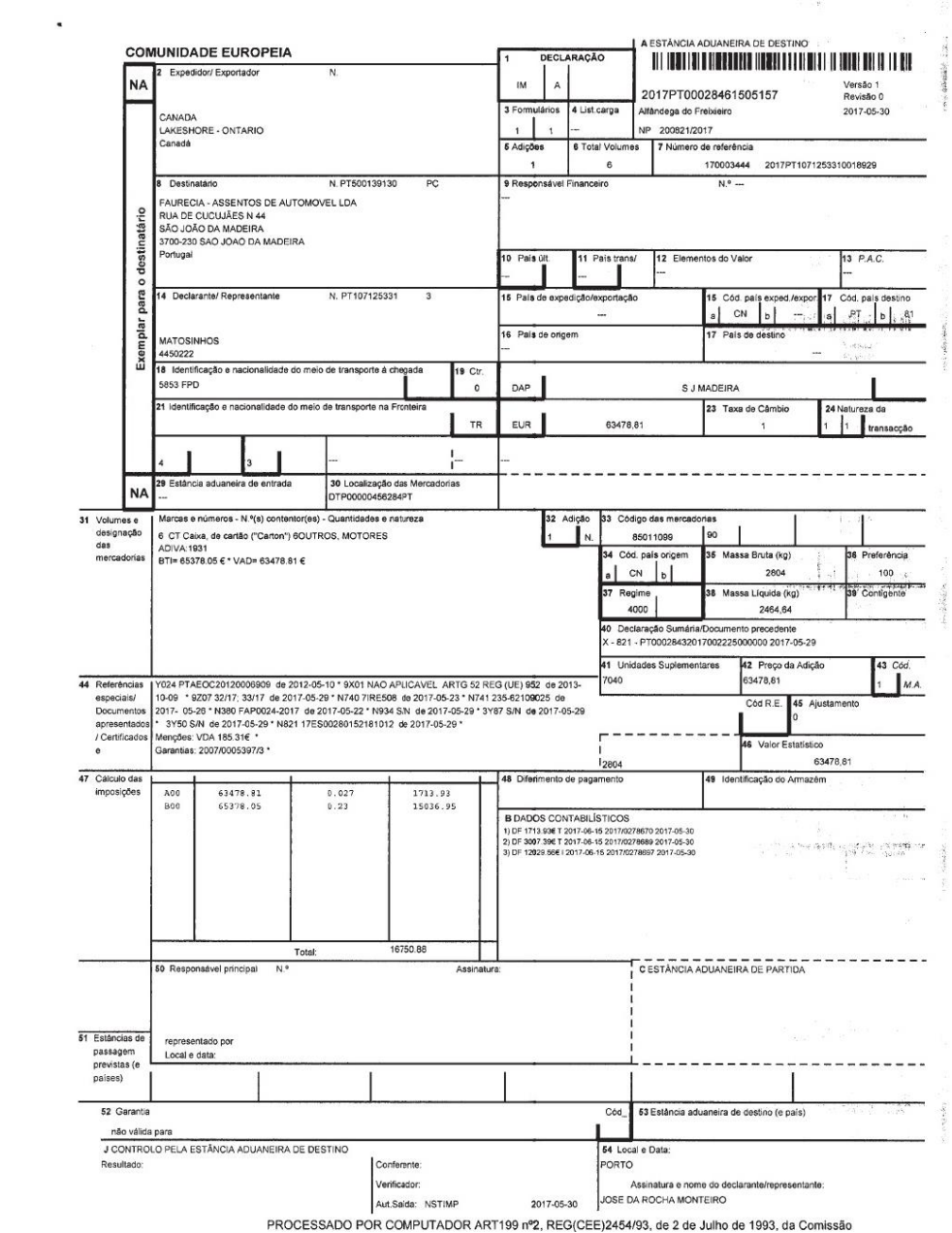

 $\label{eq:2.1} \begin{array}{ccccc} \mathcal{C} & \mathcal{C} & \mathcal{C} & \mathcal{C} \\ \mathcal{C} & \mathcal{C} & \mathcal{C} & \mathcal{C} \\ \mathcal{C} & \mathcal{C} & \mathcal{C} & \mathcal{C} \\ \mathcal{C} & \mathcal{C} & \mathcal{C} & \mathcal{C} \\ \mathcal{C} & \mathcal{C} & \mathcal{C} & \mathcal{C} \\ \mathcal{C} & \mathcal{C} & \mathcal{C} & \mathcal{C} \\ \mathcal{C} & \mathcal{C} & \mathcal{C} & \mathcal{C} \\ \mathcal{C} &$ 

# Anexo VI - Documento Único de Exportação

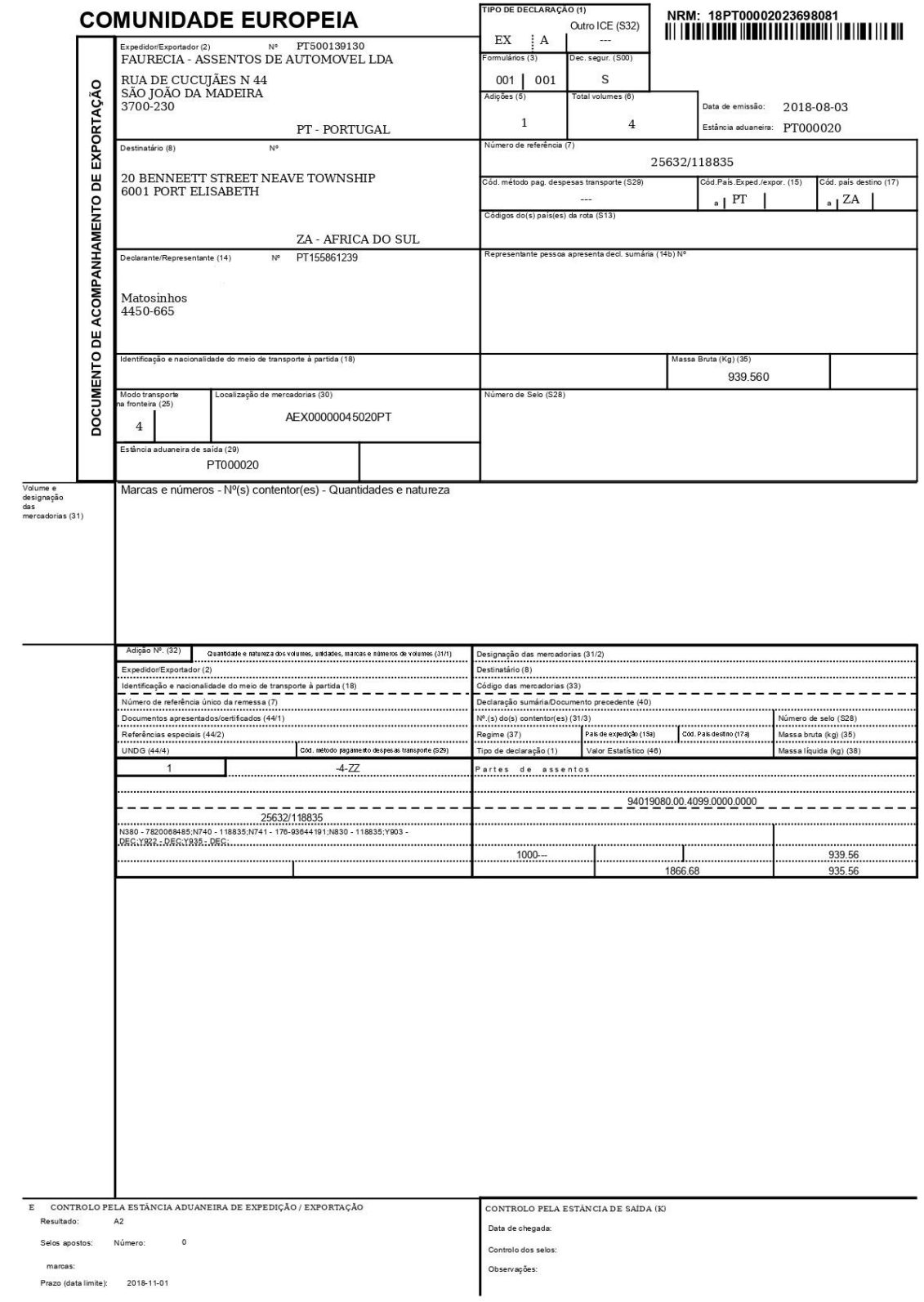

#### **Anexo VII - EAFTN**

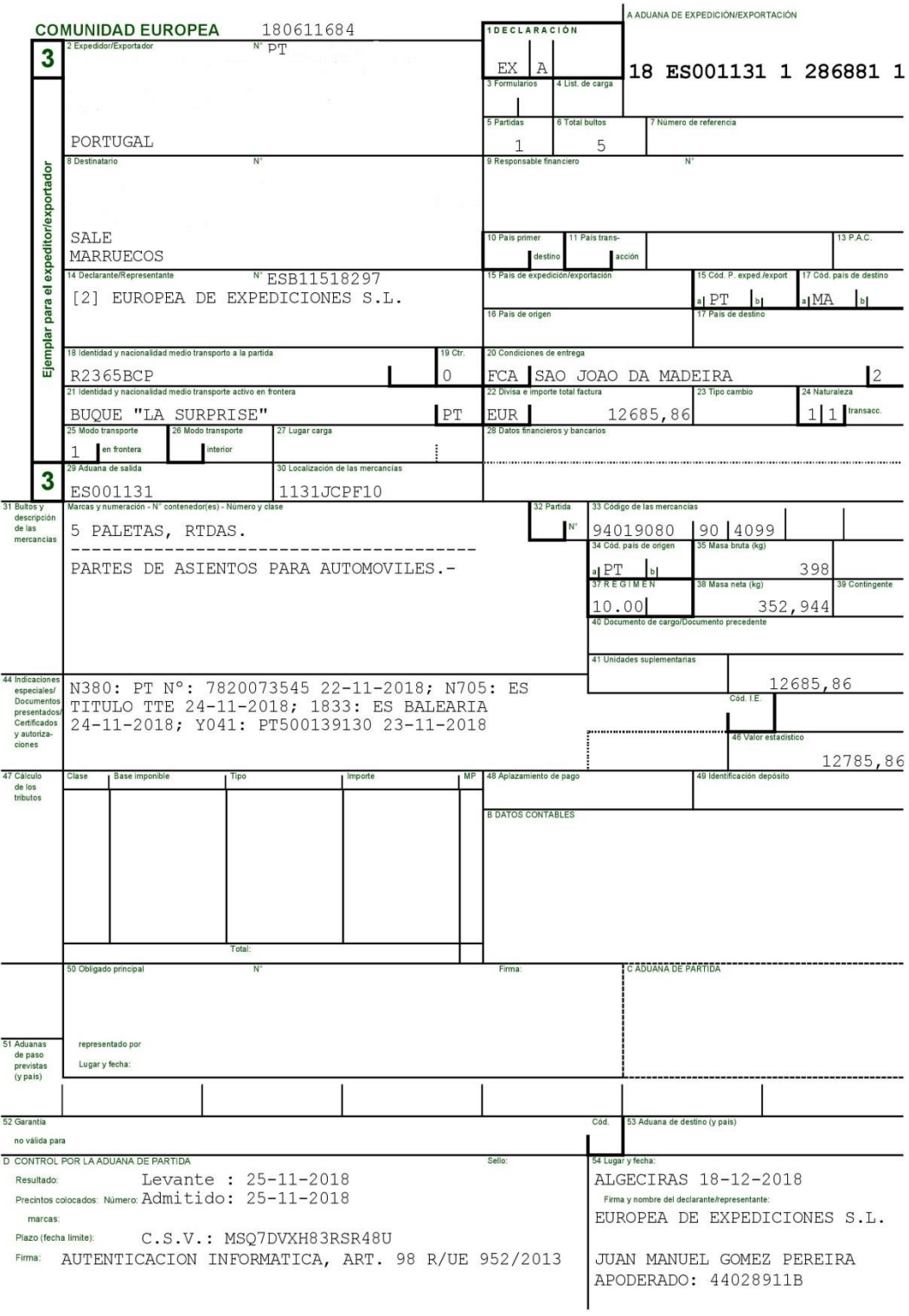

#### Anexo VIII - Modelo 21-RFI

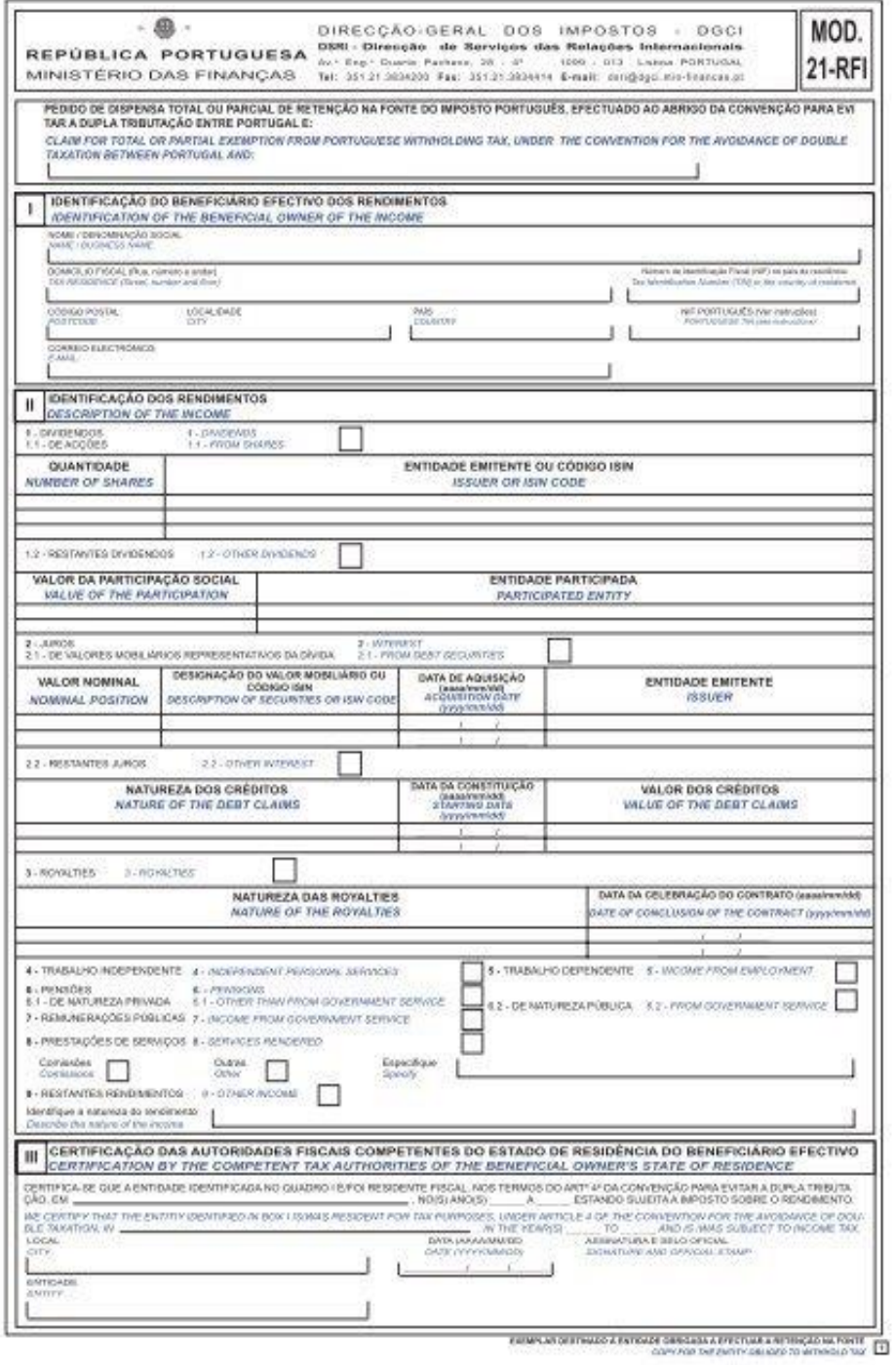

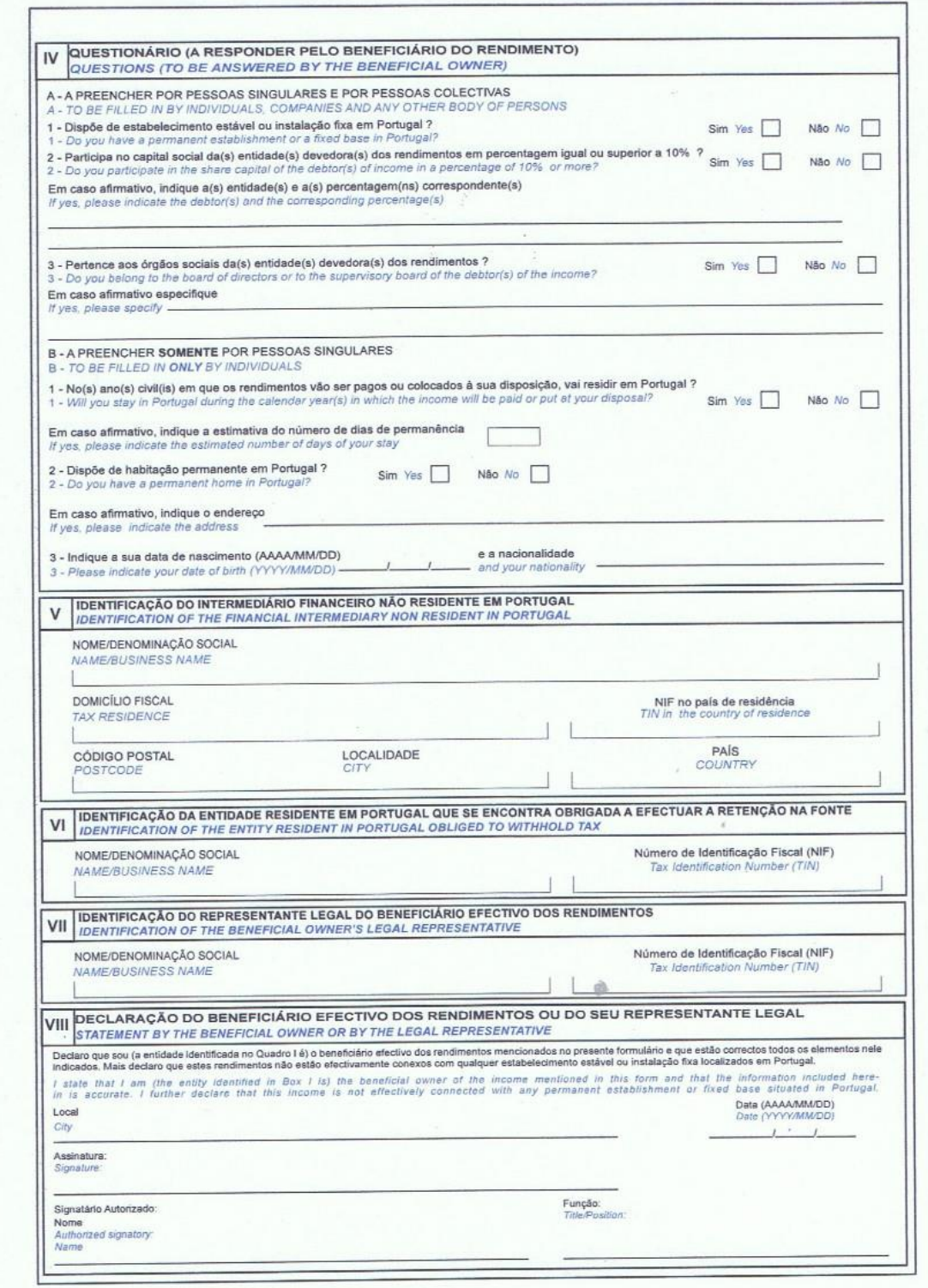

### Anexo IX - Modelo 30

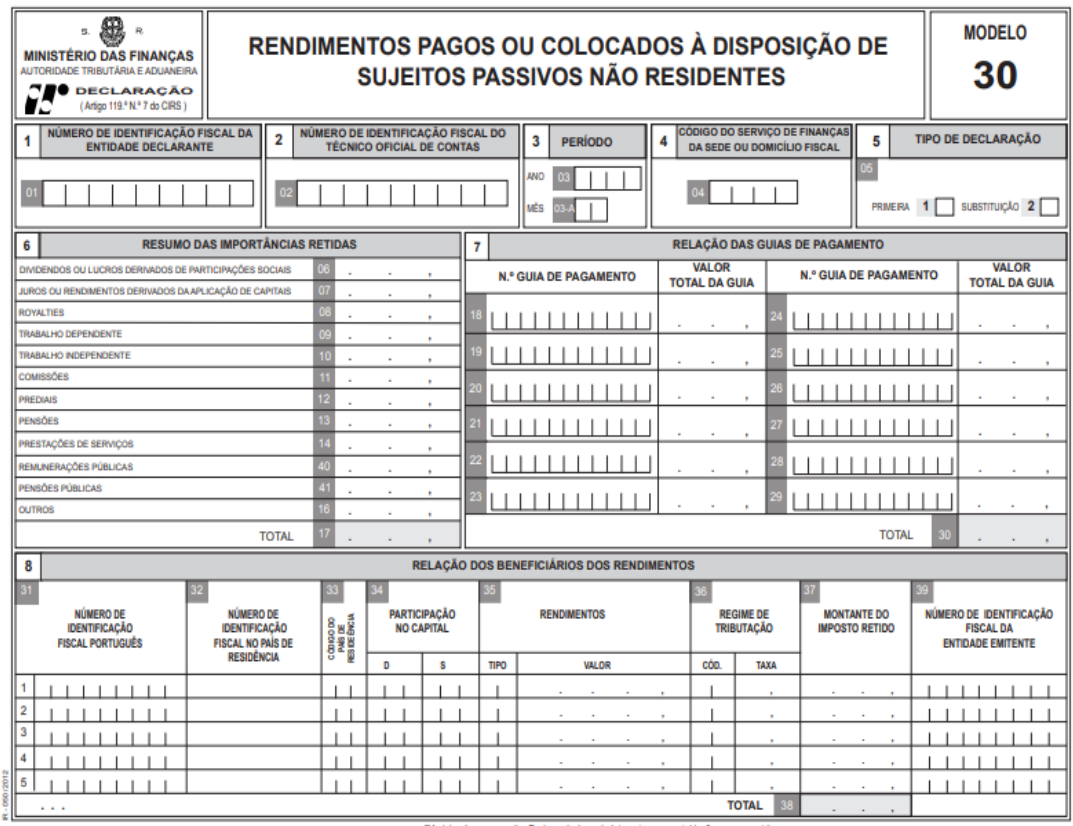

"Modelo só para consulta. Envio exclusivo pela Internet : www.portaldasfinancas.gov.pt "

## **Anexo X – Guia da Declaração de Retenções na Fonte IRS / IRC e Imposto do Selo**

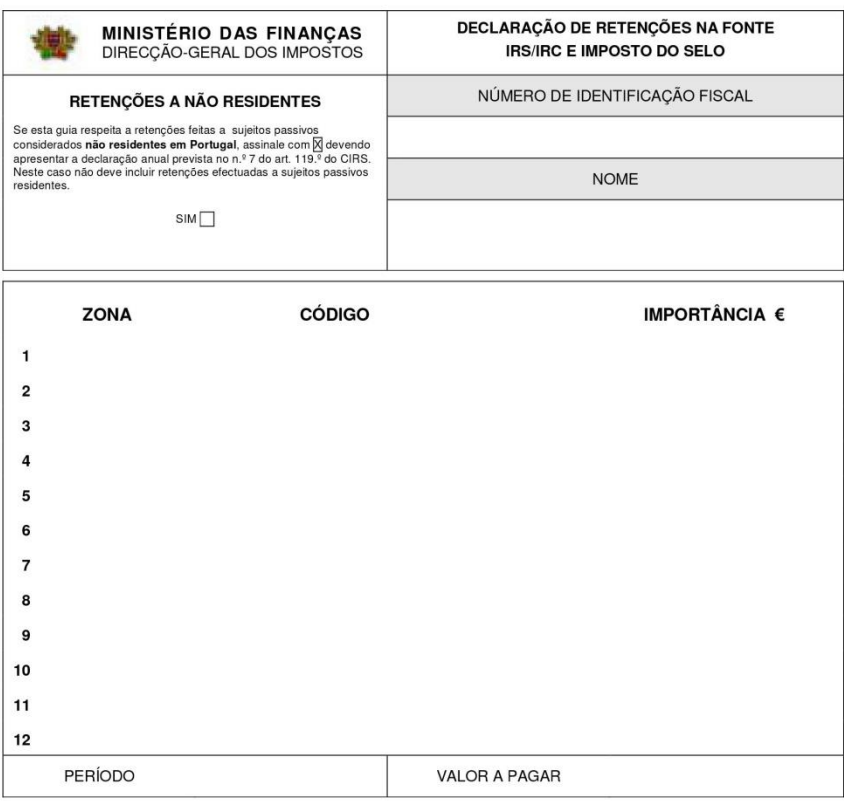

Data e hora da recepção da declaração:

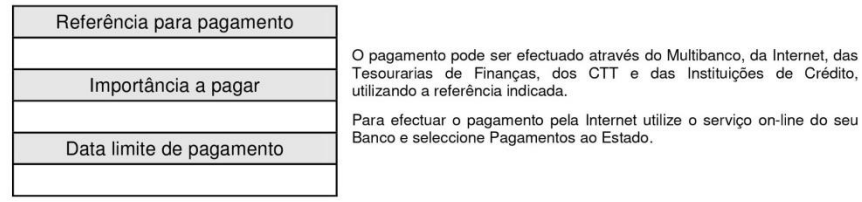

Certificação do pagamento

Assinatura

#### Anexo XI - Modelo 22

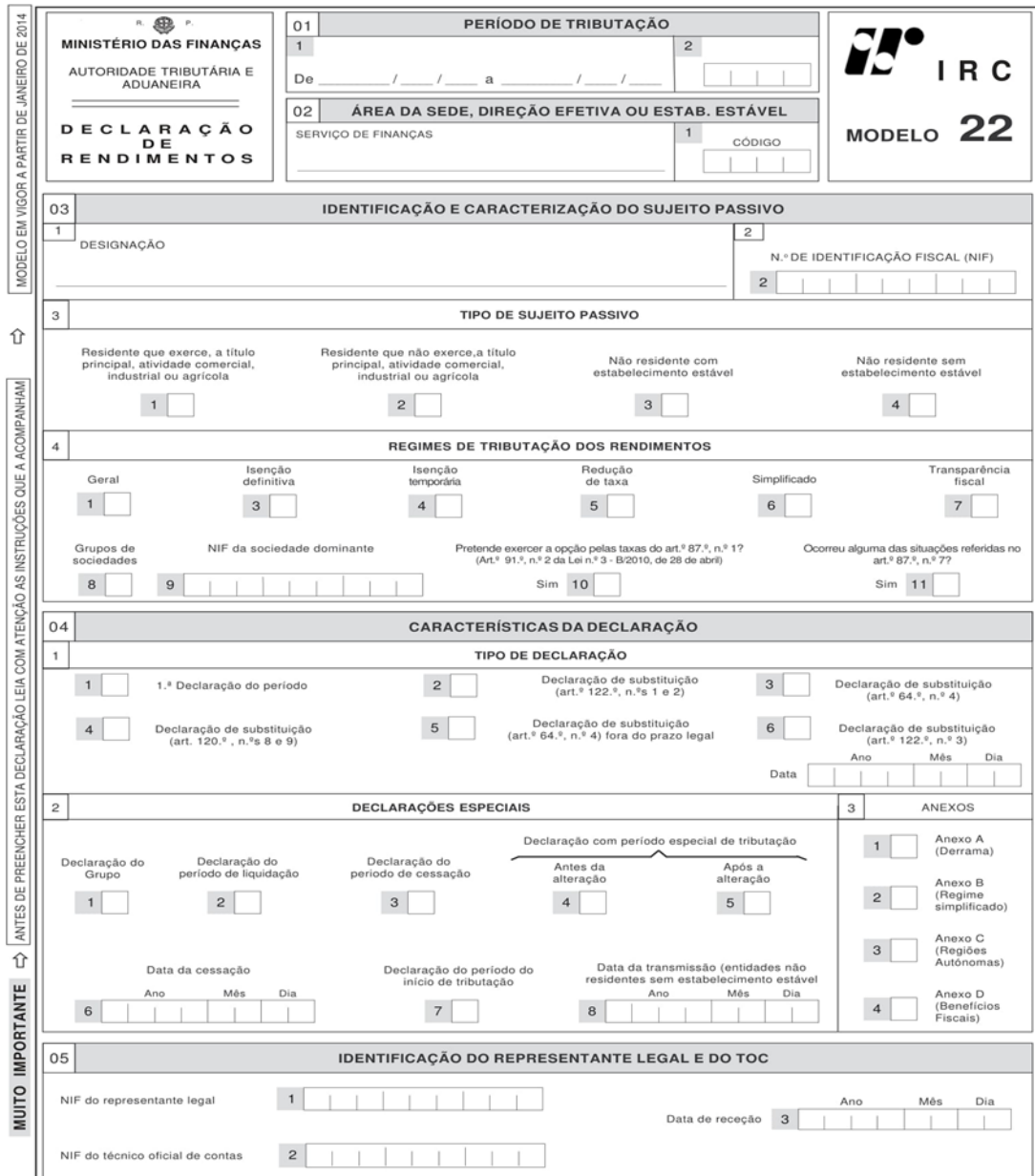

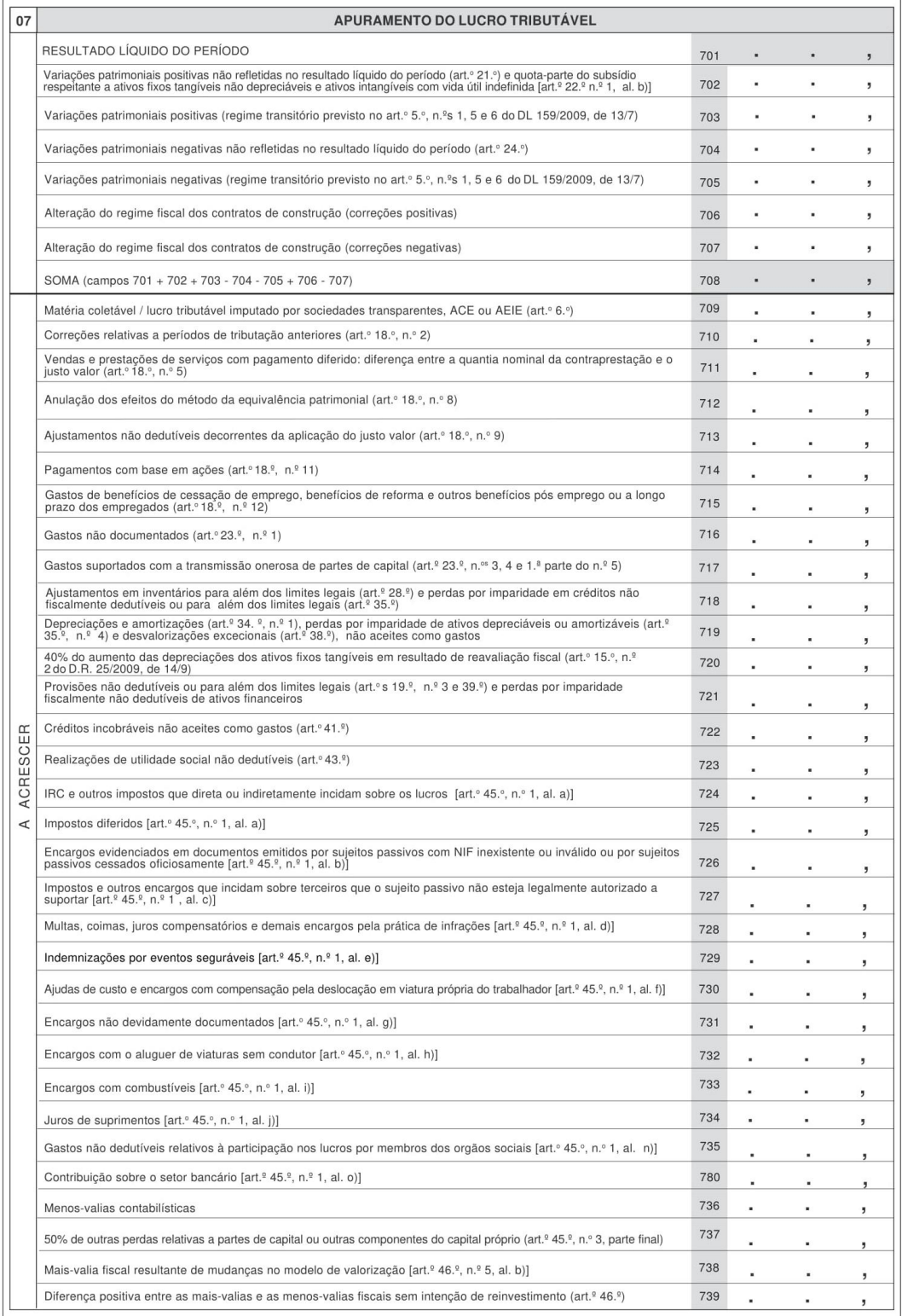

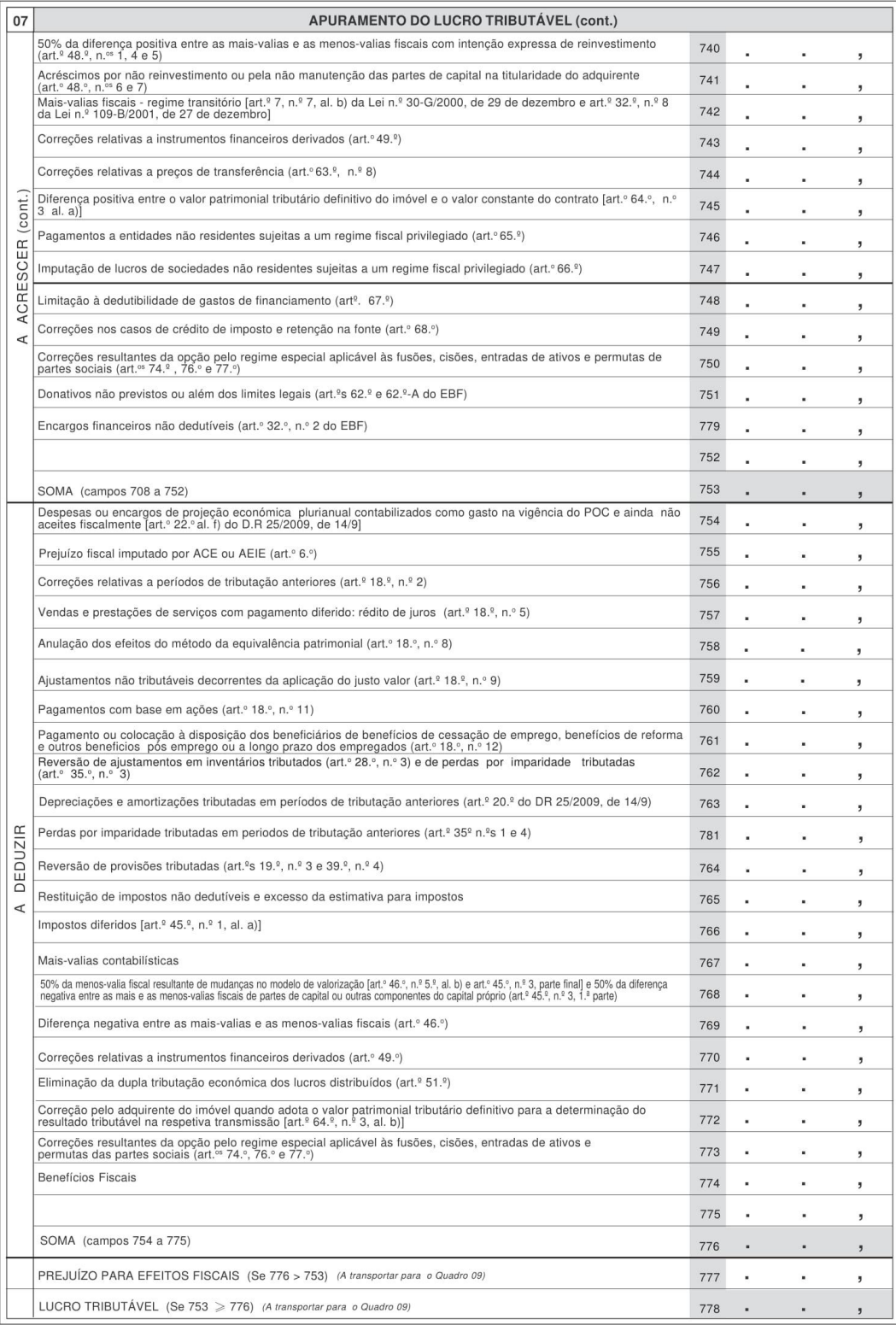

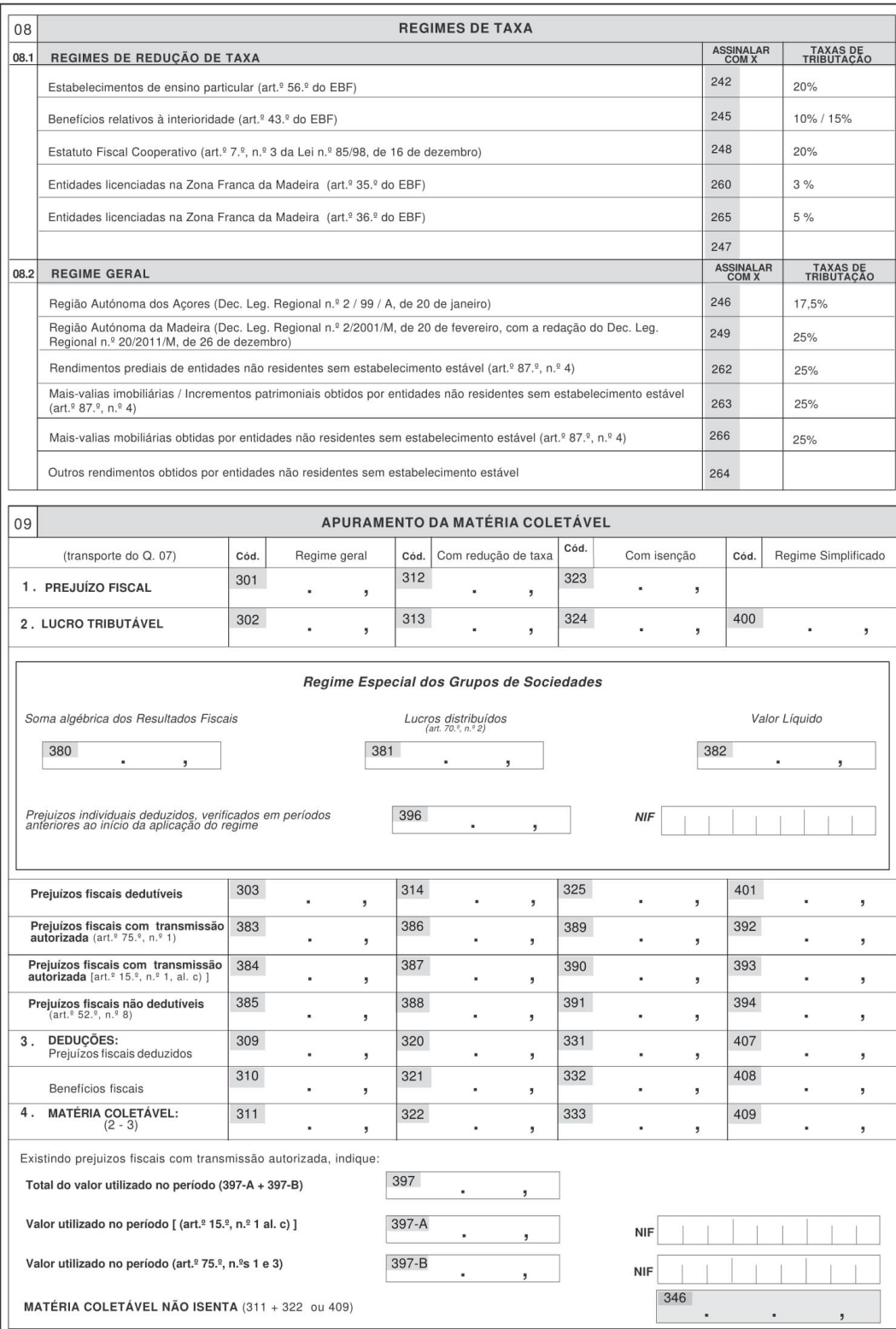

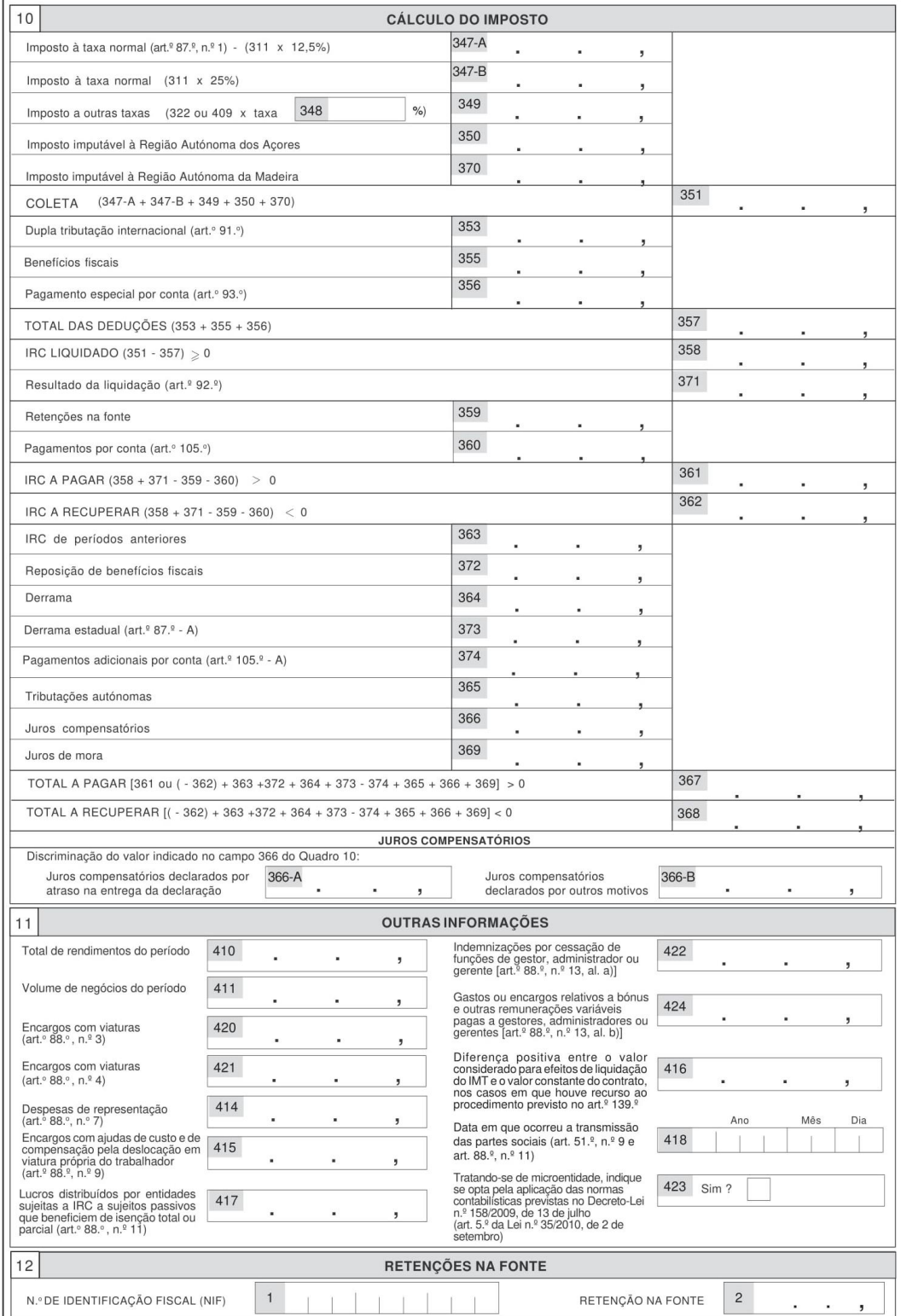

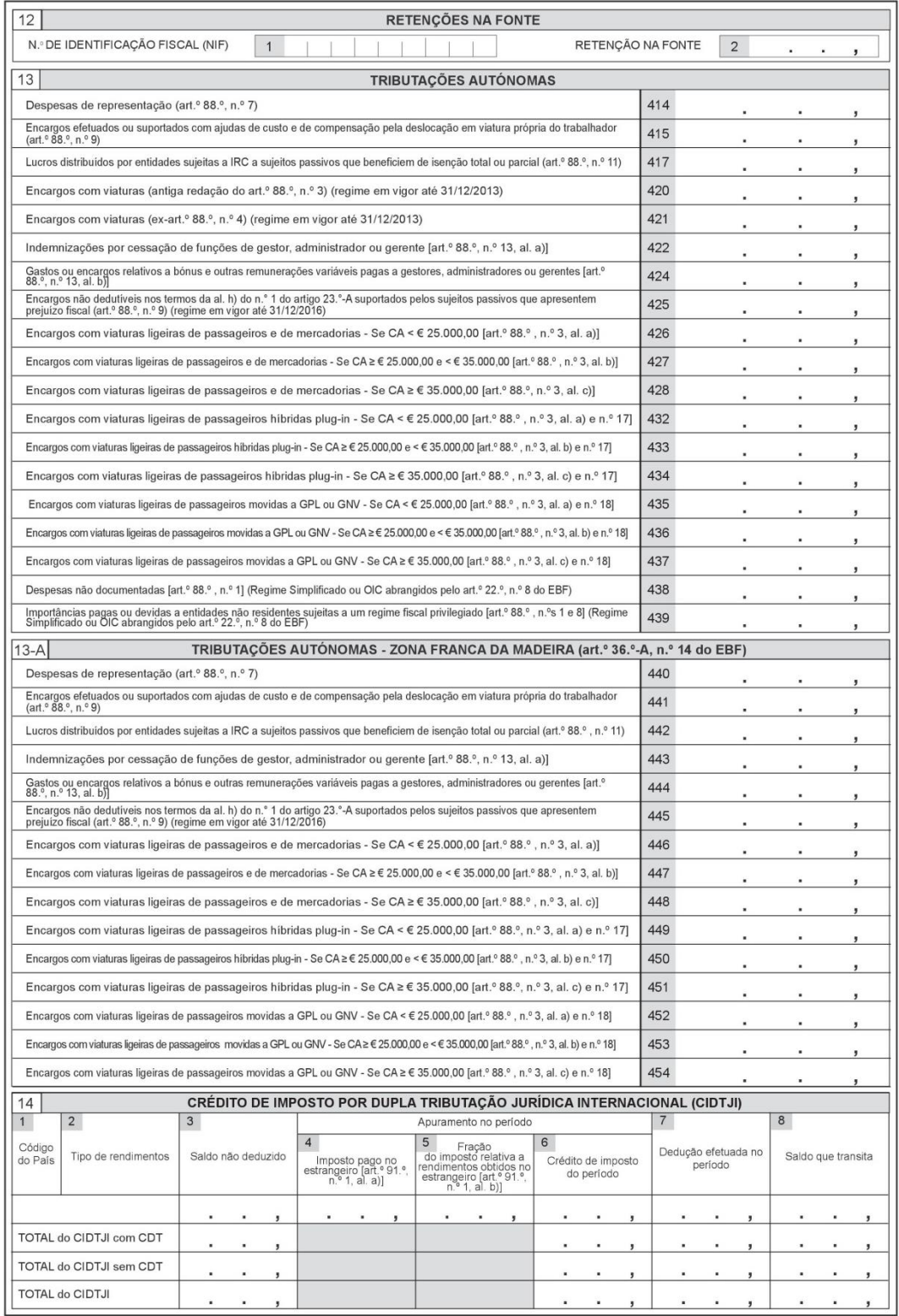

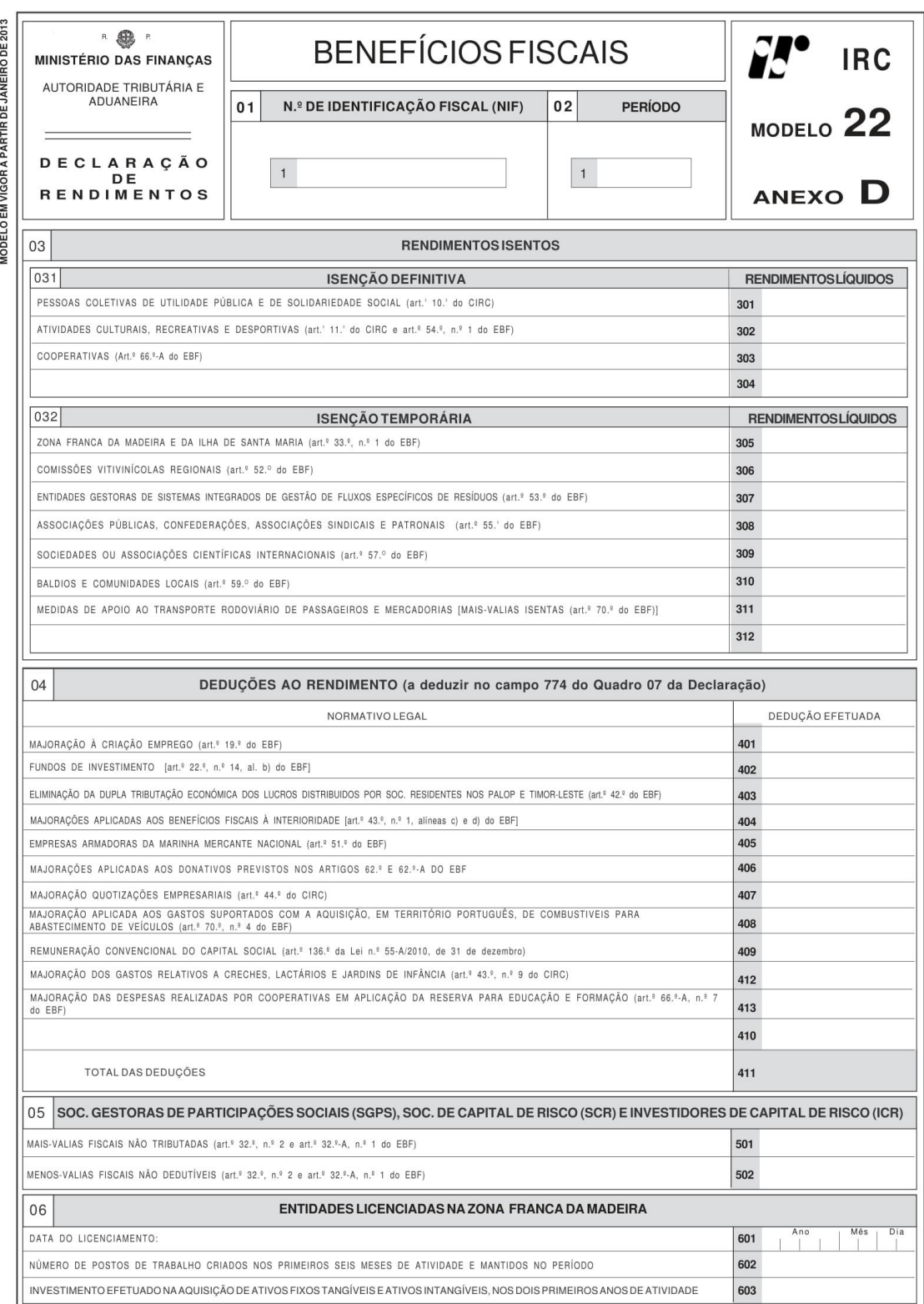

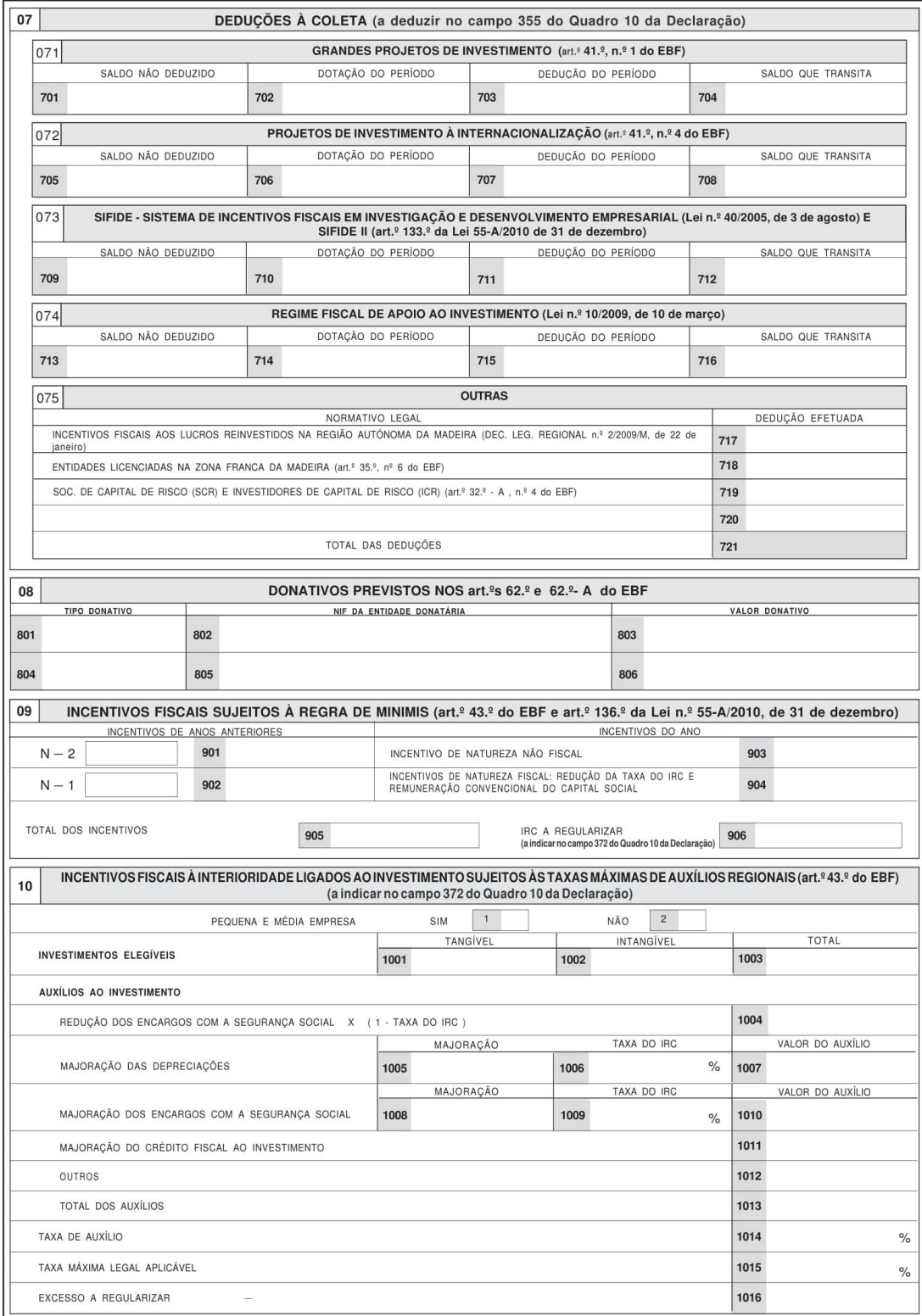

#### Anexo XII - Pedido de reembolso a outros Estados Membros

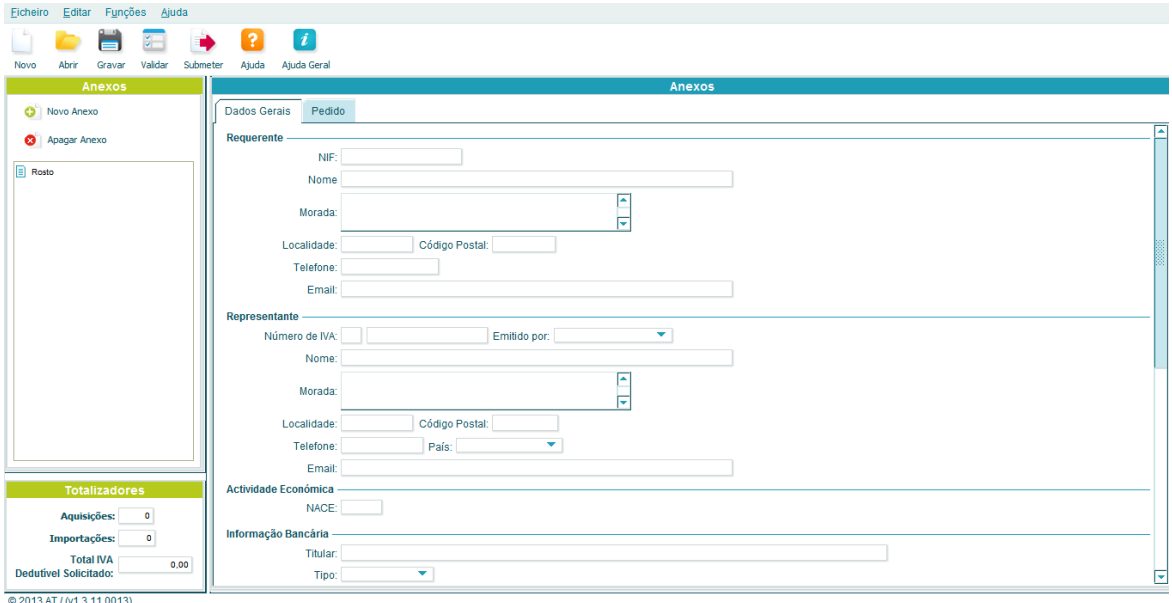

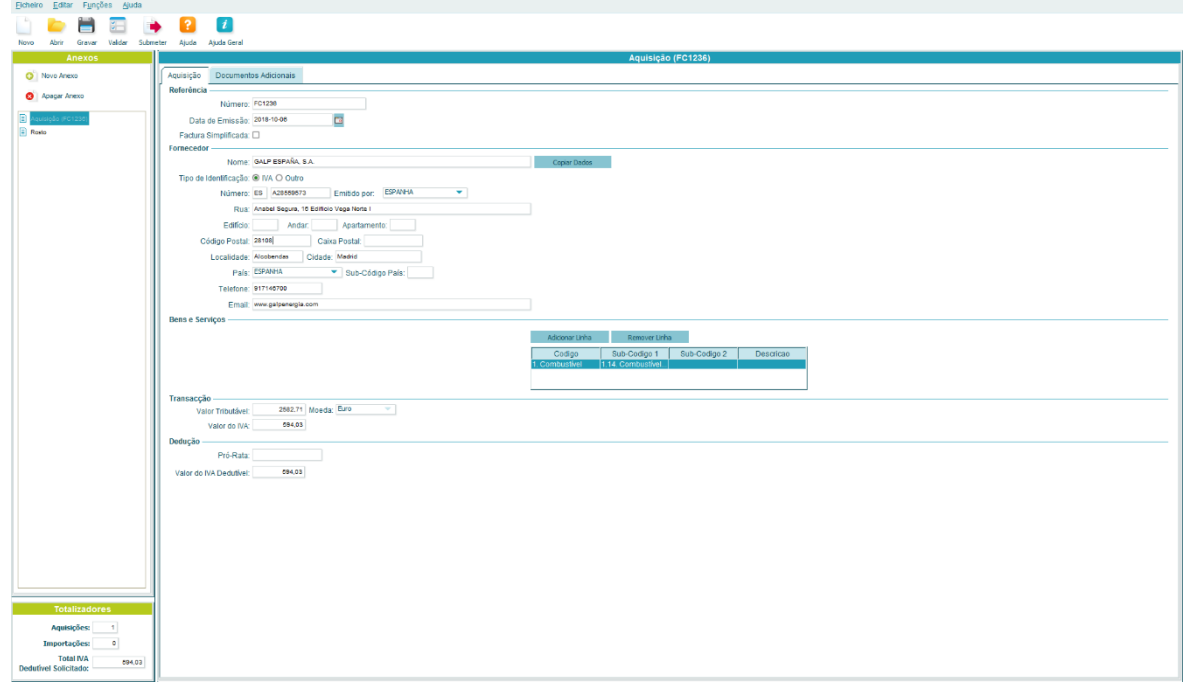